# **I-7005 and M-7005**

# **User's Manual**

## **Warranty**

All products manufactured by ICP DAS are under warranty regarding defective materials for a period of one year from the date of delivery to the original purchaser.

## **Warning**

ICP DAS assumes no liability for damages resulting from the use of this product. ICP DAS reserves the right to change this manual at any time without notification. The information furnished by ICP DAS is believed to be accurate and reliable. However, no responsibility is assumed by ICP DAS for its use, or for any infringements of patents or other rights of third parties resulting from its use.

## **Copyright**

Copyright 1999 - 2007 ICP DAS. All rights reserved.

## **Trademark**

The names used for identification only may be registered trademarks of their respective companies.

Date: 2011/3/7

## **Table of Contents**

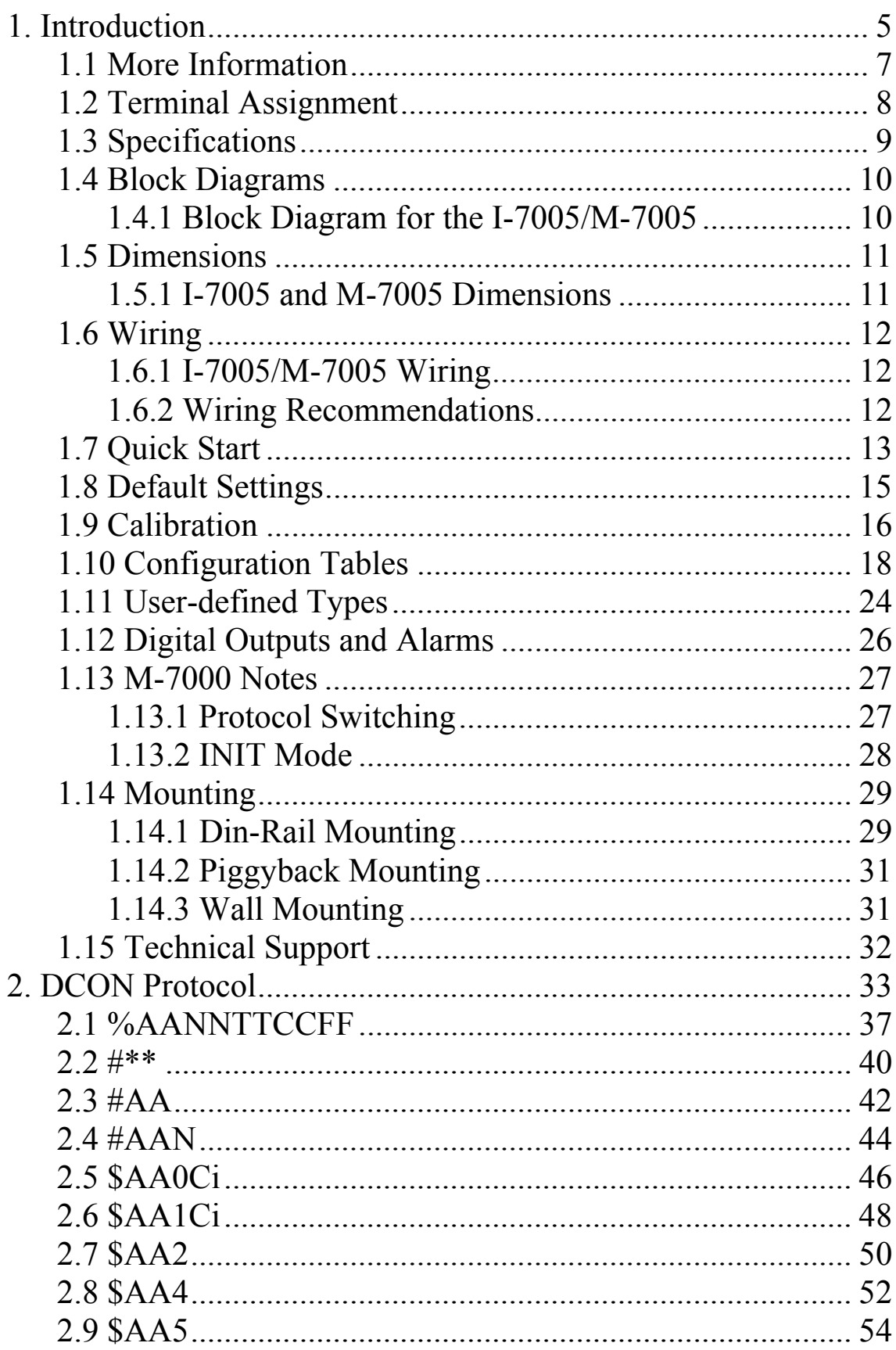

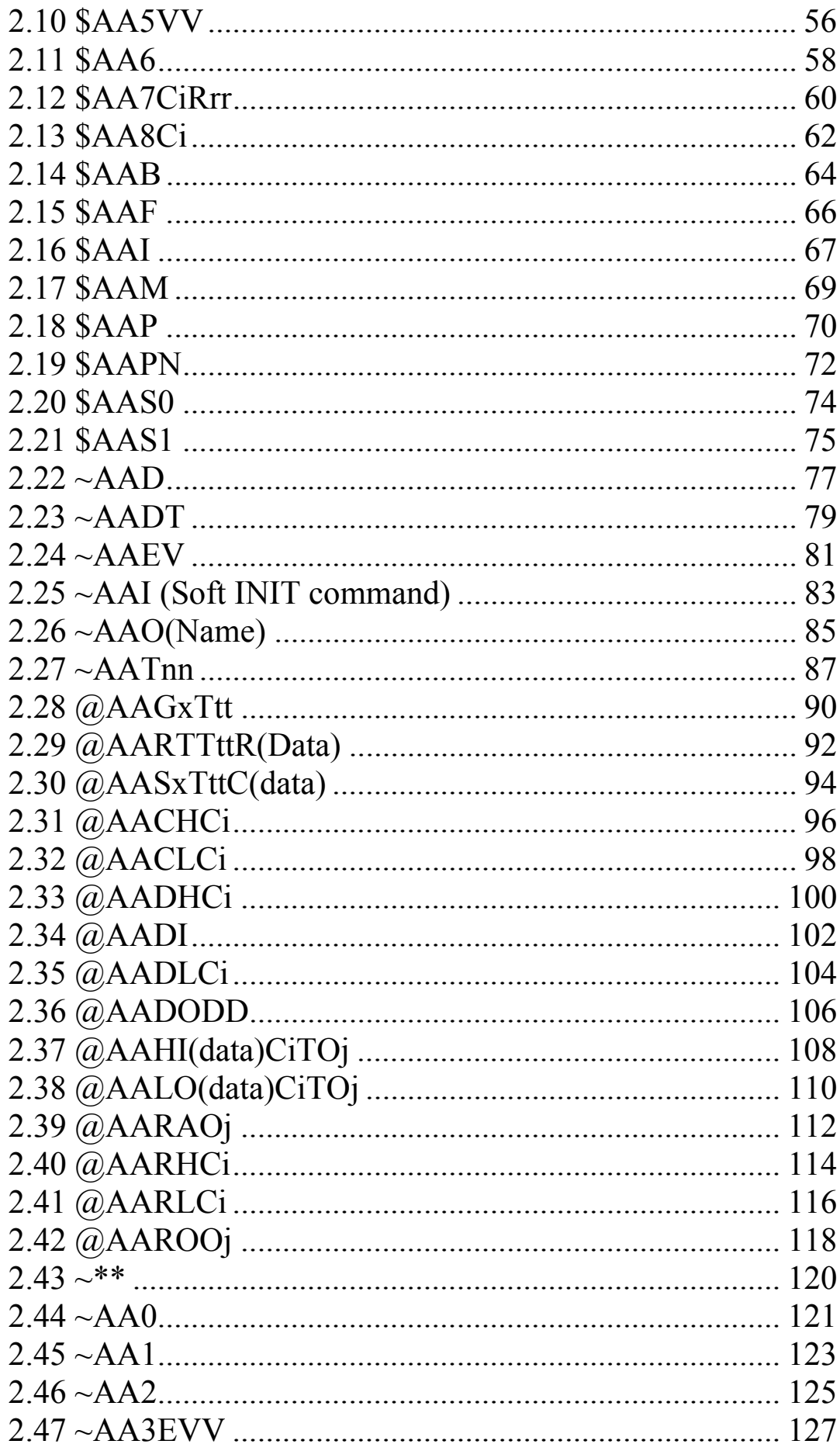

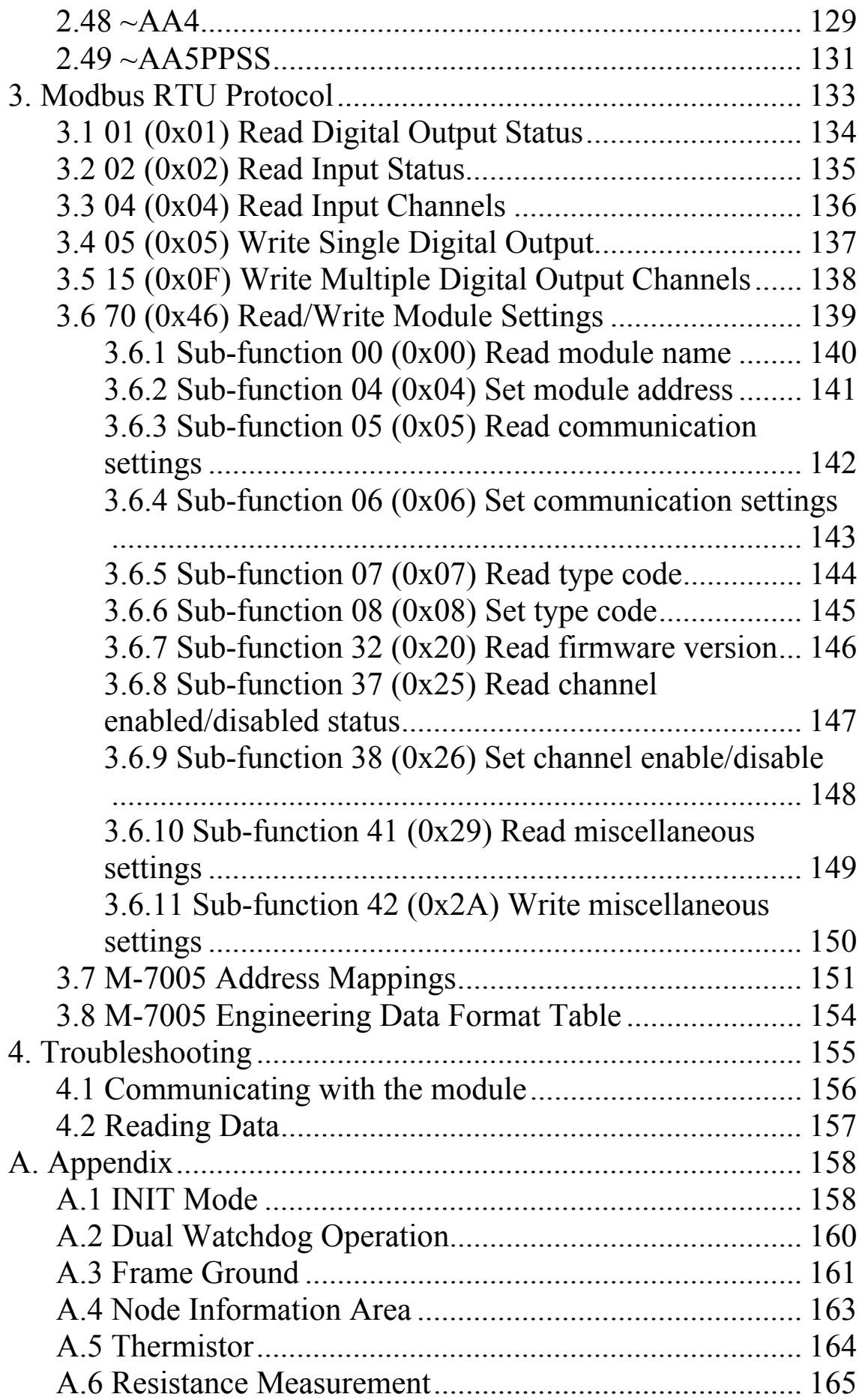

## **1. Introduction**

The I-7000 series is a family of network data acquisition and control modules, providing analog-to-digital, digitalto-analog, digital input/output, timer/counter and other functions. The modules can be remotely controlled using a set of commands, which we call the DCON protocol. Communication between the module and the host is in ASCII format via an RS-485 bi-directional serial bus standard. Baud Rates are software programmable and transmission speeds of up to 115.2 Kbps can be selected.

Some I-7000 modules feature a new design for the frame ground and INIT switch as shown in the figure (rear view). The frame ground provides enhanced static protection (ESD) abilities and ensures the module is more reliable. The INIT switch allows easier access to INIT mode. Please refer to Sections A.1 and A.3 for more details.

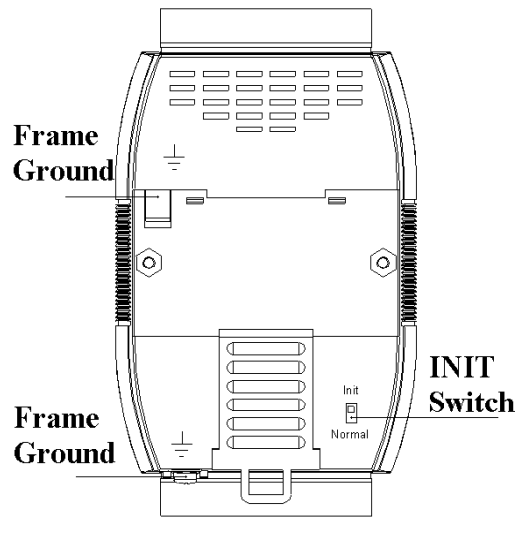

The common features of the I-7005 and M-7005 modules are as follows:

- 1. 24-bit sigma-delta ADC to provide excellent accuracy
- 2. Direct thermistor connection
- 3. Software calibration

The I-7005/M-7005 is an 8-channel thermistor input and 6-channel digital output module

Supported thermistor types are as follows:

- 1. PreCon Type III, Model 3, 10,000 Ohms at 25°C (77°F)
- 2. Fenwell Type U, 2000 Ohms at 25°C
- 3. YSI L Mix, 100 Ohms at 25°C
- 4. YSI L Mix, 300 Ohms at 25°C
- 5. YSI L Mix, 1000 Ohms at 25°C
- 6. YSI B Mix, 2252 Ohms at 25°C
- 7. YSI B Mix, 3000 Ohms at 25°C
- 8. YSI B Mix, 5000 Ohms at 25°C
- 9. YSI B Mix, 6000 Ohms at 25°C
- 10. YSI B Mix, 10000 Ohms at 25°C
- 11. YSI H Mix, 10000 Ohms at 25°C
- 12. YSI H Mix, 30000 Ohms at 25°C
- 13. User-defined

## **1.1 More Information**

For more information regarding the I-7000 series, please refer to chapter 1 of the "I-7000 Bus Converter User's Manual" as shown below or visit the ICP DAS website http://www.icpdas.com.

- 1.1 The 7000 Series Overview
- 1.2 Related Documentation for the 7000 Series
- 1.3 Common Features of the 7000 Series
- 1.4 The 7000 Series System Network Configuration
- 1.5 7000 Dimensions

## **1.2 Terminal Assignment**

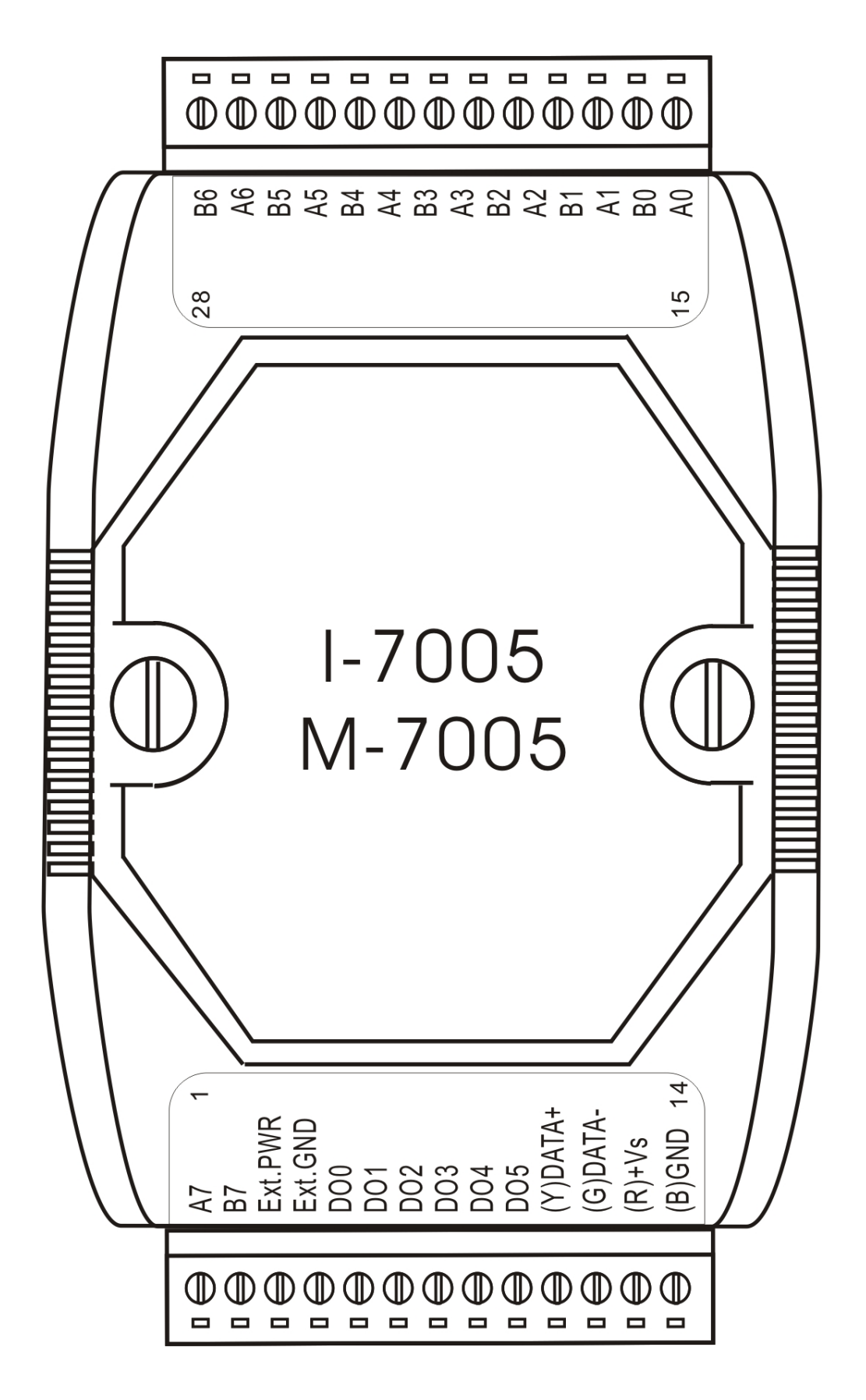

## **1.3 Specifications**

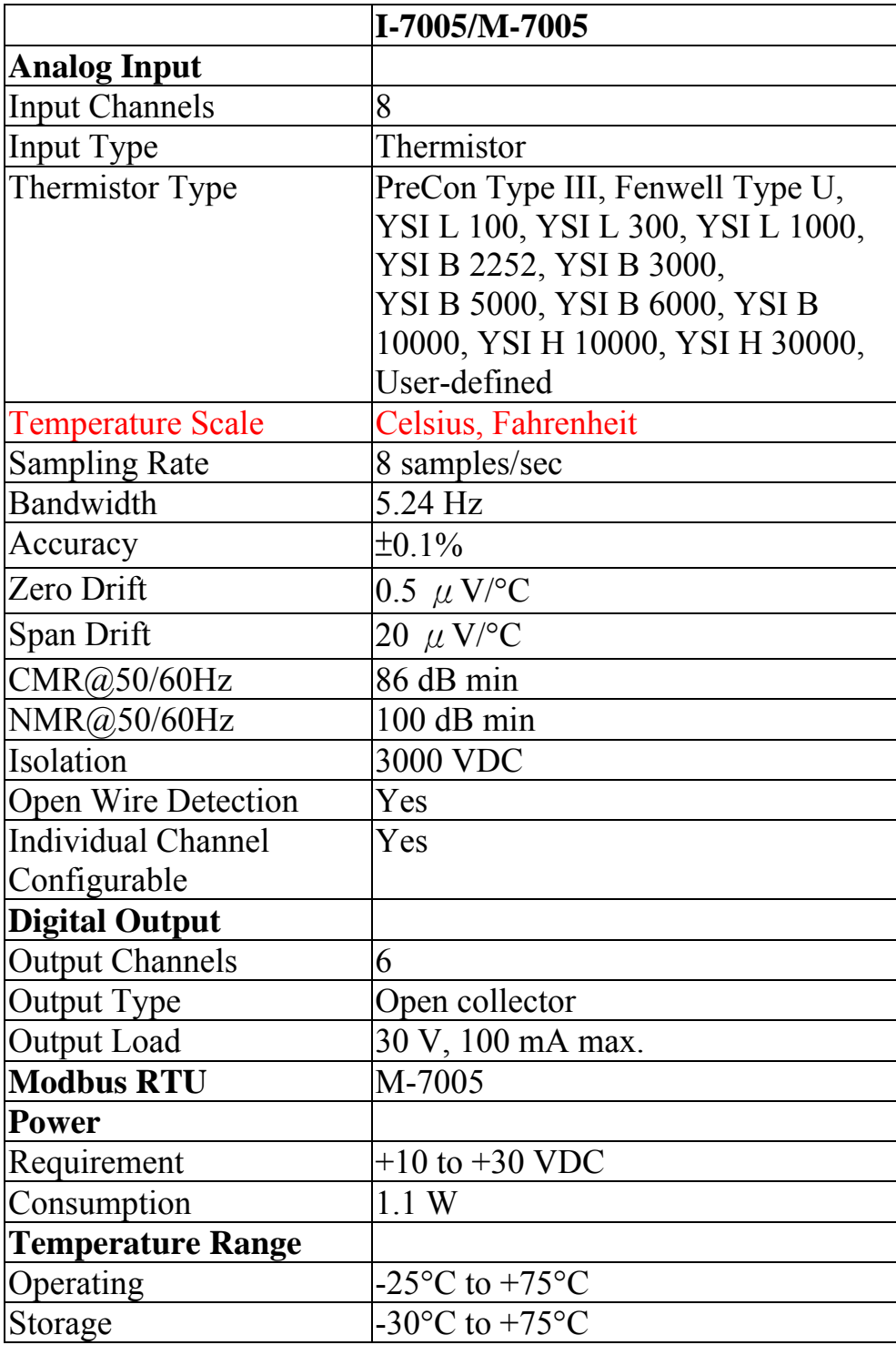

**Note**: A warm up period of 30 minutes is recommended in order to achieve the complete performance results described in the specifications.

## **1.4 Block Diagrams**

### **1.4.1 Block Diagram for the I-7005/M-7005**

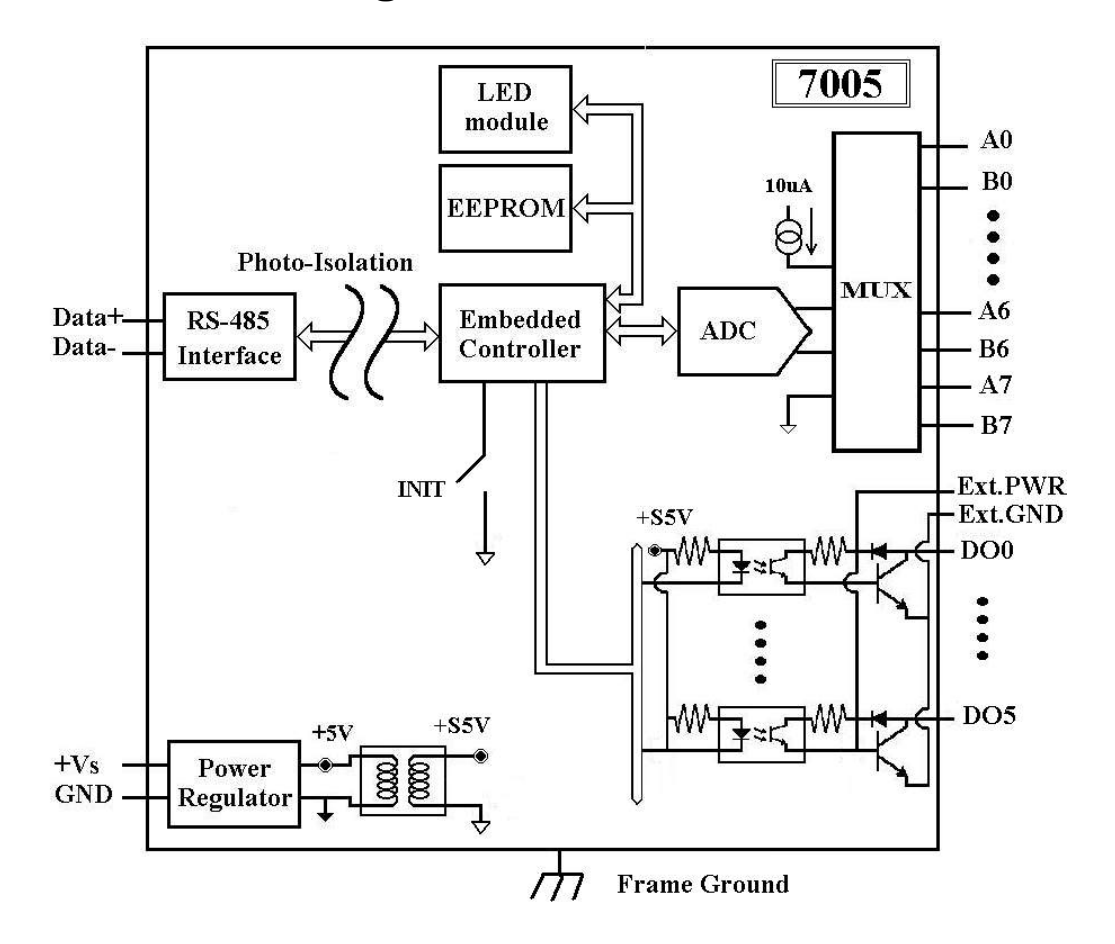

## **1.5 Dimensions**

### **1.5.1 I-7005 and M-7005 Dimensions**

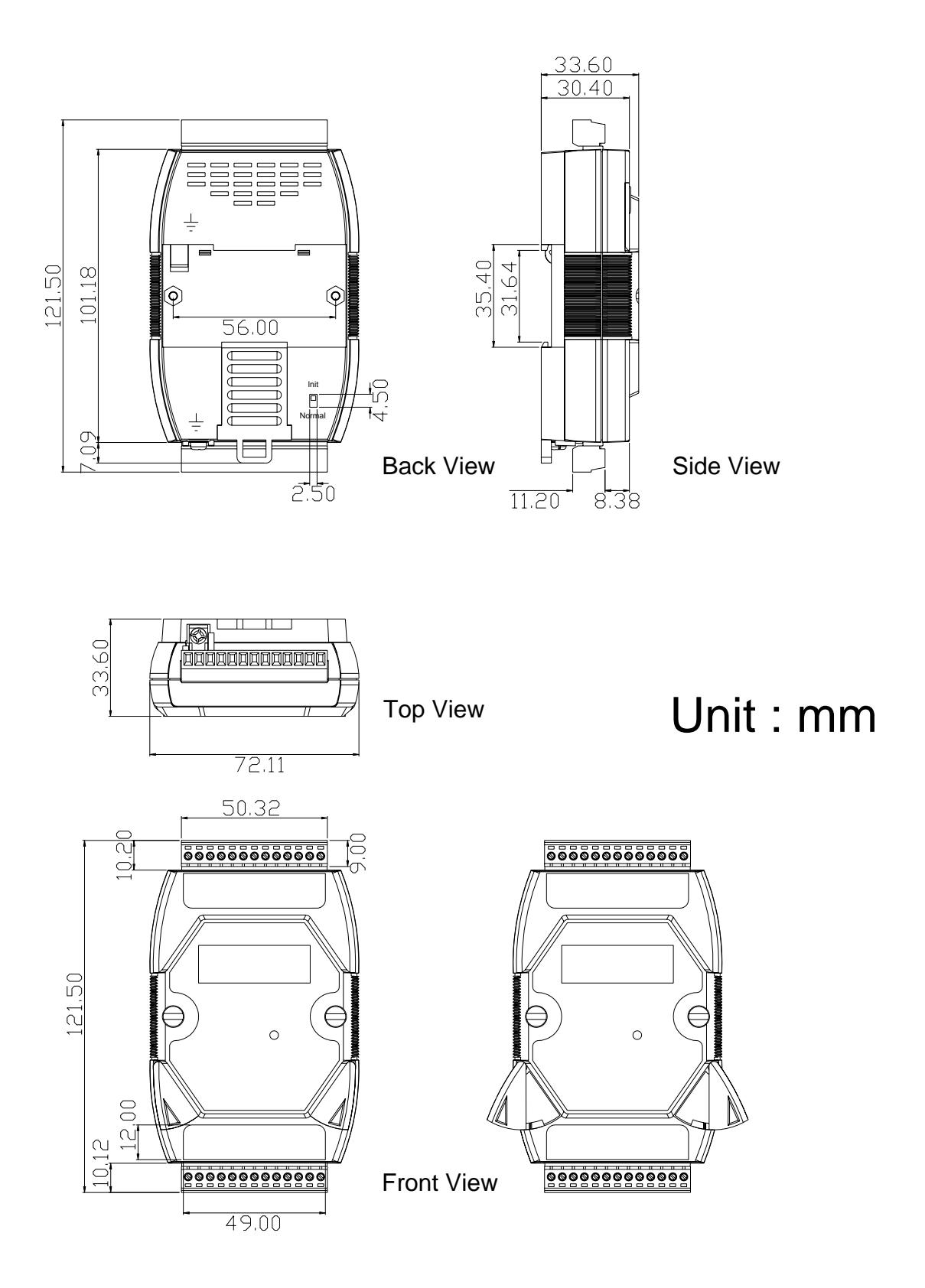

## **1.6 Wiring**

### **1.6.1 I-7005/M-7005 Wiring**

**Thermistor connection**

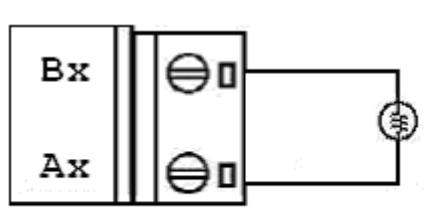

**Digital output connectoin** 

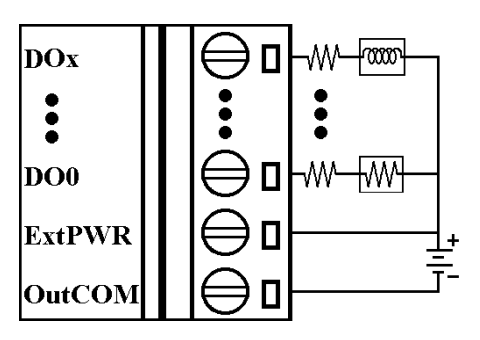

### **1.6.2 Wiring Recommendations**

- Use 26-12 AWG wire for signal connections.
- Strip the wire to a length of  $7\pm0.5$ mm.
- Use a crimp terminal for wiring.
- Avoid high-voltage cables and power equipment as much as possible.
- For RS-485 communication, use insulated and twisted pair 24 AWG wire, e.g. Belden 9841.

## **1.7 Quick Start**

To install the module, follow the steps below:

- 1. Connect the thermistor sensor. See Section 1.2 for the terminal assignment and Section 1.6 for the wiring diagram.
- 2. Connect the module to the RS-485 network using the DATA+ and DATA- terminals. See Section 1.2 for the terminal assignment. If the host is only equipped with an RS-232 interface, then an RS-232 to RS-485 converter will be required. Refer to the "**I-7000 Bus Converter User's Manual**" for more information.
- 3. Connect the module to the power supply using the +Vs and GND terminals. See Section 1.2 for the terminal assignment. Note that the voltage supplied to the module should be in the range of  $+10$  to  $+30$  VDC.
- 4. Configure the module by sending the %AANNTTCCFF command. See Section 2.1 for details. To configure the I-7005, the \$AA7CiRrr command must also be sent. See Section 2.12 for details. For M-7000 modules using the Modbus RTU protocol, configure the module using the following functions.
	- $\Box$  Sub-function 04h of Function 46h, see Section 3.6.2
	- Sub-function 06h of Function 46h, see Section 3.6.4
	- $Sub-function$  08h of Function 46h, see Section 3.6.6 The default settings for the module can be found in Section 1.8.
- 5. For the I-7005, send the ~AADT command to set the temperature scaling. See Section 2.23 for details.
- 6. To read data from the input channels, send either the #AA or #AAN commands to the module. See Sections 2.3 and 2.4 for details. For M-7000 modules using the Modbus RTU protocol, use Function 04h to read the

data from the input channels. See Section 3.3 for details.

7. If the host is a PC with a Windows operating system installed, the DCON Utility can be used to allow easy configuration and reading of data. The DCON Utility can be downloaded from the ICP DAS website (http://www.icpdas.com). The documentation for the DCON Utility can be found in the "**Getting Started For I-7000 Series Modules**" manual.

Please refer to the "**I-7000 Bus Converter User's Manual**" and "**Getting Started For I-7000 Series Modules**" manuals for more details. The "**Getting Started For I-7000 Series Modules**" manual can be downloaded from the ICP DAS website (http://www.icpdas.com).

## **1.8 Default Settings**

Default settings for the I-7005 are as follows:

- 。 Module Address: 01
- 。 Thermistor Type: Type 60, PreCon Type III, -30°F to 240°F
- 。 Baud Rate: 9600 bps
- 。 Checksum disabled
- 。 Engineering unit format
- 。 Temperature Scale: Celsius (the I-7005 also supports Fahrenheit)

Default settings for the M-7005 modules are as follows:

- Protocol: Modbus RTU
- Module Address: 01
- Thermistor Type: Type 60, PreCon Type III, -30°F to 240°F
- Baud Rate: 9600 bps
- Temperature Scale: Celsius (the M-7005 also supports Fahrenheit for DCON protocol)

## **1.9 Calibration**

**Warning:** *It is not recommended that calibration be performed until the process is fully understood.* 

The calibration procedure is as follows:

- 1. Warm up the module for at least 30 minutes.
- 2. Set the type code to the type you wish to calibrate. Refer to Section 2.12 for details.
- 3. Enable calibration. Refer to Section. 2.24 for details.
- 4. Connect the zero calibration resistor.
- 5. Send the zero calibration command. Refer to Section 2.5 for details.
- 6. Connect the span calibration resistor.
- 7. Send the span calibration command. Refer to Section 2.6 for details.
- 8. Repeat steps 3 to 7 three times.

### **Notes:**

- 1. For the I-7005 and M-7005, each channel should be calibrated separately.
- 2. For the I-7005 and M-7005, types 71 to 77 must be calibrated for each channel.
- 3. Calibration resistors are shown on the next page.
- 4. The M-7000 series modules must be switched to the DCON protocol mode before calibrating. Refer to Sections 1.13.1 and 3.6.4 for details of the switching protocol.

### **Calibration resistor types used by the I-7005 and M-7005**

For firmware version A2.3 and earlier.

|    |          | <b>Type Zero Calibration Resistor Span Calibration Resistor</b> |
|----|----------|-----------------------------------------------------------------|
| 71 | 0 Ohms   | 2700 Ohms                                                       |
| 72 | $0$ Ohms | 5600 Ohms                                                       |
| 73 | $0$ Ohms | 12000 Ohms                                                      |
| 74 | $0$ Ohms | 22000 Ohms                                                      |
| 75 | $0$ Ohms | 47000 Ohms                                                      |
| 76 | $0$ Ohms | 91000 Ohms                                                      |
|    | Ohms     | 150000 Ohms                                                     |

### For firmware version A3.7 and later.

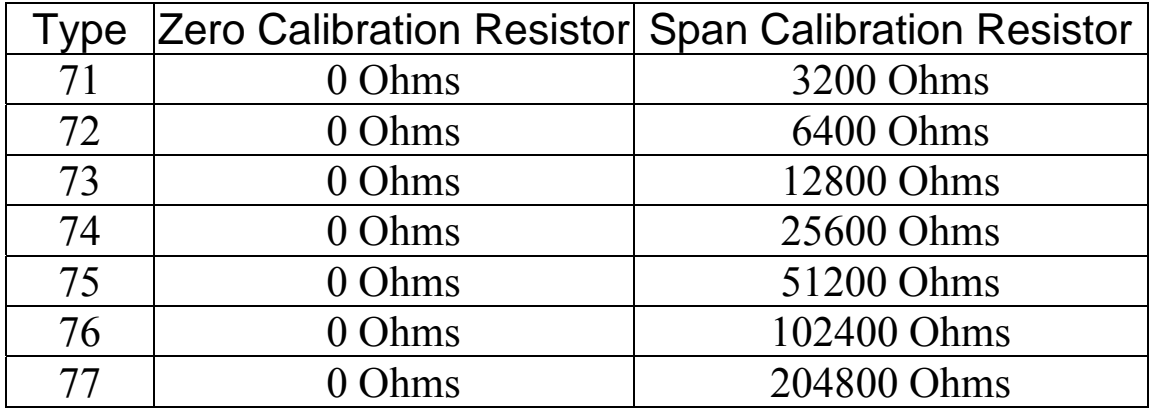

## **1.10 Configuration Tables**

### **Baud Rate Setting (CC)**

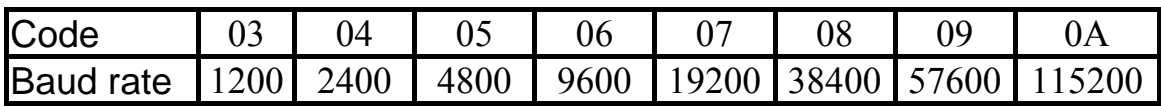

#### **Note:**

For I-7005 and M-7005 firmware version A3.7 and later, bits 7 and 6 of the CC byte are used to set parity and stop bits as follows. The number of data bits is fixed to be eight.

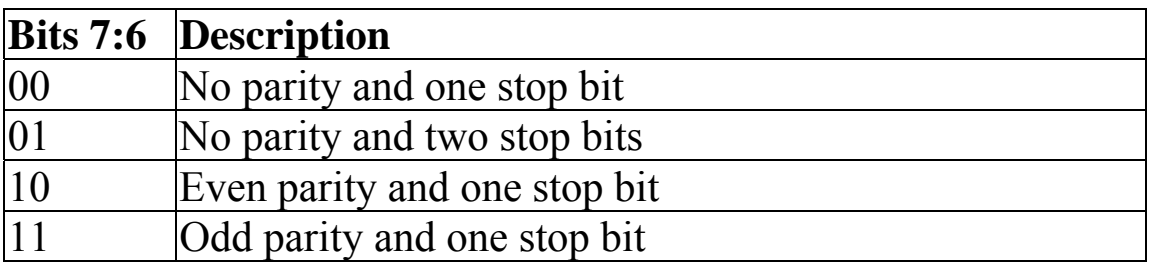

For other firmware version of I-7005 and M-7005, the data bits are fixed at one start bit, eight data bits, no parity and one stop bit.

### **Temperature Sensor Type Setting (TT)**

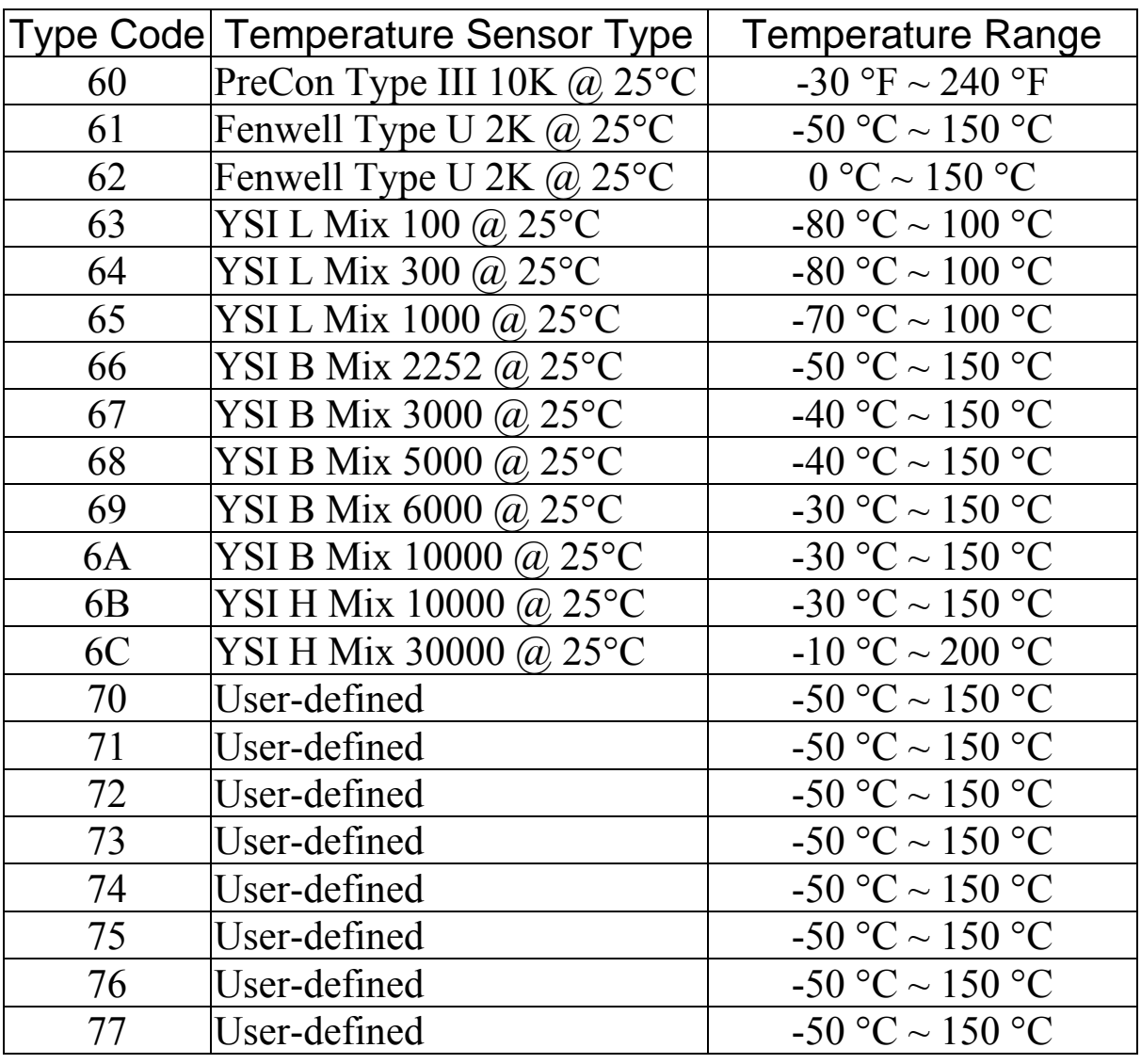

**Note:** Please refer to Section 1.11 for details of userdefined types.

### **Data Format Setting (FF)**

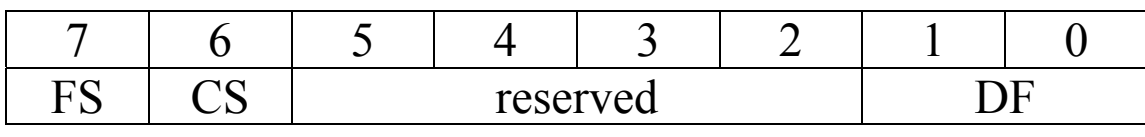

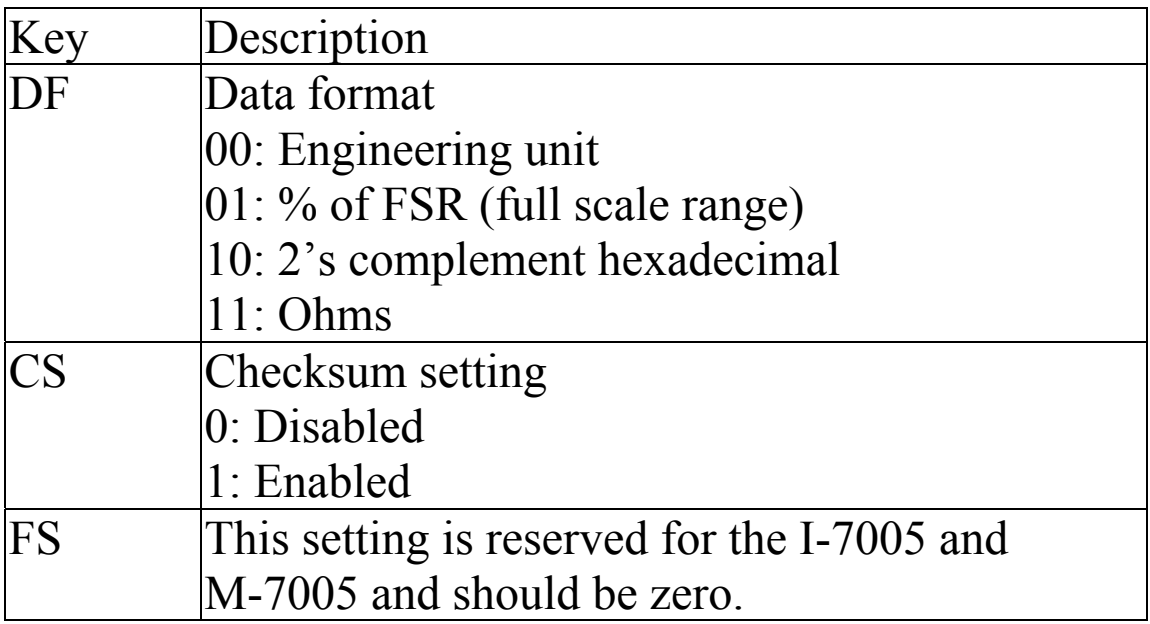

**Note**: The reserved bits should be zero.

## **Thermistor Type and Data Format Table**

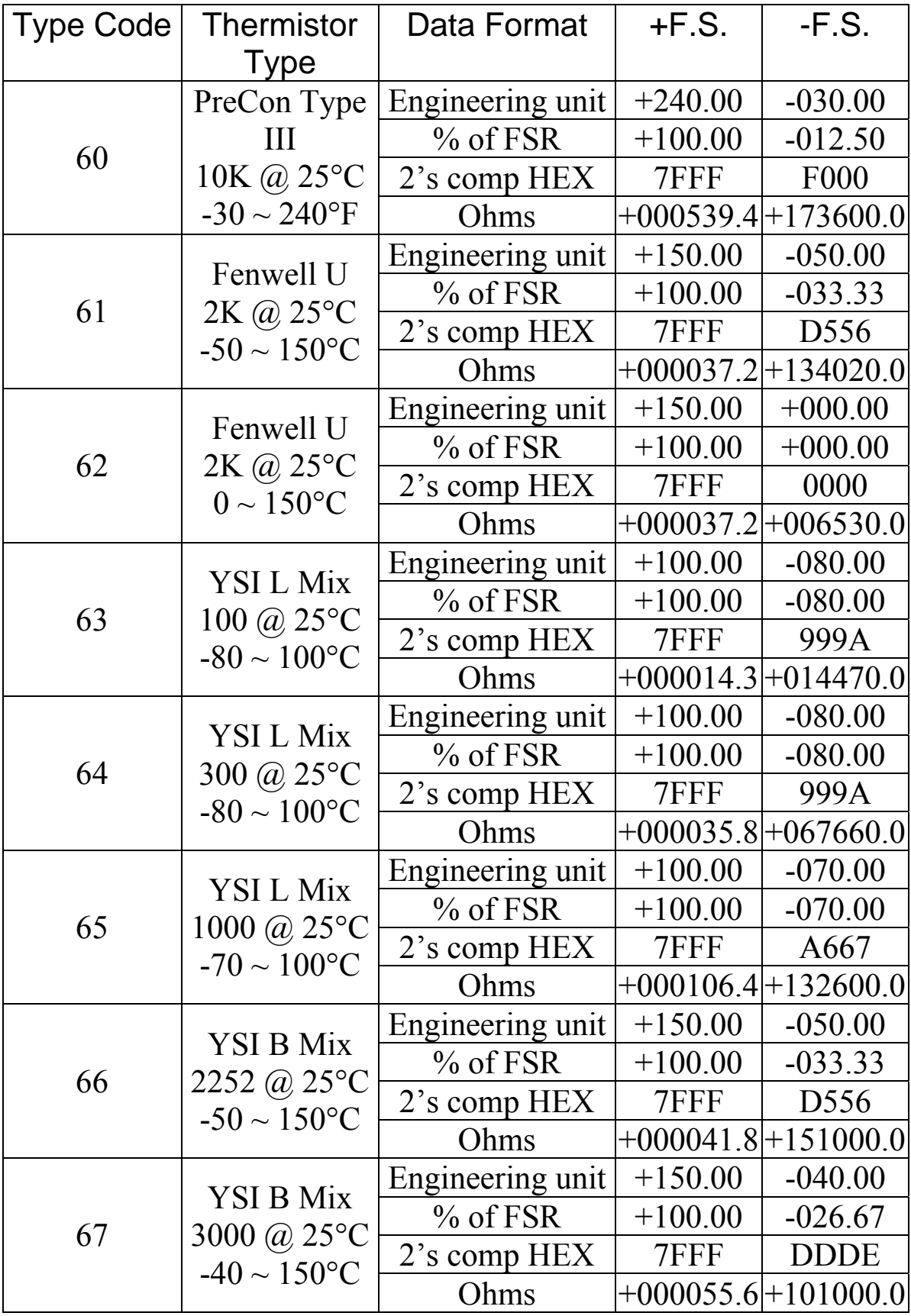

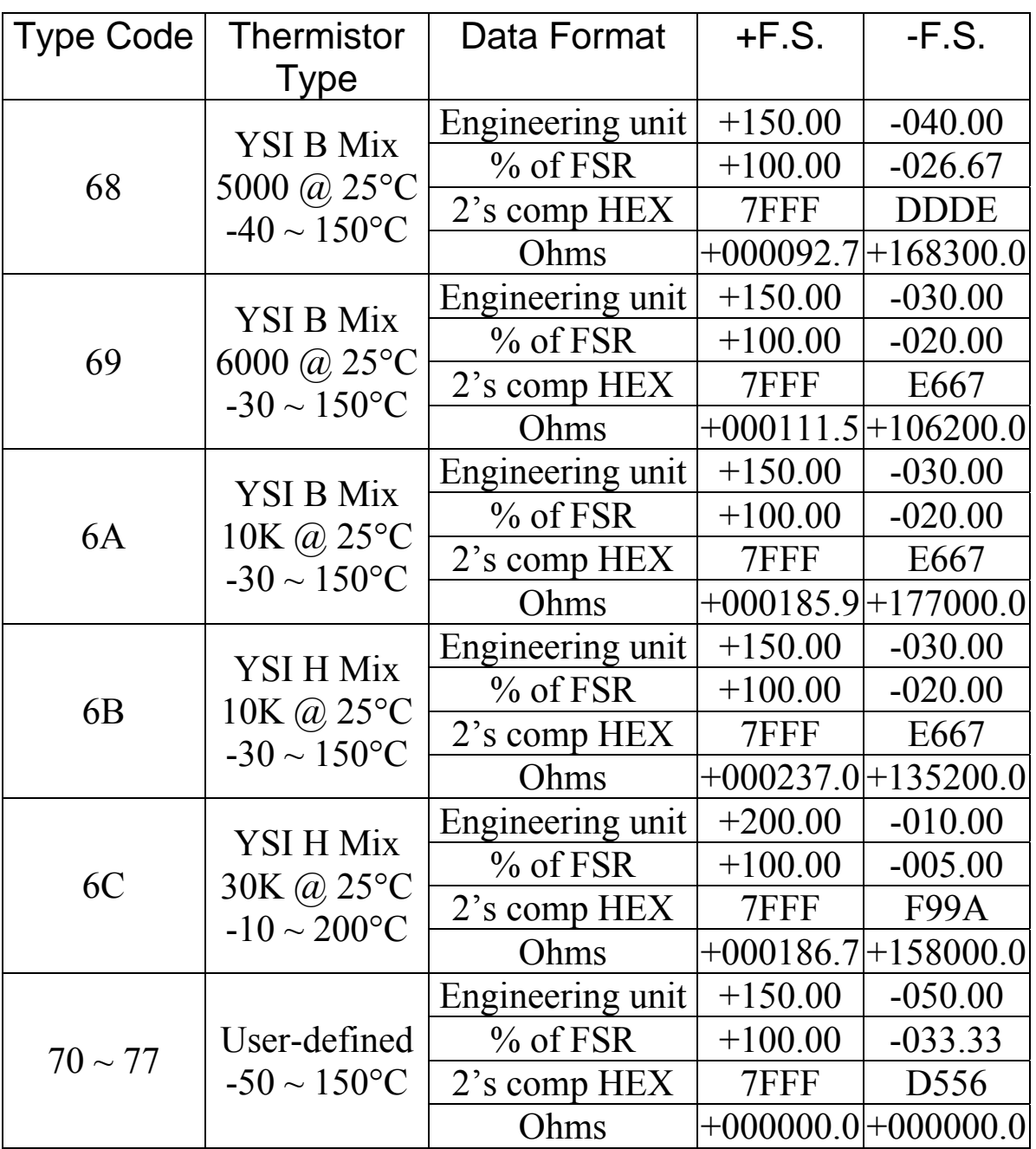

### **Note**:

- 1. For user-defined types, if the resistance is larger than 180000 ohms, then it is treated as under range. It is 204800 ohms for firmware A3.7 and later.
- 2. Refer to Section 1.11 for more information regarding user-defined types.

### **Thermistor Over Range/Under Range Reading for the I-7005 and M-7005**

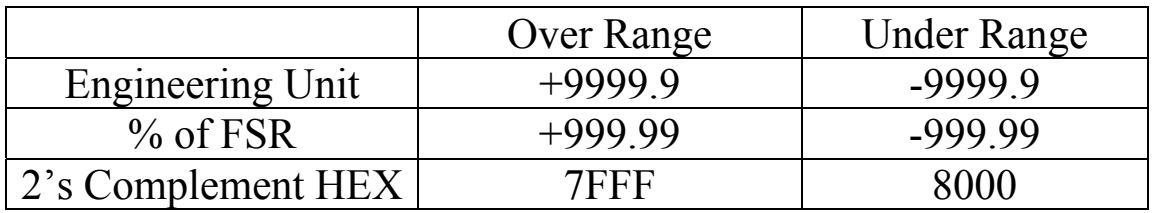

### **Thermistor Over Range/Under Range Reading for the M-7005 with Modbus RTU protocol**

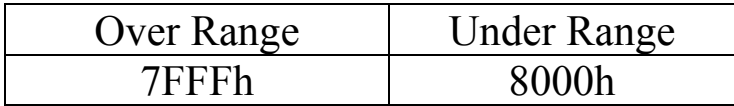

## **1.11 User-defined Types**

For a typical thermistor, the relationship between resistance and temperature can be expressed by the Steinhart–Hart equation  $1/T = A + B \ln R_T + C (ln R_T)^3$ 

where  $R_T$  is the resistance in ohms at temperature T in degrees Kelvin  $(K = {}^{\circ}C + 273.15)$ . The values of A, B, and C are called Steinhart Coefficients. The error of the equation is less than +/-  $0.01^{\circ}$ C in a 100 $^{\circ}$ C span.

I-7005 and M-7005 support user-defined types by specifying the Steinhart coefficients using the @AASxTttC(data) command, see Section 2.30. The data sent is a 32-bit hexadecimal value in IEEE-754 standard format:

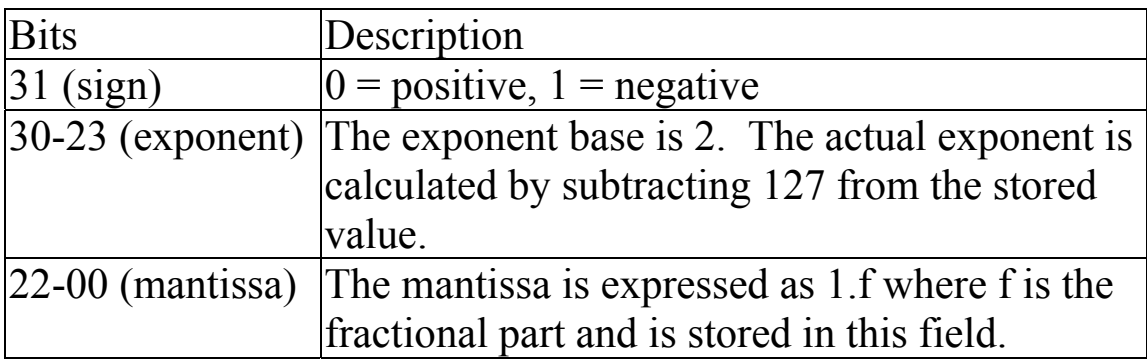

Example:

For the hexadecimal value C3694000h

- 1. Bit 31is 1, indicating a negative number.
- 2. The value of bits 30-23 is 10000110 binary or 134 decimal. The exponent is 7, 134-127.
- 3. The mantissa is 1.11010010100000000000000 binary.
- 4. Adjust the mantissa for the exponent. The adjusted mantissa is 11101001.0100000000000000 binary. That is 233.25 decimal.
- 5. Considering the sign bit. The floating-point number of C3694000h is –233.25.

The following methods can be used to obtain the Steinhart Coefficients of a thermistor.

- 1. Ask the manufacturer. Usually, thermistor manufacturers publish data for the Steinhart Coefficients for their thermisotr products.
- 2. Solve the coefficients by using three known data sets: (R1, T1), (R2, T2) and (R3, T3), which can be obtained by referring to the published Resistance versus Temperature data table of the thermistor. They can be obtained by measurement if no published data table is available. In order to achieve the most accurate results, the following values are recommended: -40°C  $\leq$  T1, T2, T3  $\leq$  150°C and  $|T2 - T1| \leq 50^{\circ}\text{C}, |T3 - T2| \leq 50^{\circ}\text{C}.$

The DCON Utility, available for downloaded from the ICP DAS website (http://www.icpdas.com), can assist with the calculation of the Steinhart Coefficients and the conversion to IEEE-754 format. Documentation for the DCON Utility can be found in the "**Getting Started For I-7000 Series Modules**" manual.

## **1.12 Digital Outputs and Alarms**

The I-7005/M-7005 supports digital outputs that can also be used as alarm outputs. When a host watchdog timeout occurs, the "safe value" is loaded into the digital output ports. The digital output command @AADODD, see Section 2.36, has no effect on the digital output ports until the host watchdog timeout status is cleared. See Section A.2 for host watchdog details. If the host watchdog timeout status has not been cleared when the module is powered on, then the safe value is loaded into the digital output ports. Otherwise, the "power-on value" is loaded into the digital output ports.

The alarm function is performed by comparing the analog input value to the high/low limits stored in the non-volatile memory. The result of the limit check can then be used to control a digital output port. All digital output ports can be used as an alarm output and are programmable. When a digital output port is associated with an alarm, it is not affected by the safe value, power-on value or the digital output command @AADODD. There are two types of alarm:

- 1. Momentary alarm: The alarm status is set only when the analog input value exceeds the alarm limitation. When the analog input value is within the limit, the alarm status is cleared.
- 2. Latched alarm: The alarm status is set when the analog input value exceeds the alarm limitation. After that, it is cleared only when the clear latched alarm command is sent.

Use the set high/low alarm commands, see Sections 2.37 and 2.38, to set the alarm limit, alarm type, alarm checking channel and alarm port.

## **1.13 M-7000 Notes**

The main difference between the I-7000 and M-7000 series is that the M-7000 series has additional support for the Modbus RTU communication protocol, which is the default protocol of the M-7000 series. The communication Baud Rates for the Modbus RTU protocol can be in the range of 1200 bps to 115200 bps, and the parity, data and stop bits are fixed as no parity, 8 data bits and 1 stop bit.

Modbus functions supported by the module are described in Chapter 3.

### **1.13.1 Protocol Switching**

To switch to the DCON protocol:

- 1. Uses sub-function 06h of the function 46h and set byte 8 to a value of 1. See Section 3.6.4 for details.
- 2. After a power-on reset, the communication protocol will be changed to DCON.

To switch to the Modbus RTU protocol:

- 1. Sends the \$AAPN command and set N to a value of 1. Note that for the M-7005, the slide switch on the rear side of the module should be set to the INIT position, see the figure on the next page. See Section 2.19 for details.
- 2. After a power-on reset, the communication protocol will be changed to the Modbus RTU protocol.

### **1.13.2 INIT Mode**

When the module is powered on, with the rear slide switch set to the INIT position as shown in the figure below for the M-7005, the module is in INIT mode, (see Section A.1 for details), and the communication settings are as follows:

- 1. Address: 00
- 2. Baud Rate: 9600 bps
- 3. No checksum
- 4. Protocol: DCON

If communication with the module is not possible, set the module to the INIT mode and use the above settings to communicate with the module. To read the current settings, send the commands \$AA2, (see Section 2.7), and \$AAP, (see Section 2.18). To set new settings, send the commands %AANNTTCCFF, (see Section 2.1) and \$AAPN, (see Section 2.19). The new communication settings will be effective after the next power-on reset.

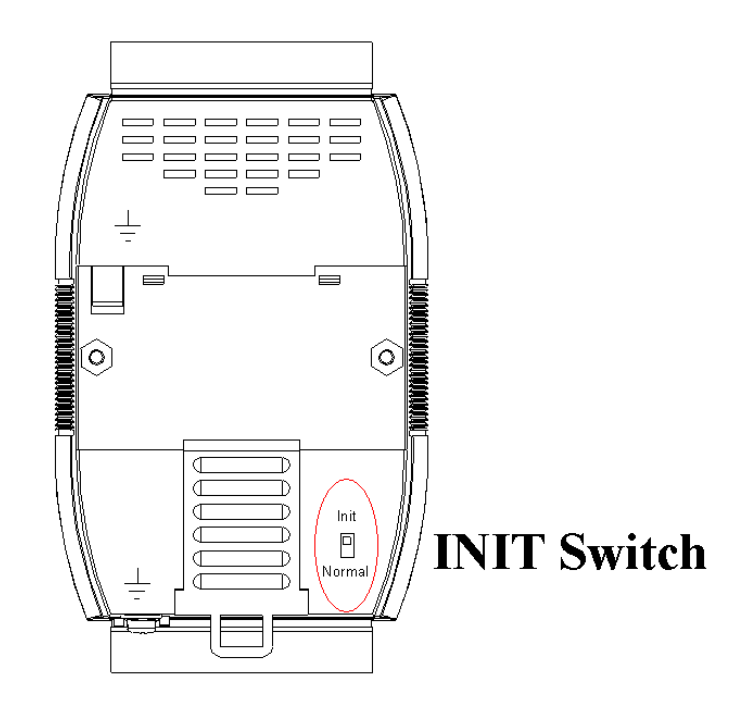

## **1.14 Mounting**

### **1.14.1 Din-Rail Mounting**

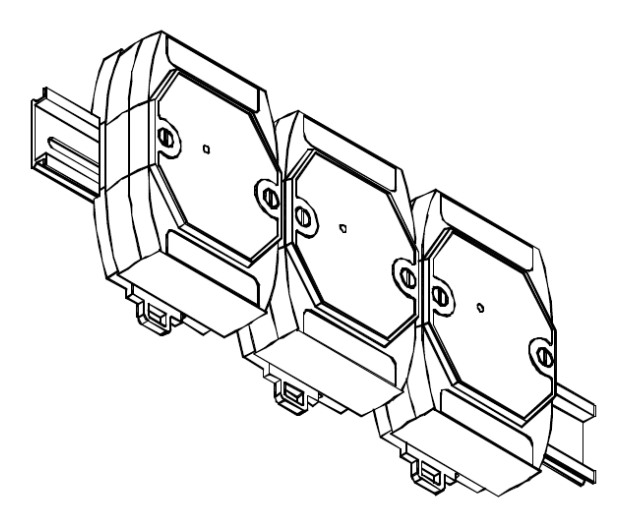

There are three new DIN rail models available. Each is made of stainless steel, which is stronger than those made of aluminum. There is a screw at one end and a ring terminal is included so that it can be easily connected to the earth ground. The three new DIN rail models are as follows.

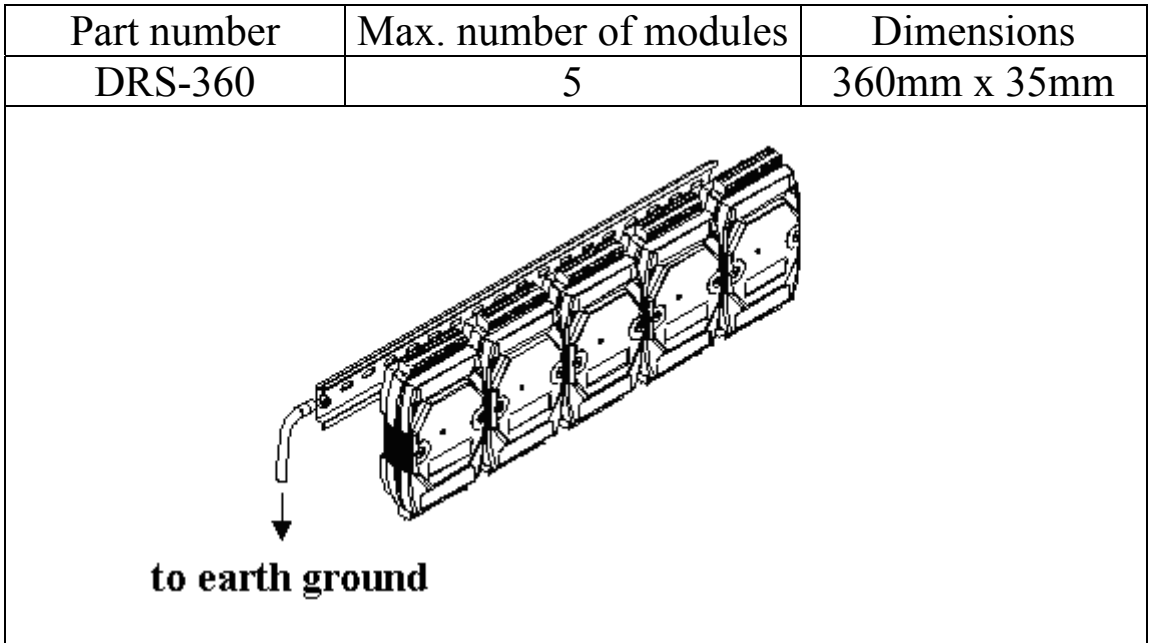

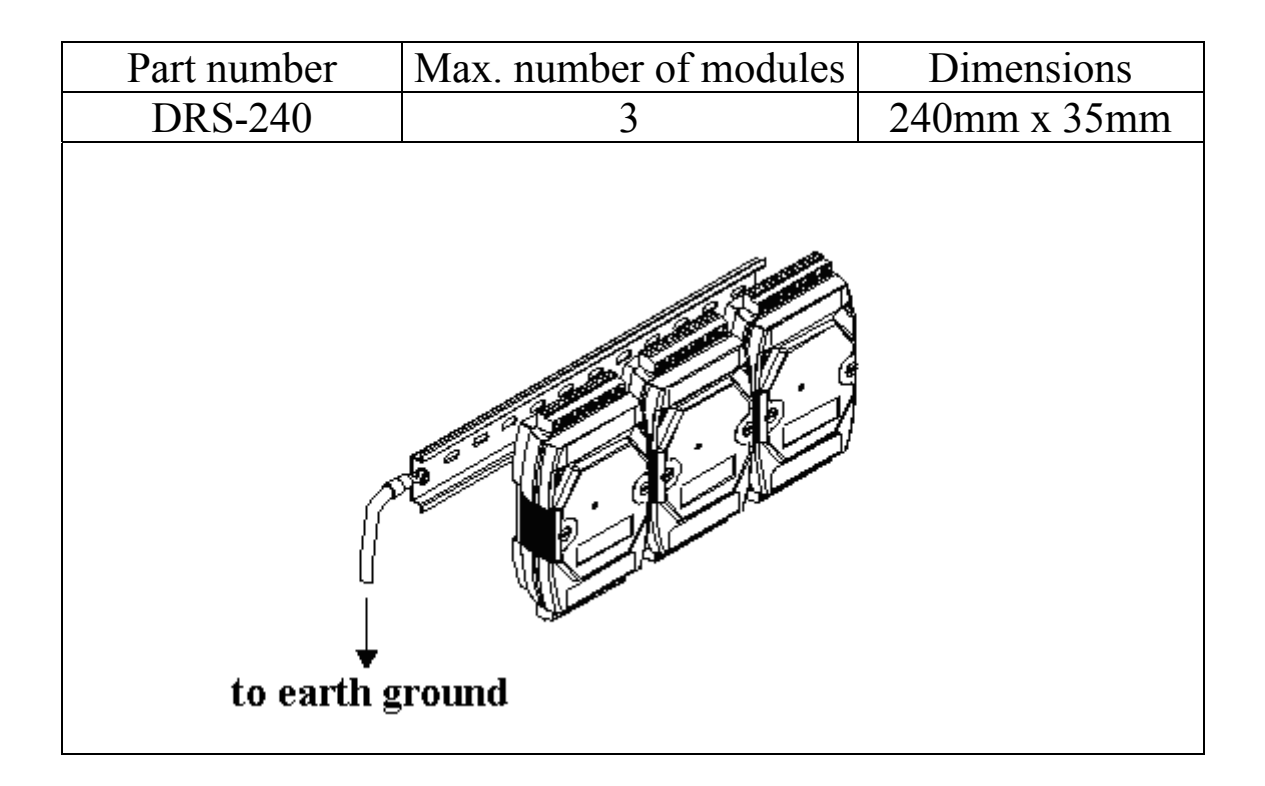

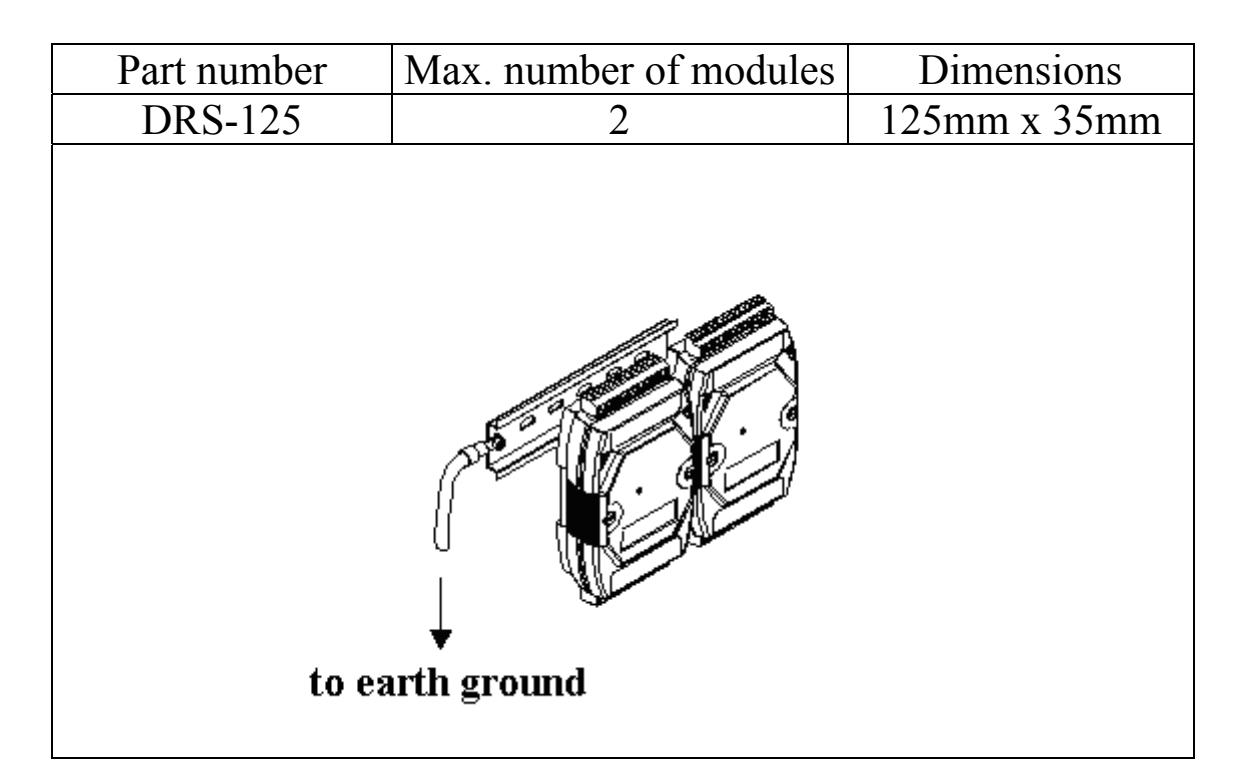

**Note**: It is recommended that a 16 – 14 AWG wire is used to connect the DIN rail to the earth ground.

### **1.14.2 Piggyback Mounting**

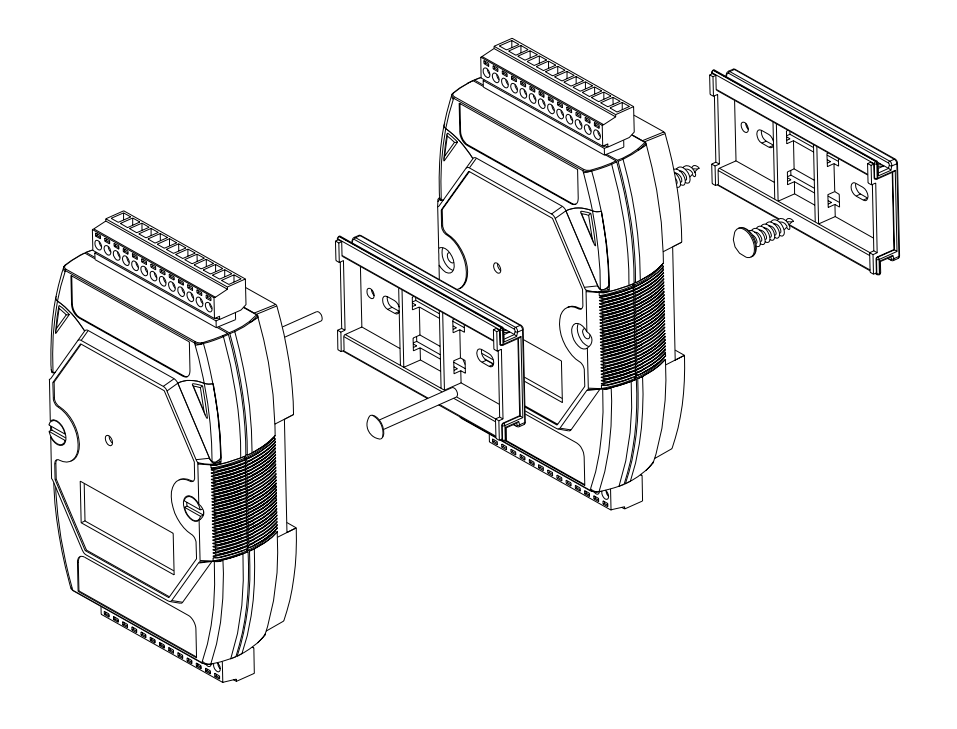

### **1.14.3 Wall Mounting**

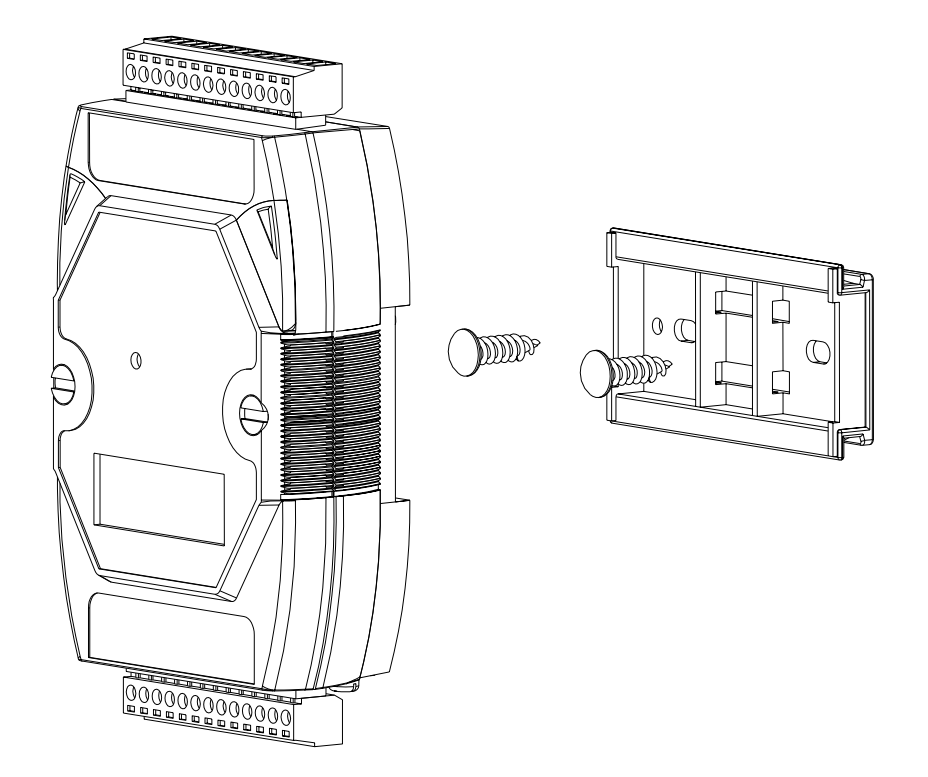

## **1.15 Technical Support**

Should you encounter any problems while using the I-7000 and M-7000 module, and are unable to find the help you need in this manual or on our website, please contact ICP DAS Product Support.

Email: support@icpdas.com

Website: http://www.icpdas.com/service/support.htm

When requesting technical support, be prepared to provide the following information about your system:

- 1. Module name and serial number: The serial number can be found printed on the barcode label attached to the cover of the module.
- 2. Firmware version: See Section 2.15 and 3.6.7 for information regarding the command used to identify the firmware version.
- 3. Host configuration (type and operating system)
- 4. If the problem is reproducible, please give full details describing the procedure used to reproduce the problem.
- 5. Any specific error messages displayed. If a dialog box with an error message is displayed, please include the full text of the dialog box, including the text in the title bar.
- 6. If the problem involves other programs or hardware devices, please describe the details of the problem in full.
- 7. Any comments and suggestions related to the problem are welcome.

ICP DAS will reply to your request by email within three business days.

## **2. DCON Protocol**

All communication with I-7000 modules consists of commands generated by the host and responses transmitted by the I-7000 modules. Each module has a unique ID number that is used for addressing purposes and is stored in non-volatile memory. The ID is 01 by default and can be changed using a user command. All commands to the modules contain the ID address, meaning that only the addressed module will respond. The only exception to this is commands  $\#^{**}$  (Section 2.2) and  $\sim^*$  (Section 2.43), which are sent to all modules, but in both of these cases, the modules do not reply to the command.

### **Command Format:**

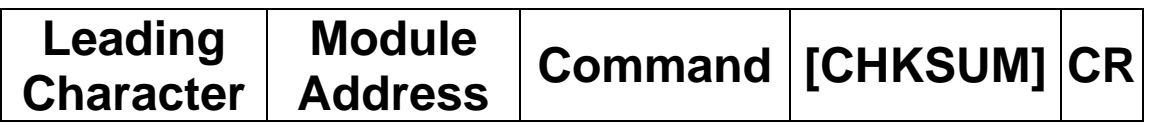

### **Response Format:**

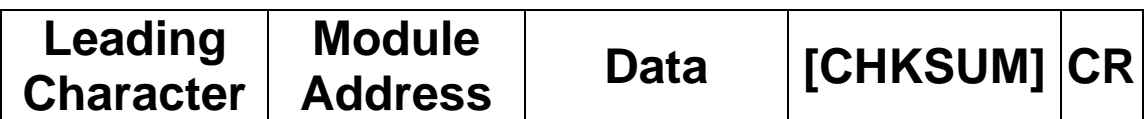

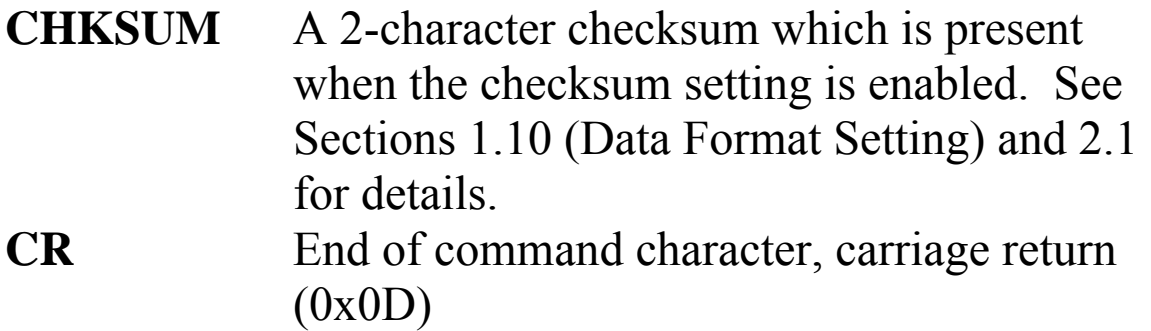

### **Checksum Calculation:**

- 1. Calculate the ASCII code sum of all the characters in the command/response string except for the carriage return character (CR).
- 2. The checksum is equal to the sum masked by 0FFh.

## **Example:**

Command string: \$012(CR)

- 1. Sum of the string = " $\mathcal{S}$ "+"0"+"1"+"2" =  $24h+30h+31h+32h = B7h$
- 2. Therefore the checksum is B7h, and so  $CHKSIJM = "B7"$
- 3. The command string with the checksum = \$012B7(CR)

Response string: !01200600(CR)

- 1. Sum of the string  $=$ ""+""("+"1"+""("+"0"+"0"+"("+"0"+"0" =  $21h+30h+31h+32h+30h+30h+36h+30h+30h = 1AAh$
- 2. Therefore the checksum is AAh, and so  $CHKSIIM = "AA"$
- 3. The response string with the checksum  $= 101200600AA(CR)$

### **Note:**

All characters should be in upper case.

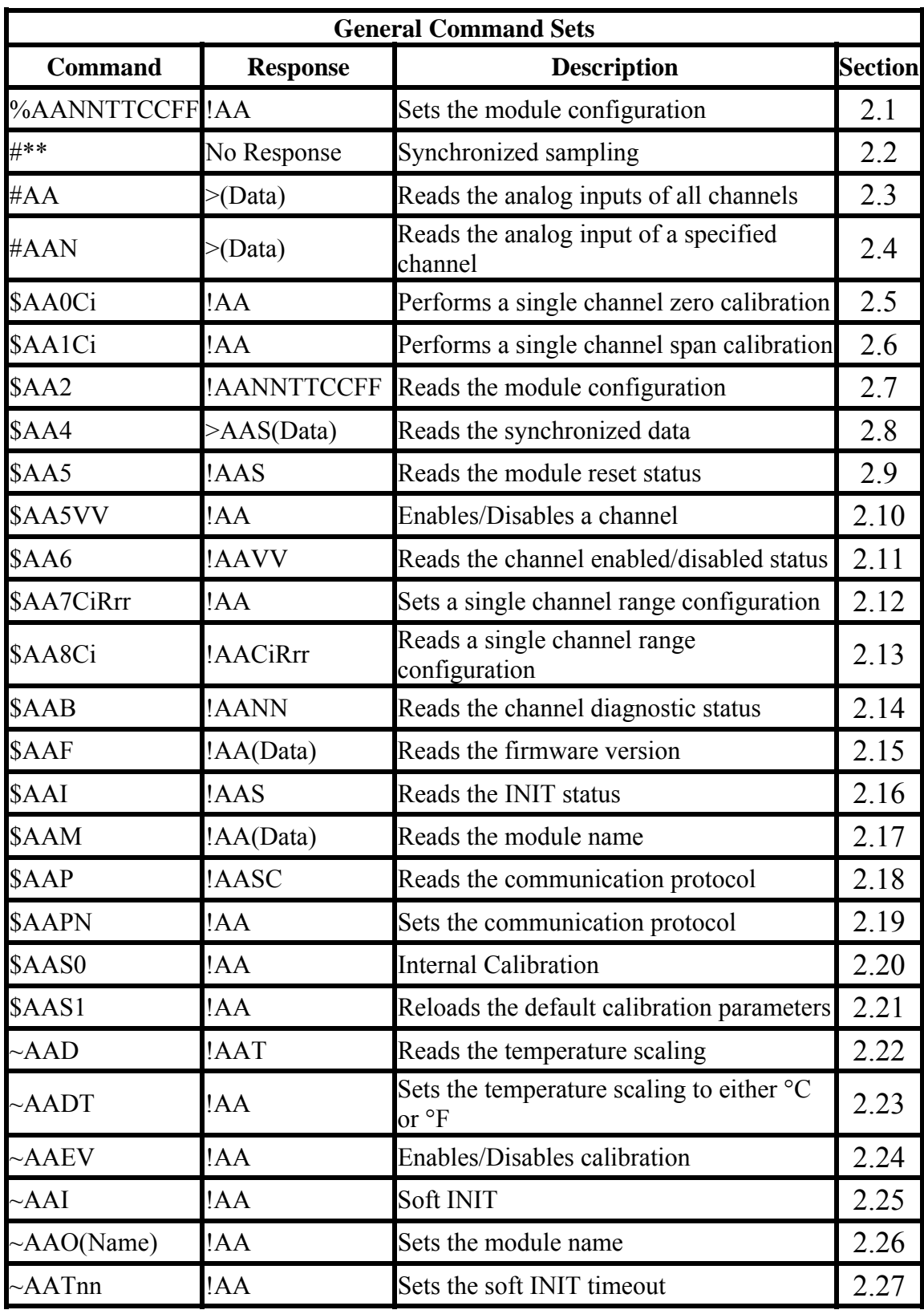

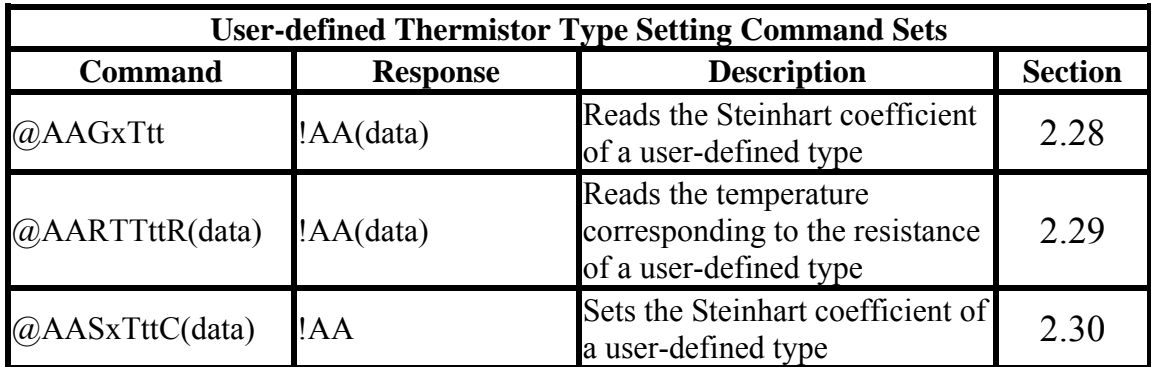

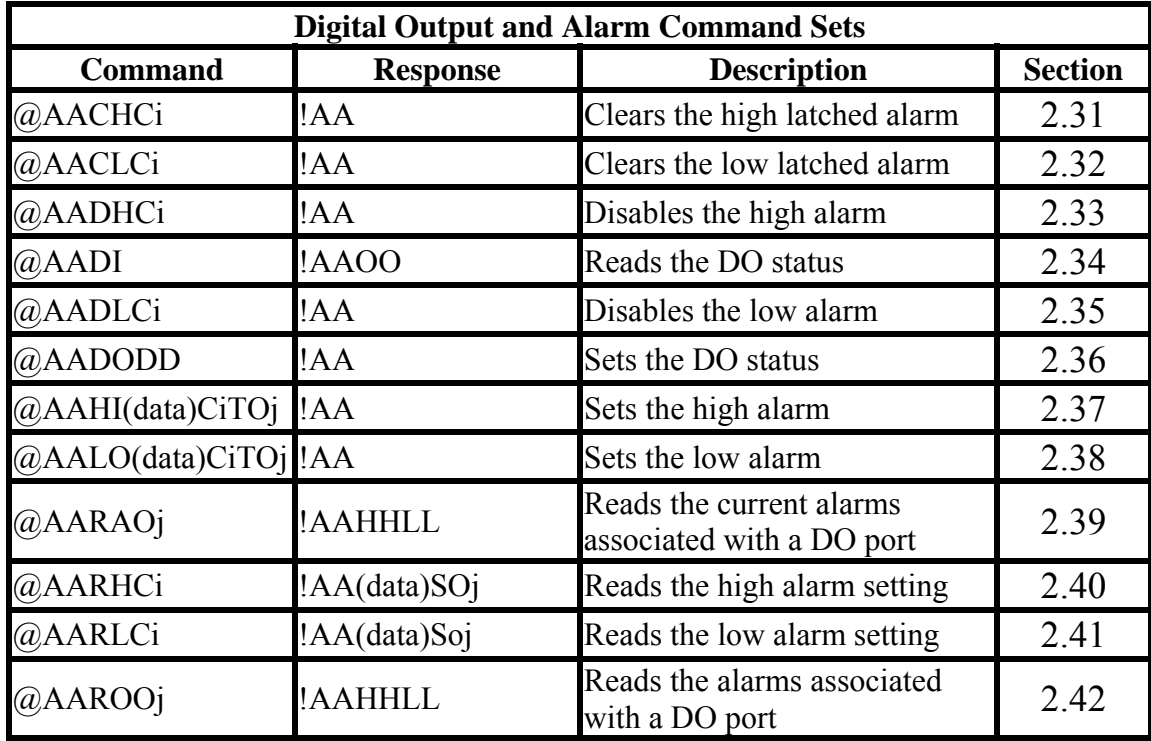

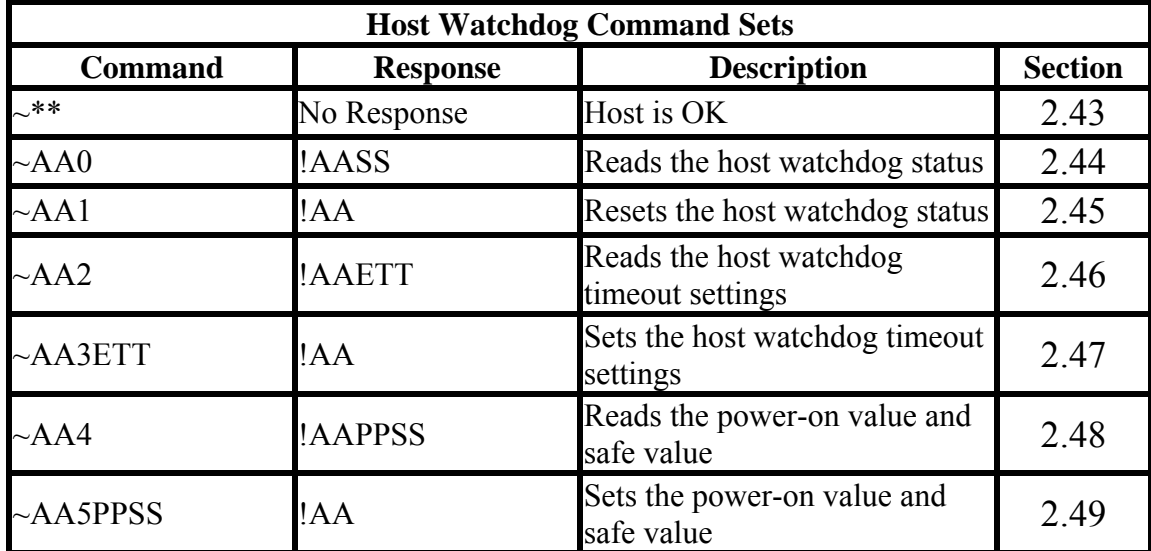
# **2.1 %AANNTTCCFF**

#### **Description:**

Sets the configuration of an analog input module.

#### **Syntax:**

#### **%AANNTTCCFF[CHKSUM](CR)**

- % Delimiter character
- AA Address of the module to be configured in hexadecimal format (00 to FF)
- NN New address of the module in hexadecimal format (00 to FF)
- TT New type code, see Section 1.10 for details. Not used by the I-7005 and M-7005. For the I-7005 and M-7005, use the \$AA7CiRrr command to set the type of each channel, see Section 2.12 for details.
- CC New Baud Rate code, see Section 1.10 for details. For the I-7005 and M-7005, the rear slide switch must be moved to the INIT position in order to change Baud Rates. See Section A.1 for details.
- FF Used to set the data format, checksum, and filter settings (Section 1.10). For the I-7005 and M-7005, the rear slide switch must be moved to the INIT position in order to change the checksum setting. See Section A.1 for details.

### **Response:**

Valid Command: **!AA[CHKSUM](CR)**  Invalid Command: **?AA[CHKSUM](CR)** 

Delimiter for a valid command

- ? Delimiter for an invalid command. If the **Baud Rate** or **checksum** settings are changed without switching the rear slide switch to the INIT position, the module will return an invalid command.
- AA Address of the module in hexadecimal format (00 to FF)

There will be no response if the command syntax is incorrect, there is a communication error, or there is no module with the specified address.

# **Examples:**

Command: %0102200600 Response: !02 Changes the address of module 01 to 02. The module returns a valid response. Command: %0202200603 Response: !02 Sets the data format of module 02 to be 3 (Ohms). The module returns a valid response. Command: %0101200A00 Response: ?01 Changes the Baud Rate of module 01 to 115200bps. The module returns an invalid command, because it is not in INIT\* mode.

Command: %0101200A00 Response: !01 Changes the Baud Rate of module 01 to 115200bps and the module is in INIT\* mode. The module returns a valid response.

#### **Related Commands:**

Section 2.7 \$AA2, Section 2.25 ~AAI, Section 2.27  $\sim$ AATnn

# **Related Topics:**

Section 1.10 Configuration Tables, Section A.1 INIT\* pin Operation

# **Notes:**

- 1. Changes to the address, type code and data format settings take effect immediately after a valid command is received. Changes to the Baud Rate and checksum settings take effect on the next power-on reset.
- 2. For the I-7005 and M-7005, changing the Baud Rate and checksum settings can be achieved by software only and is performed by using the following commands:
	- I. Send a  $\sim$  AATnn command. See Section 2.27 for details.
	- II. Send a ~AAI command. See Section 2.25 for details.

III. Send a %AANNTTCCFF command.

If the command is valid, the Baud Rate and checksum settings will be changed after the module responds with !AA.

# **2.2 #\*\***

# **Description:**

When the command is received, it will allow all analog input modules to read data from all input channels and will store the data for later retrieval.

# **Syntax:**

#### **#\*\*[CHKSUM](CR)**

# Delimiter character \*\* Synchronized sampling command

## **Response:**

There is no response with this command. To access the data, another command, \$AA4, must be sent, see Section 2.8 for details.

# **Examples:**

Command:  $\#$ \*\* No response Sends the synchronized sampling command. Command: \$014 Response: >011+025.123 Sends a command to read the synchronized data. The status byte of the response is 1, which means that it is the first time the synchronized data has been read after the previous #\*\* command. Command: \$014 Response: >010+025.123 Sends a command to read the synchronized data. The status byte of the response is 0, which means that it is **NOT** the first time the synchronized data has been read after the previous  $\#$ \*\* command.

## **Related Commands:**

Section 2.8 \$AA4

# **2.3 #AA**

# **Description:**

Reads the data from all analog input channels.

# **Syntax:**

#### **#AA[CHKSUM](CR)**

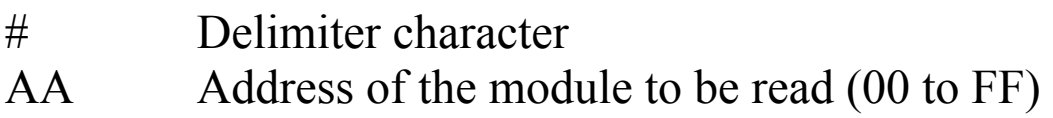

## **Response:**

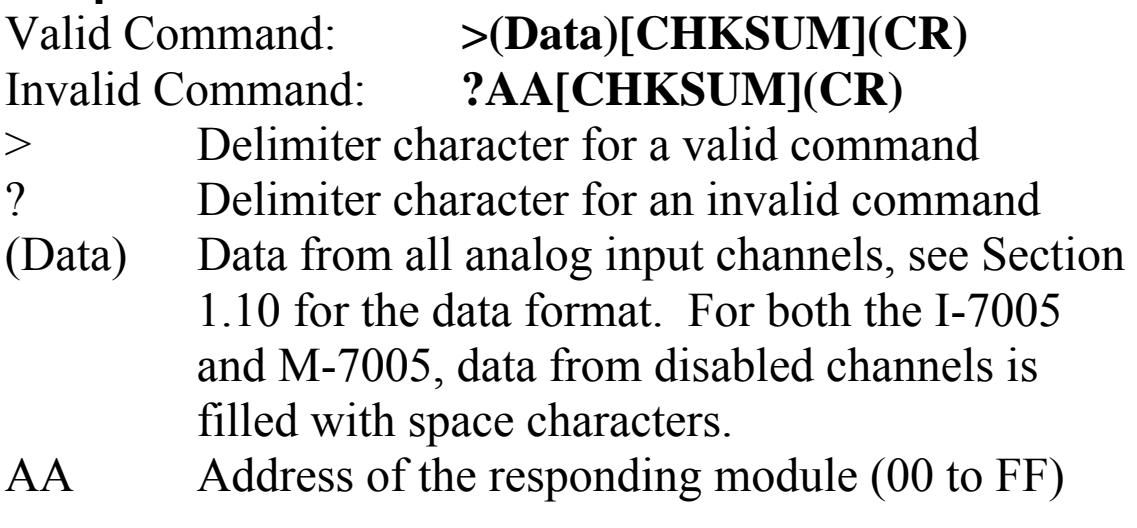

Command: #01 Response: >+026.35 Reads module 01 and receives the data in engineering format. Command: #02 Response: >4C53 Reads module 02 and receives the data in hexadecimal format. Command: #03 Response: >-9999.9 Reads module 03 and the data is under range. Command: #04 Response: >+025.12+054.12+150.12 Reads module 04, an I-7033, and receives the data from 3 channels.

# **Related Commands:**

Section 2.1 %AANNTTCCFF, Section 2.7 \$AA2

# **Related Topics:**

Section 1.10 Configuration Tables

# **2.4 #AAN**

## **Description:**

Reads the analog input of channel N.

## **Syntax:**

#### **#AAN[CHKSUM](CR)**

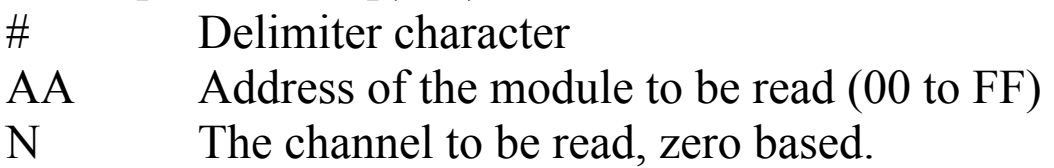

#### **Response:**

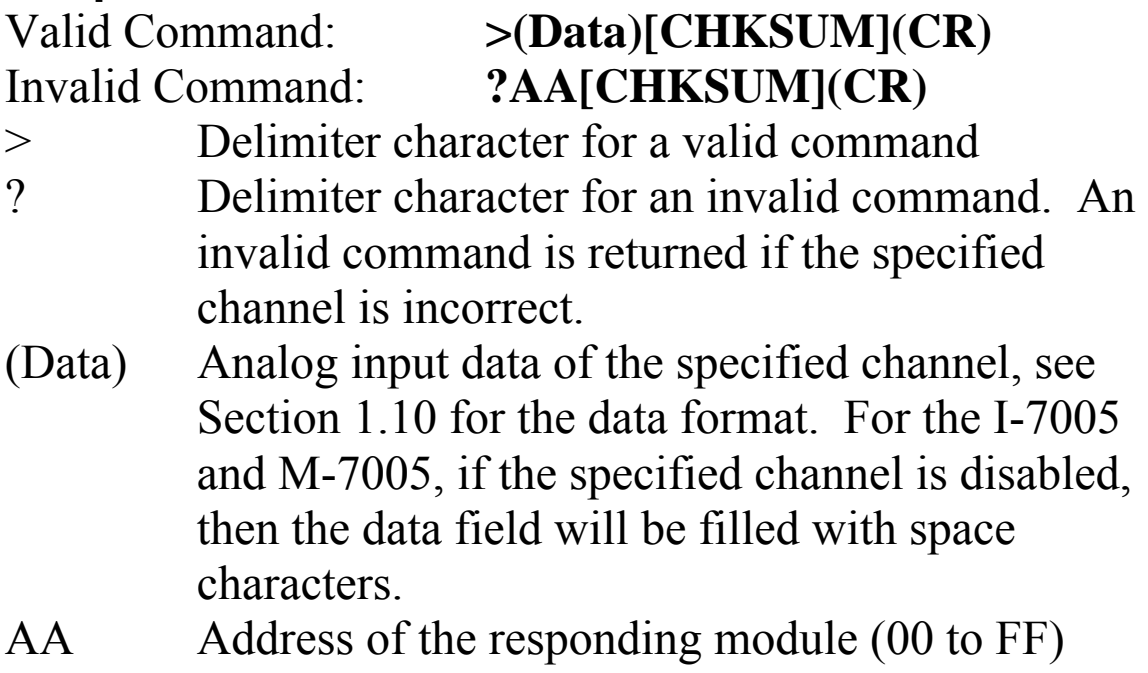

Command: #032 Response: >+025.13 Reads data from channel 2 of module 03. Command: #029 Response: ?02 Reads data from channel 9 of module 02. An error is returned because channel 9 is invalid.

#### **Related Commands:**

Section 2.1 %AANNTTCCFF, Section 2.7 \$AA2

#### **Related Topics:**

Section 1.10 Configuration Tables

# **2.5 \$AA0Ci**

#### **Description:**

Performs a zero calibration on the specified channel.

# **Syntax:**

## **\$AA0Ci[CHKSUM](CR)**

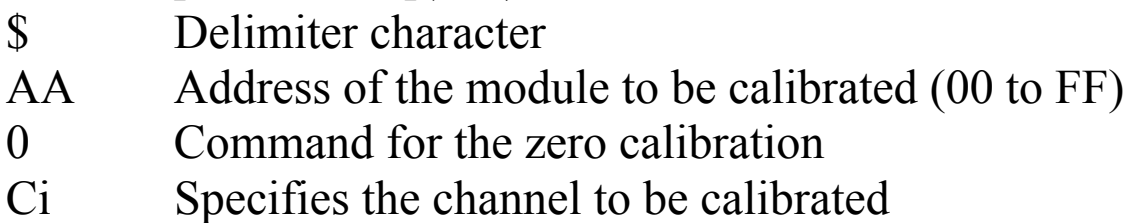

## **Response:**

#### Valid Command: **!AA[CHKSUM](CR)** Invalid Command: **?AA[CHKSUM](CR)**

! Delimiter character for a valid command

? Delimiter character for an invalid command. An invalid command is returned if the specified channel is incorrect.

AA Address of the responding module (00 to FF)

Command: \$010C0 Response: !01 Performs a zero calibration on channel 0 of module 01 and returns a valid response.<br>mand: \$020C5 Response: !02 Command:  $$020C5$  Performs a zero calibration on channel 5 of module 02 and returns a valid response. Command: \$030C1 Response: ?03 Performs a zero calibration on channel 1 of module 03. An invalid command is returned because the "enable calibration" command was not sent in advance.

### **Related Commands:**

Section 2.6 \$AA1Ci, Section 2.24 ~AAEV

# **Related Topics:**

Section 1.9 Calibration

#### **Notes:**

The "enable calibration" command, ~AAEV, must be sent before this command is used, see Section 1.9 for details.

# **2.6 \$AA1Ci**

#### **Description:**

Performs a span calibration on the specified channel.

## **Syntax:**

## **\$AA1Ci[CHKSUM](CR)**

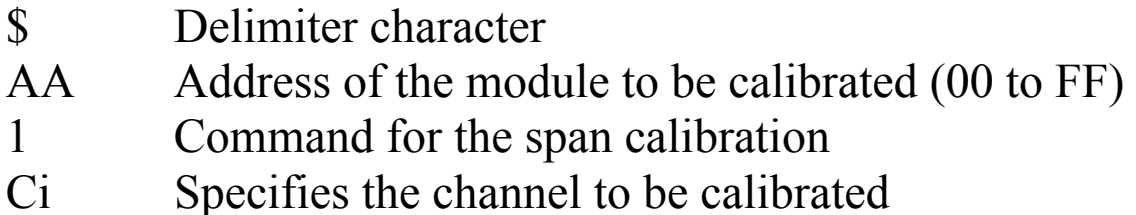

#### **Response:**

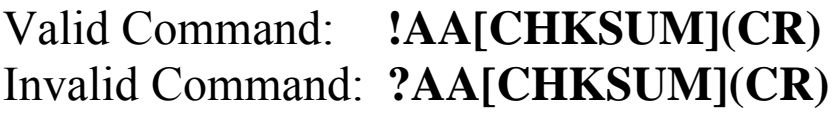

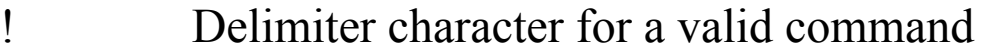

? Delimiter character for an invalid command. An invalid command is returned if the specified channel is incorrect.

AA Address of the responding module (00 to FF)

Command: \$011C0 Receive: !01 Performs a span calibration on channel 0 of module 01 and returns a valid response. Command: \$021C5 Receive: !02 Performs a span calibration on channel 5 of module 02 and returns a valid response. Command: \$031C1 Receive: ?03 Performs a span calibration on channel 1 of module 03. An invalid command is returned because the "enable calibration" command was not sent in advance.

# **Related Commands:**

Section 2.5 \$AA0Ci, Section 2.24 ~AAEV

# **Related Topics:**

Section 1.9 Calibration

#### **Notes:**

The "enable calibration" command, ~AAEV, must be sent before this command is used, see Section 1.9 for details.

# **2.7 \$AA2**

#### **Description:**

Reads the module configuration.

# **Syntax:**

#### **\$AA2[CHKSUM](CR)**

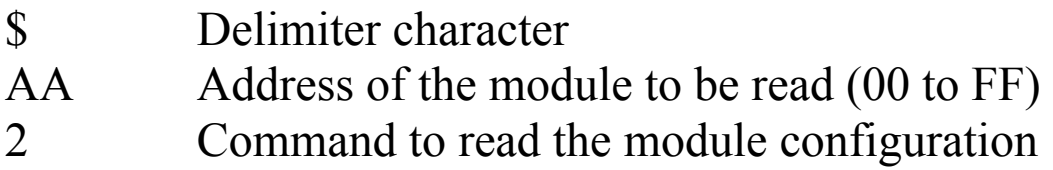

#### **Response:**

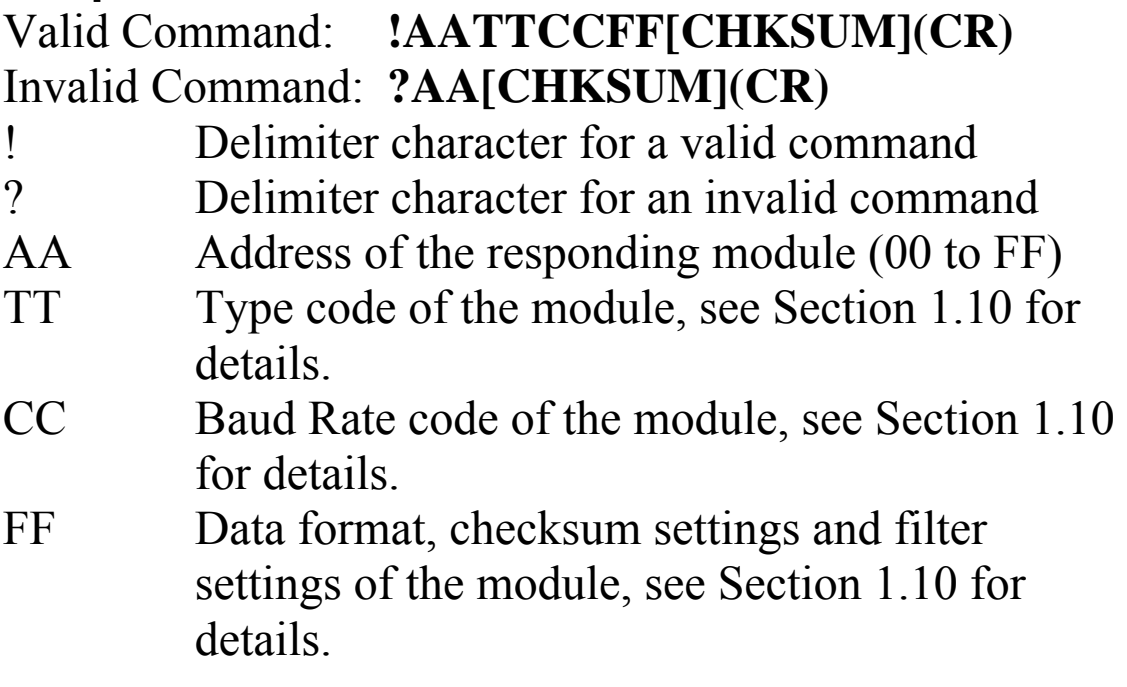

Command: \$012 Response: !01200600 Reads the configuration of module 01. Command: \$022 Response: !02230602 Reads the configuration of module 02.

## **Related Commands:**

Section 2.1 %AANNTTCCFF

#### **Related Topics:**

Section 1.10 Configuration Tables

# **2.8 \$AA4**

# **Description:**

Reads the synchronized data that was retrieved by the last #\*\* command.

# **Syntax:**

## **\$AA4[CHKSUM](CR)**

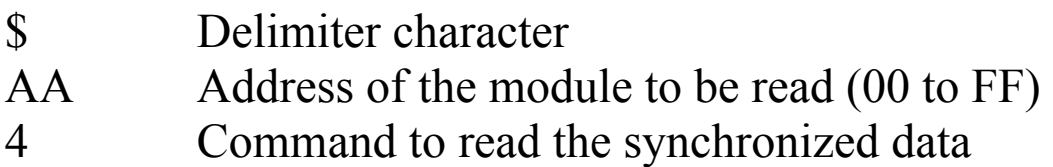

# **Response:**

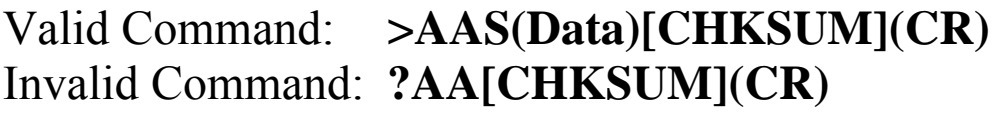

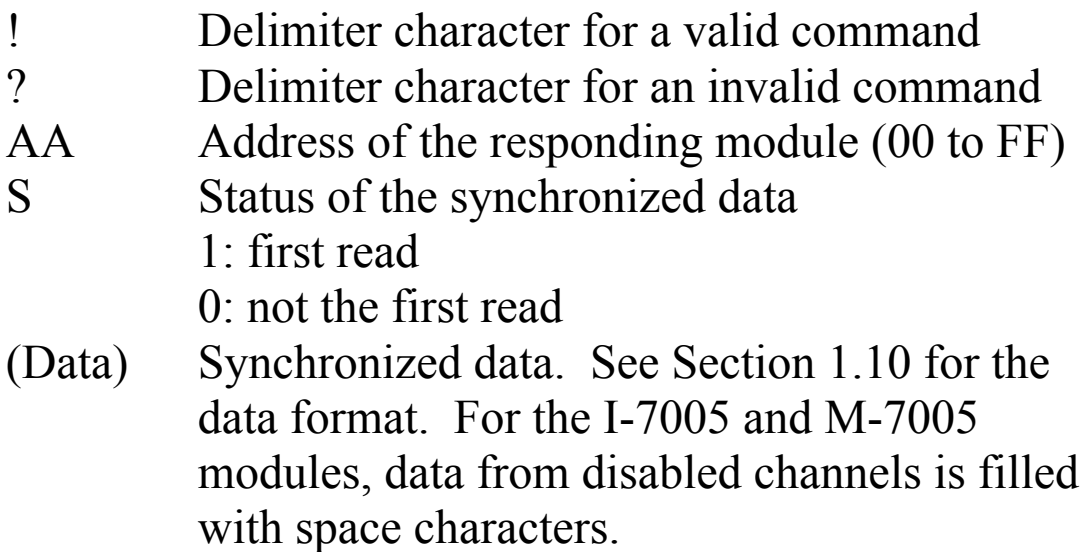

Command: \$014 Response: ?01 Reads the synchronized data for module 01. An invalid command is returned because the #\*\* command has not been issued in advance. Command:  $\#$ \*\* No response Sends the synchronized sampling command. Command: \$014 Response: >011+025.56 Reads the synchronized data for module 01. The module returns the synchronized data and sets the status byte to 1 to indicate that this is the first time the synchronized data has been read. Command: \$014 Response: >010+25.56 Reads the synchronized data for module 01. The module returns the synchronized data and sets the status byte to 0 to indicate that the synchronized data has been read.

# **Related Commands:**

Section  $2.2#***$ 

# **2.9 \$AA5**

# **Description:**

Reads the reset status of a module.

# **Syntax:**

## **\$AA5[CHKSUM](CR)**

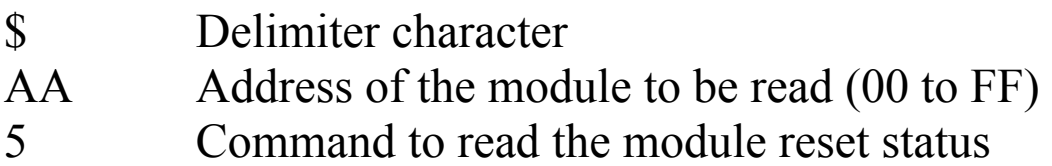

## **Response:**

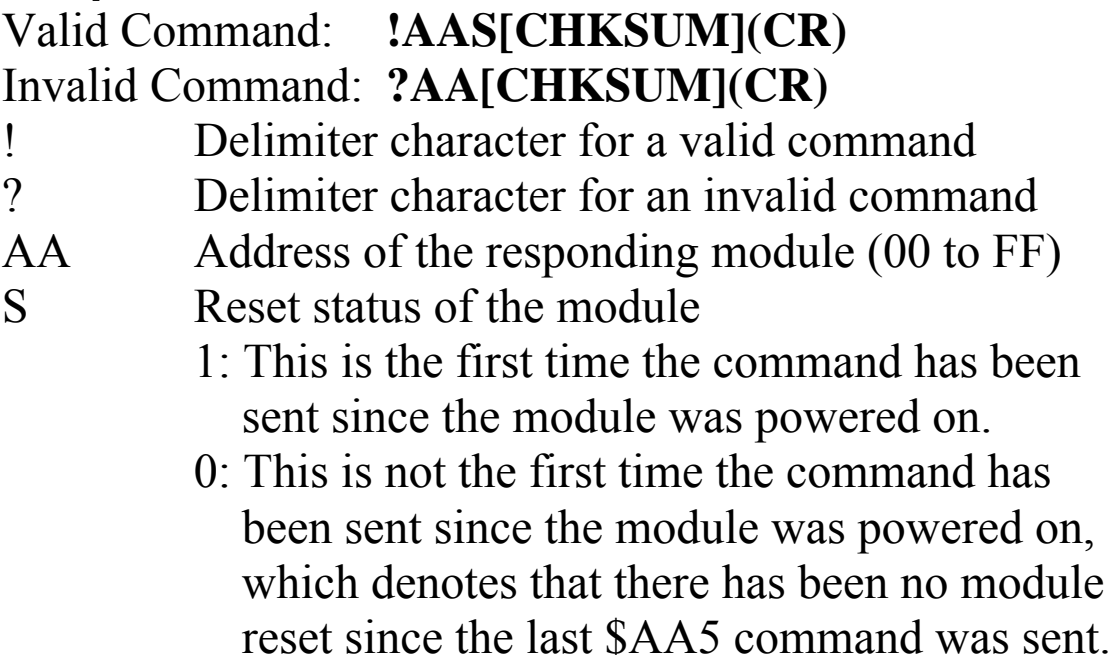

Command: \$015 Response: !011 Reads the reset status of module 01. The response shows that it is the first time the \$AA5 command has been sent since the module was powered-on. Command: \$015 Response: !010 Reads the reset status of module 01. The response shows that there has been no module reset since the last \$AA5 command was sent.

# **2.10 \$AA5VV**

# **Description:**

Specifies the channels to be enabled.

## **Syntax:**

#### **\$AA5VV[CHKSUM](CR)**

- \$ Delimiter character
- AA Address of the module to be set (00 to FF)
- 5 Command to set the channels to enabled
- VV A two-digit hexadecimal value, where bit 0 corresponds to channel 0, bit 1 corresponds to channel 1, etc. When the bit is 1, it denotes that the channel is enabled, and 0 denotes that the channel is disabled.

#### **Response:**

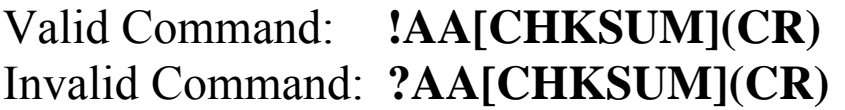

- ! Delimiter character for a valid command ? Delimiter character for an invalid command. An invalid command is returned if an attempt is made to enable a channel that is not present.
- AA Address of the responding module (00 to FF)

Command: \$0153A Response: !01 Enables channels 1, 3, 4, and 5 and disables all other channels of module 01. The module returns a valid response. Command: \$016 Response: !013A Reads the channel status of module 01. The module returns a response of 3A, which denotes that channels

1, 3, 4, and 5 are enabled and all other channels are disabled.

# **Related Commands:**

Section 2.11 \$AA6

#### **Notes:**

It is recommended that only the channels to be used are enabled.

# **2.11 \$AA6**

### **Description:**

Reads the enabled/disabled status of each channel.

# **Syntax:**

#### **\$AA6[CHKSUM](CR)**

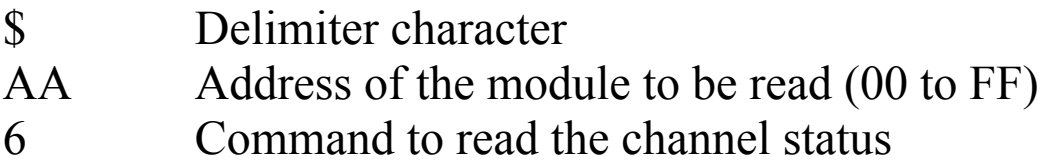

#### **Response:**

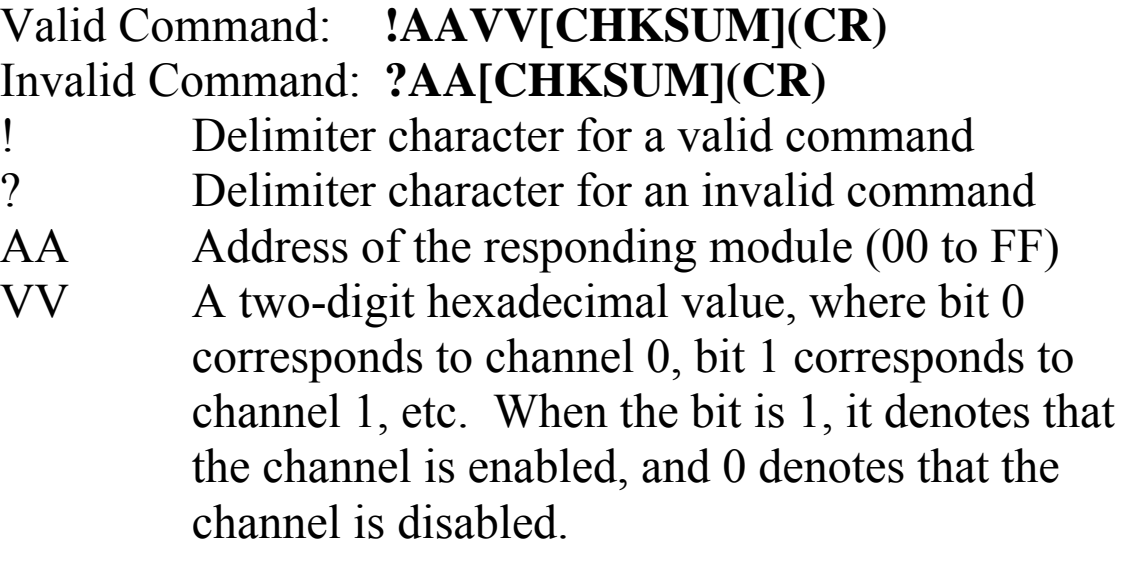

Command: \$0153A Response: !01 Enables channels 1, 3, 4, and 5 and disables all other channels of module 01. The module returns a valid response.

Command: \$016 Response: !013A Reads the channel status of module 01 and returns a response of 3A, which denotes that channels 1, 3, 4, and 5 are enabled and all other channels are disabled.

## **Related Commands:**

Section 2.10 \$AA5VV

# **2.12 \$AA7CiRrr**

# **Description:**

Sets the type code of a channel.

## **Syntax:**

#### **\$AA7CiRrr[CHKSUM](CR)**

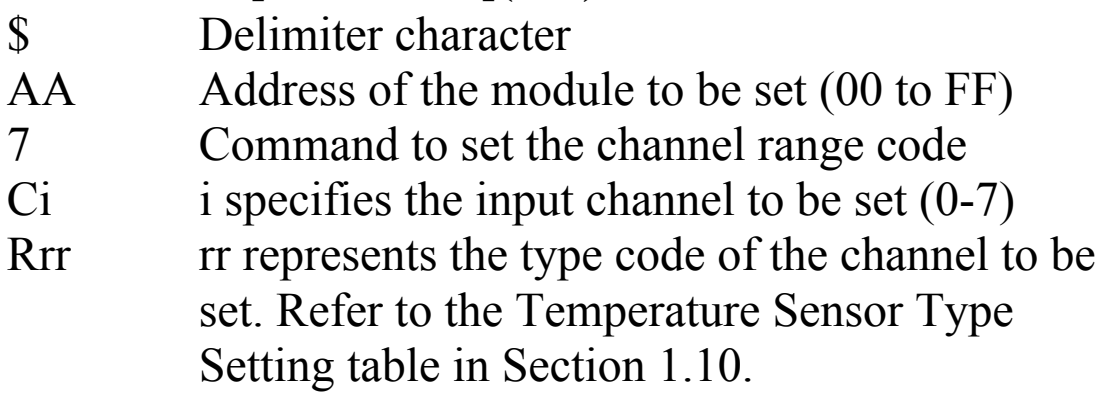

# **Response:**

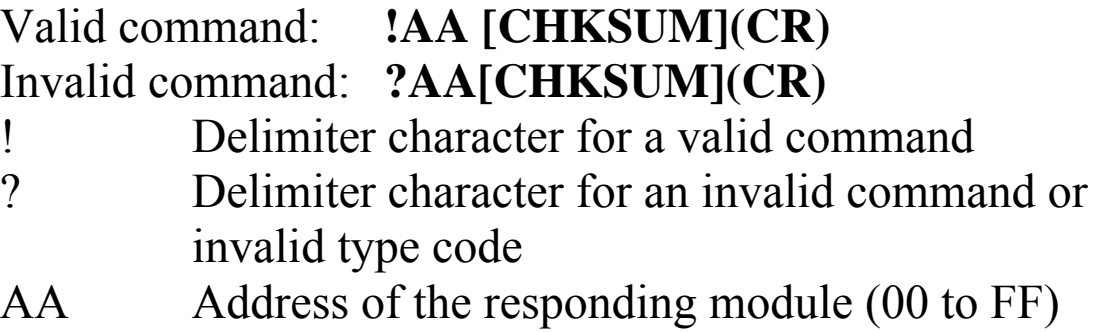

Command: \$017C0R60 Response: !01 Sets the type code for channel 0 of module 01 to be 60 and the module returns a valid response. Command: \$027C5R72 Response: !02 Sets the type code for channel 5 of module 02 to be 72 and the module returns a valid response. Command: \$037C1R30 Response: ?03 Sets the type code for channel 1 of module 03 to be 30. The module returns an invalid response because the type code is invalid.

# **Related Commands:**

Section 2.13 \$AA8Ci

# **Related Topics:**

Section 1.10 Configuration Tables

#### **Notes:**

For the I-7005 and M-7005, when the type code of a channel is changed, the high/low alarms of the channel are disabled.

# **2.13 \$AA8Ci**

# **Description:**

Reads the type code information of a channel.

# **Syntax:**

# **\$AA8Ci[CHKSUM](CR)**

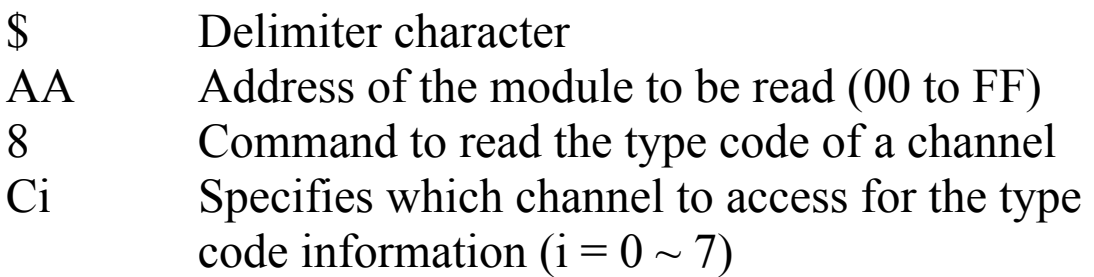

# **Response:**

#### Valid command: **!AACiRrr[CHKSUM](CR)** Invalid command: **?AA[CHKSUM](CR)**

- ! Delimiter character for a valid command
- ? Delimiter character for an invalid command or invalid channel
- AA Address of the responding module (00 to FF)
- Ci Specifies which input channel the type code information relates to.
- Rrr Represents the type code of the specified input channel. Refer to the Temperature Sensor Type Setting table in Section 1.10.

Command: \$018C0 Response: !01C0R70 Reads the input range of channel 0 of module 01 and returns 70.

#### **Related Commands:**

Section 2.12 \$AA7CiRrr

#### **Related Topics:**

Section 1.10 Configuration Tables

# **2.14 \$AAB**

# **Description:**

Diagnoses the analog inputs for over-range, under-range, and wire opening conditions.

# **Syntax:**

## **\$AAB[CHKSUM](CR)**

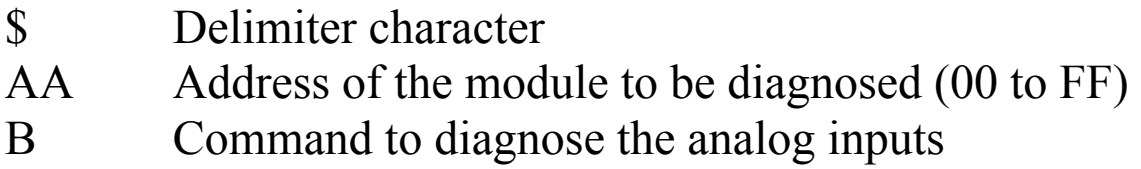

# **Response:**

## Valid command: **!AANN[CHKSUM](CR)** Invalid command: **?AA[CHKSUM](CR)**

! Delimiter character for a valid command

? Delimiter character for an invalid command

- AA Address of the responding module (00 to FF)
- NN Represents the diagnostic results of all the analog input channels (00 to FF), where bit 0 corresponds to channel 0, bit 1 corresponds to channel 1, etc. When the bit is 1 it denotes that the channel is enabled and it is in either overrange, under-range or wire opening condition. If the bit is 0 it denotes that the channel is disabled or normal.

Command: \$01B Response: !0101 Diagnoses the analog inputs of module 01. The module returns a valid response denoting that channel 1 is in either over-range, under-range or wire opening condition.

# **2.15 \$AAF**

## **Description:**

Reads the firmware version of a module.

# **Syntax:**

#### **\$AAF[CHKSUM](CR)**

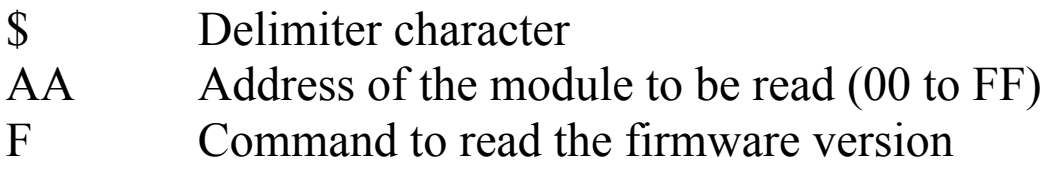

#### **Response:**

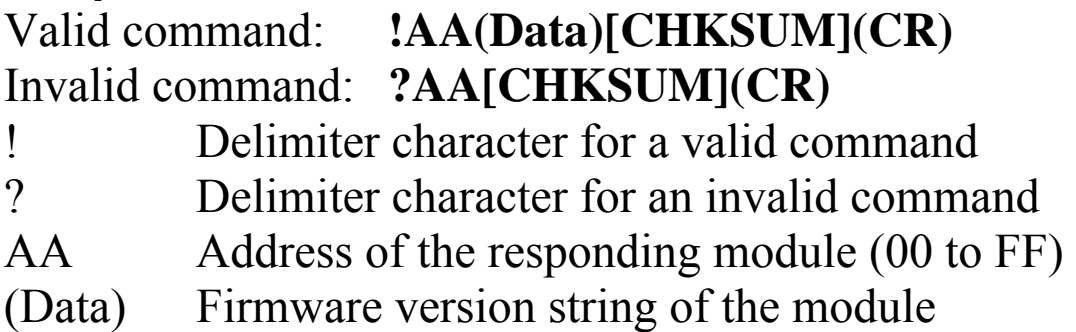

There will be no response if the command syntax is incorrect, there is a communication error, or there is no module with the specified address.

#### **Examples:**

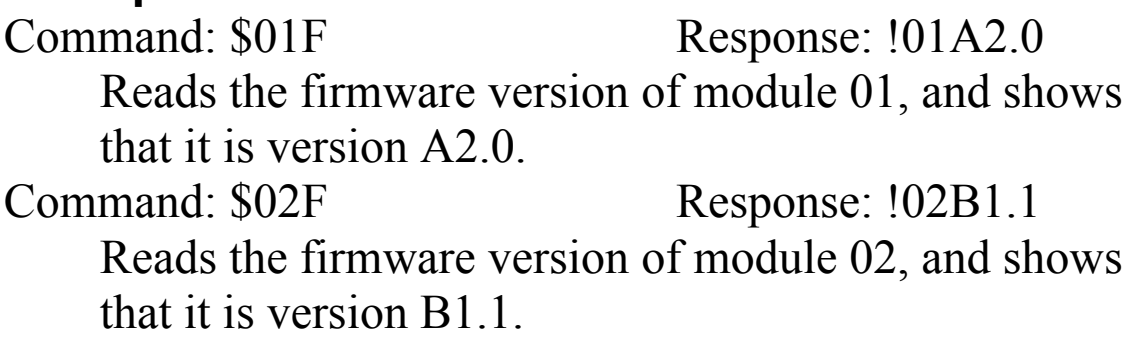

# **2.16 \$AAI**

### **Description:**

Reads the INIT status of a module.

#### **Syntax:**

#### **\$AAI[CHKSUM](CR)**

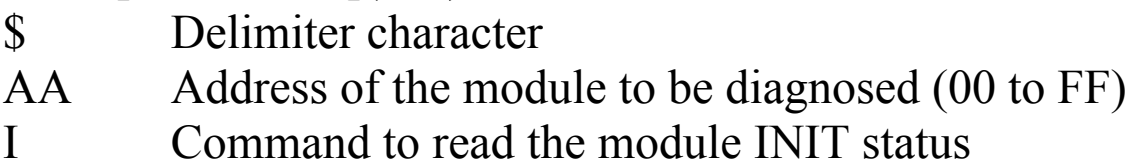

#### **Response:**

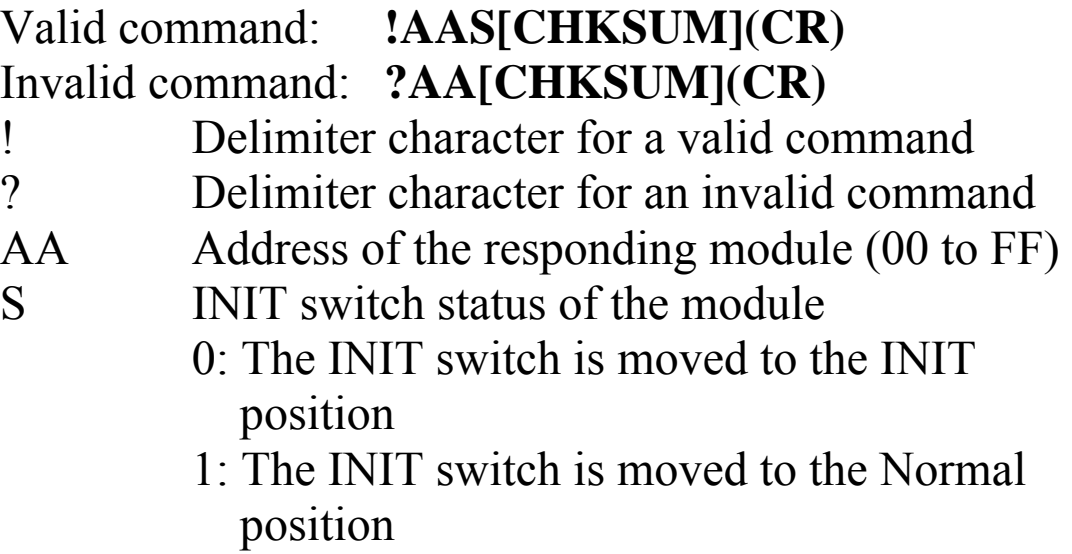

Command: \$01I Response: !010 Reads the INIT status of module 01. The response shows that the INIT switch is moved to the INIT position.

# **2.17 \$AAM**

## **Description:**

Reads the name of a module.

## **Syntax:**

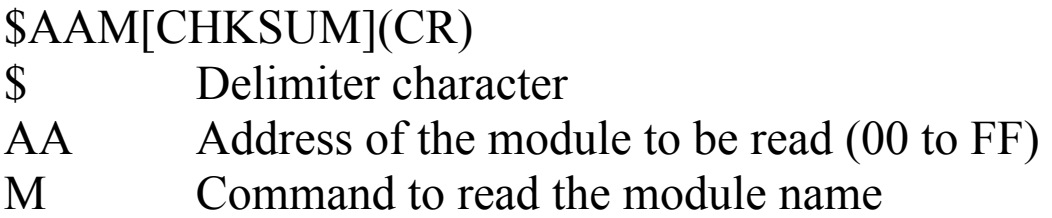

#### **Response:**

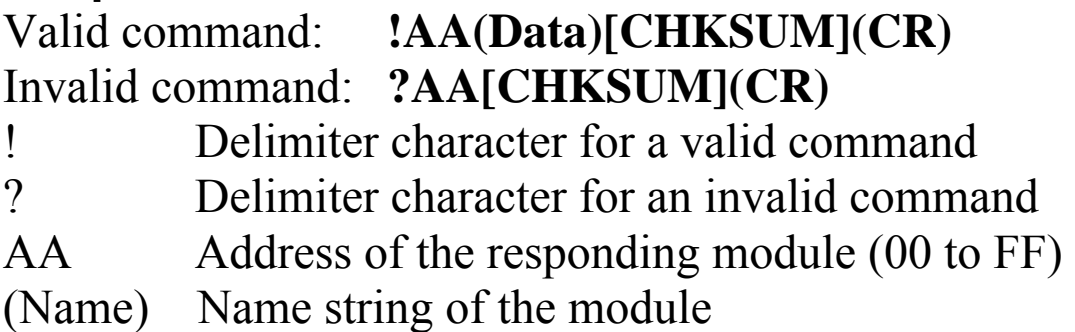

There will be no response if the command syntax is incorrect, there is a communication error, or there is no module with the specified address.

# **Examples:**

Command: \$01M Response: !017005 Reads the module name of module 01 and returns the name "7005"

# **Related Commands:**

Section 2.26 ~AAO(Name)

# **2.18 \$AAP**

# **Description:**

Reads the communication protocol information.

# **Syntax:**

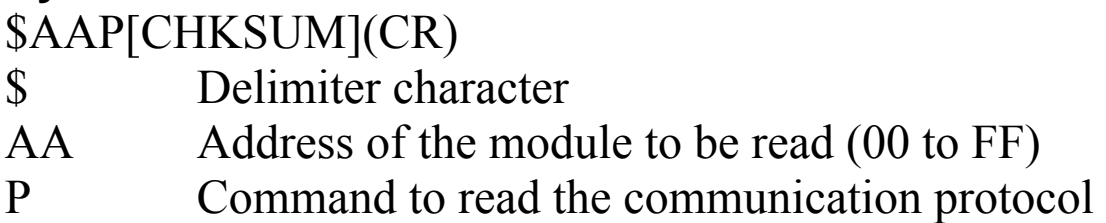

## **Response:**

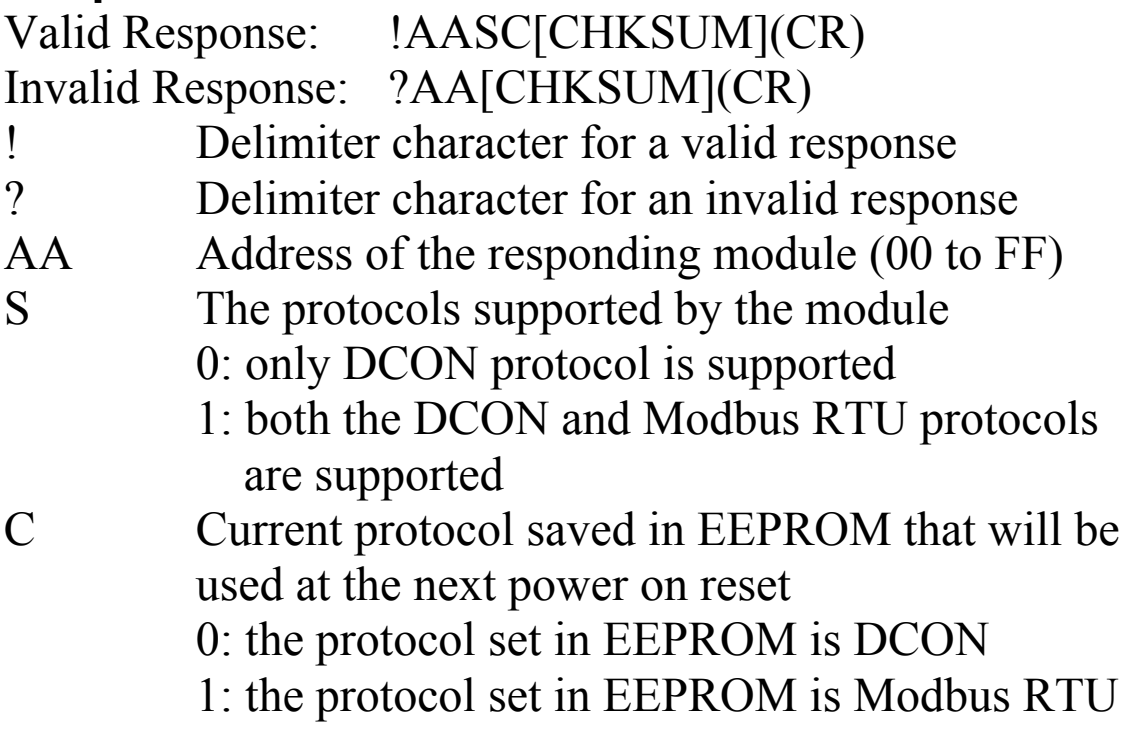

Command: \$01P Response: !0110 Reads the communication protocol of module 01 and returns a response of 10 meaning that it supports both the DCON and Modbus RTU protocols and the protocol that will be used at the next power on reset is DCON.

#### **Related Commands:**

Section 2.19 \$AAPN

#### **Note:**

This command is only applicable to the M-7005.

# **2.19 \$AAPN**

## **Description:**

Sets the communication protocol.

#### **Syntax:**

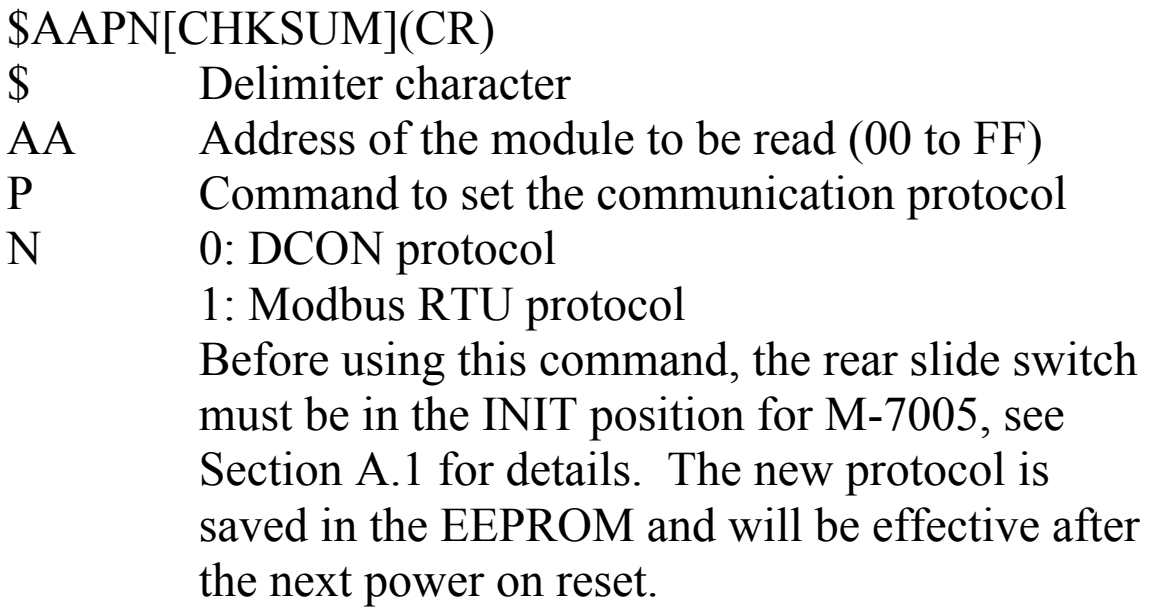

#### **Response:**

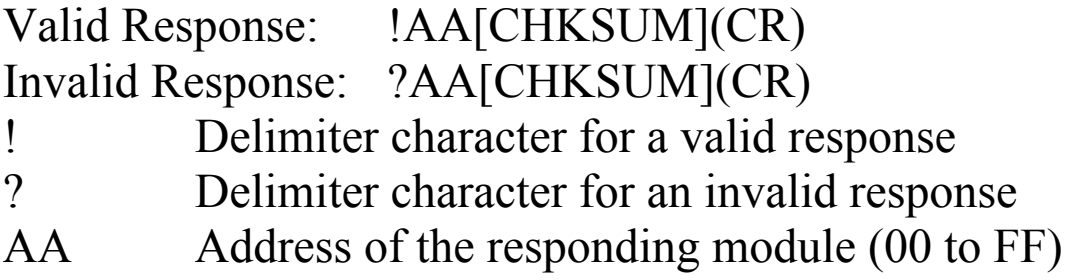
Command: \$01P1 Response: ?01 Sets the communication protocol of module 01 to Modbus RTU and returns an invalid response because the module is not in INIT mode. Command:  $$01P1$  Response: !01 Sets the communication protocol of module 01 to Modbus RTU and returns a valid response.

#### **Related Commands:**

Section 2.18 \$AAP

#### **Related Topics:**

Section A.1 INIT Mode

#### **Note:**

This command is only applicable to the M-7005.

# **2.20 \$AAS0**

## **Description:**

Performs an internal calibration on a module.

# **Syntax:**

## **\$AAS0[CHKSUM](CR)**

- \$ Delimiter character
- AA Address of the module to be calibrated (00 to FF)
- S0 Command to perform the internal calibration

## **Response**:

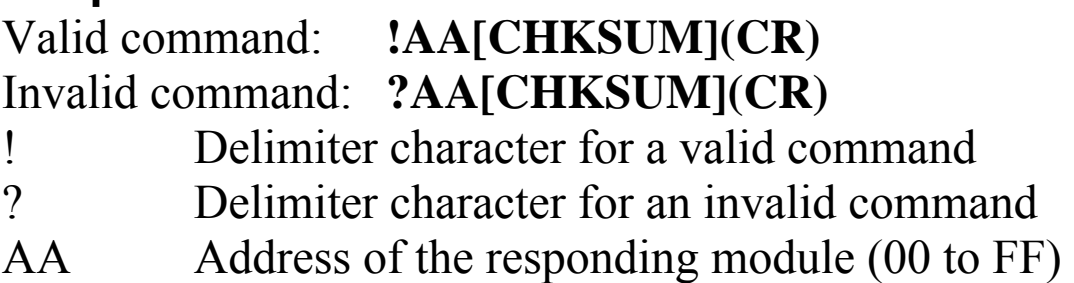

There will be no response if the command syntax is incorrect, there is a communication error, or there is no module with the specified address.

# **Examples:**

Command: \$01S0 Response: !01 Sends the command to perform an internal calibration on module 01 and returns a valid response.

# **Related Commands:**

Section 2.21 \$AAS1

# **2.21 \$AAS1**

## **Description:**

Reloads the factory default calibration parameters, including the internal calibration parameters.

# **Syntax:**

## **\$AAS1[CHKSUM](CR)**

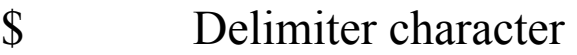

- AA Address of the module to have the default parameters reloaded (00 to FF)
- S1 Command to reload the factory default calibration parameters

# **Response**:

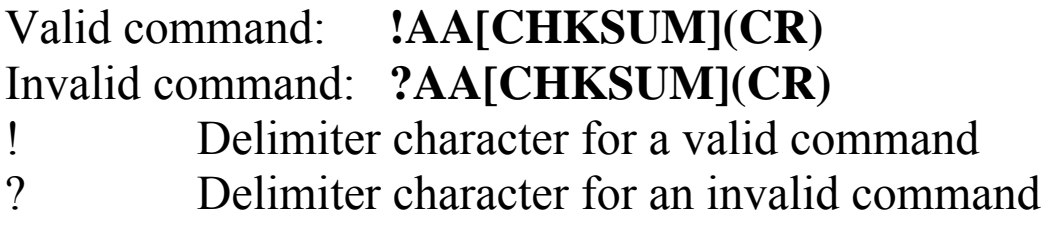

AA Address of the responding module (00 to FF)

There will be no response if the command syntax is incorrect, there is a communication error, or there is no module with the specified address.

# **Examples:**

Command: \$01S1 Response: !01 Sends the command to reload the factory default calibration parameters for module 01 and returns a valid response.

#### **Related Commands:**

Section 2.20 \$AAS0

#### **Related Topics:**  Section 1.9 Calibration

# **2.22 ~AAD**

## **Description:**

Reads the temperature scale information of a module.

# **Syntax:**

#### **~AAD[CHKSUM](CR)**

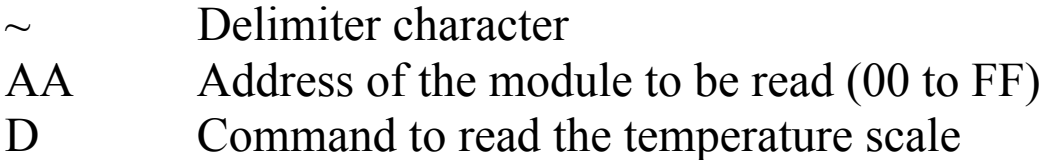

#### **Response:**

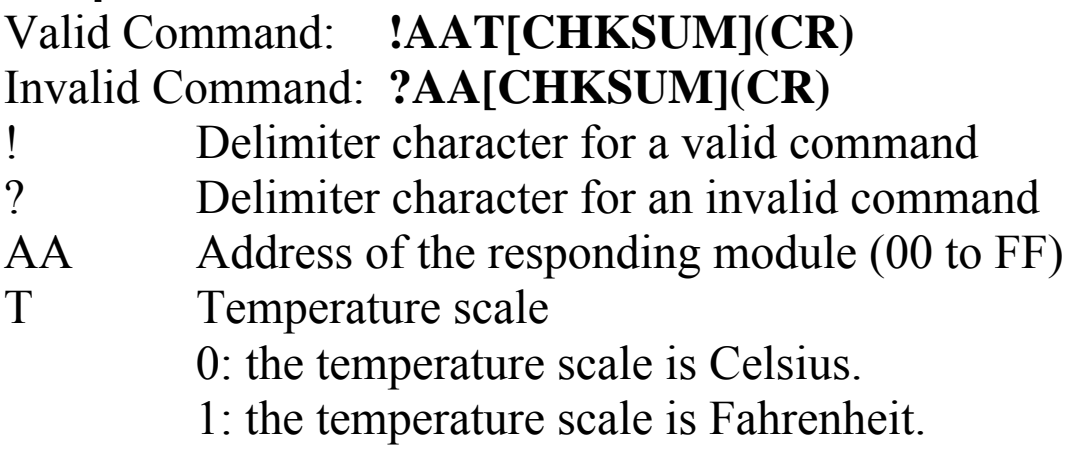

Command: ~01D Response: !010 Reads the temperature scale of module 01 and returns Celsius. Command: ~02D Response: !021 Reads the temperature scale of module 02 and returns Fahrenheit.

## **Related Commands:**

Section 2.23 ~AADT

#### **Notes:**

The default temperature scale is Celsius.

# **2.23 ~AADT**

## **Description:**

Sets the temperature scale of a module to Celsius or Fahrenheit.

# **Syntax:**

## **~AADT[CHKSUM](CR)**

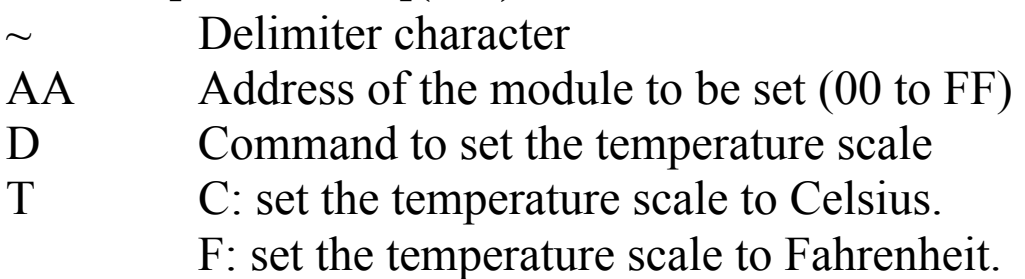

# **Response:**

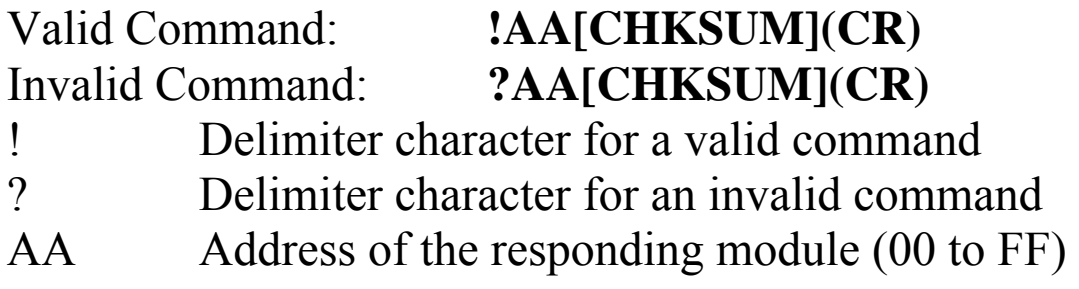

Command: ~01DC Response: !01 Sets the temperature scale of module 01 to Celsius, and returns a valid response. Command: ~02DF Response: !02 Sets the temperature scale of module 02 to Fahrenheit, and returns a valid response.

# **Related Commands:**

Section  $2.22 \sim$ AAD

#### **Notes:**

- 1. The default temperature scale is Celsius.
- 2. The commands affected are #AA, #AAN, @AARTTttR(Data), @AAHI(data)CiTOj, @AALO(data)CiTOj.

# **2.24 ~AAEV**

#### **Description:**

Enables/Disables the module calibration.

## **Syntax:**

#### **~AAEV[CHKSUM](CR)**

- $\sim$  Delimiter character
- AA Address of the module to be enabled/disabled (00 to FF)
- E Command to enable/disable calibration
- V 1: enable calibration
	- 0: disable calibration

#### **Response**:

#### Valid Command: **!AA[CHKSUM](CR)** Invalid Command: **?AA[CHKSUM](CR)**

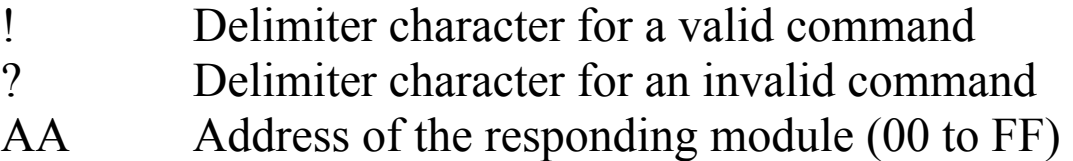

Command: \$010 Response: ?01 Sends the command to perform a span calibration on module 01. An invalid response is returned because the "enable calibration" command has not yet been sent. Command: ~01E1 Response: !01 Enables calibration on module 01 and returns a valid

response. Command: \$010 Response: !01

Sends the command to perform a span calibration on module 01 and returns a valid response.

## **Related Commands:**

Section 2.5 \$AA0Ci, Section 2.6 \$AA1Ci

## **Related Topics:**

Section 1.9 Calibration

# **2.25 ~AAI (Soft INIT command)**

## **Description:**

The Soft INIT command is used to enable modification of the Baud Rate and checksum settings using software only.

# **Syntax:**

## **~AAI[CHKSUM](CR)**

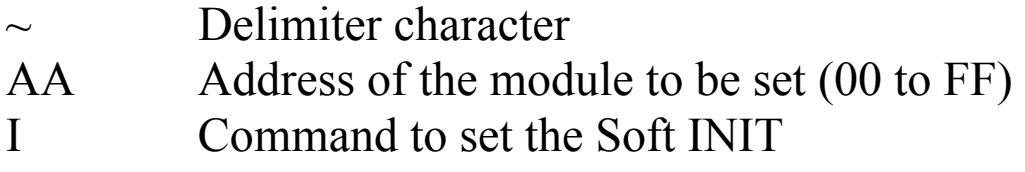

#### **Response:**

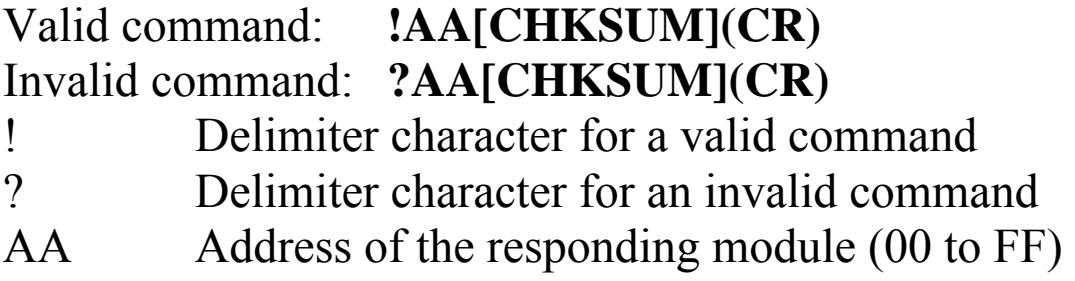

There will be no response if the command syntax is incorrect, there is a communication error, or there is no module with the specified address.

# **Examples:**

Command: ~01I Response: !01 Sets the soft INIT of module 01 and returns a valid response.

## **Related Commands:**

Section 2.1 %AANNTTCCFF, Section 2.27 ~AATnn

#### **Related Topics:**

Section A.1 INIT\* Pin Operation

#### **Notes:**

The ~AATnn command should be sent prior to sending this command, see Section 2.27 for details.

# **2.26 ~AAO(Name)**

#### **Description:**

Sets the name of a module.

#### **Syntax:**

#### **~AAO(Name)[CHKSUM](CR)**

- $\sim$  Delimiter character
- AA Address of the module to be set (00 to FF)
- O Command to set the module name
- (Name) New name of the module (max. 6 characters).

#### **Response:**

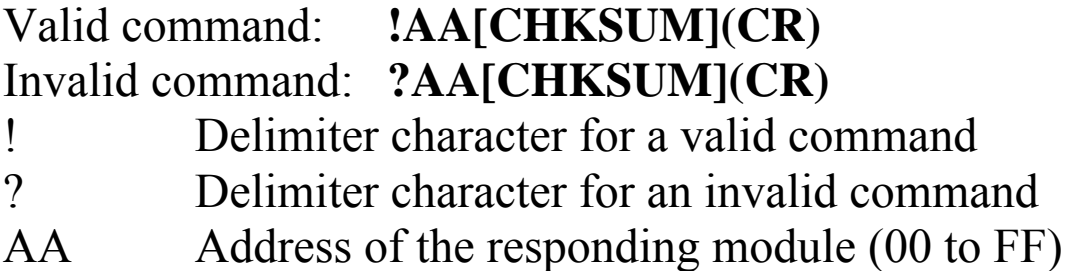

Command: ~01O7005N Response: !01 Sets the name of module 01 to be "7005N" and returns a valid response. Command: \$01M Response: !017005N Reads the name of module 01 and returns the name "7005N".

## **Related Commands:**

Section 2.17 \$AAM

# **2.27 ~AATnn**

#### **Description:**

Sets the soft INIT timeout value.

#### **Syntax:**

#### **~AATnn[CHKSUM](CR)**

Delimiter character AA Address of the module to be set (00 to FF) T Command to set the soft INIT timeout nn Two hexadecimal digits representing the timeout value in seconds. The maximum timeout value is 60 seconds. When changing the Baud Rate or checksum settings without altering the INIT\* status, the ~AAI and %AANNTTCCFF commands should be sent consecutively and the time interval between the two commands should be less than the soft INIT timeout. If the soft INIT timeout is 0, then the Baud Rate and checksum settings cannot be changed using software only. The power-on reset value of the soft INIT timeout is 0.

#### **Response:**

Valid command: **!AA[CHKSUM](CR)**  Invalid command: **?AA[CHKSUM](CR)**  ! Delimiter character for a valid command ? Delimiter character for an invalid command AA Address of the responding module (00 to FF)

There will be no response if the command syntax is incorrect, there is a communication error, or there is no module with the specified address.

# **Examples:**

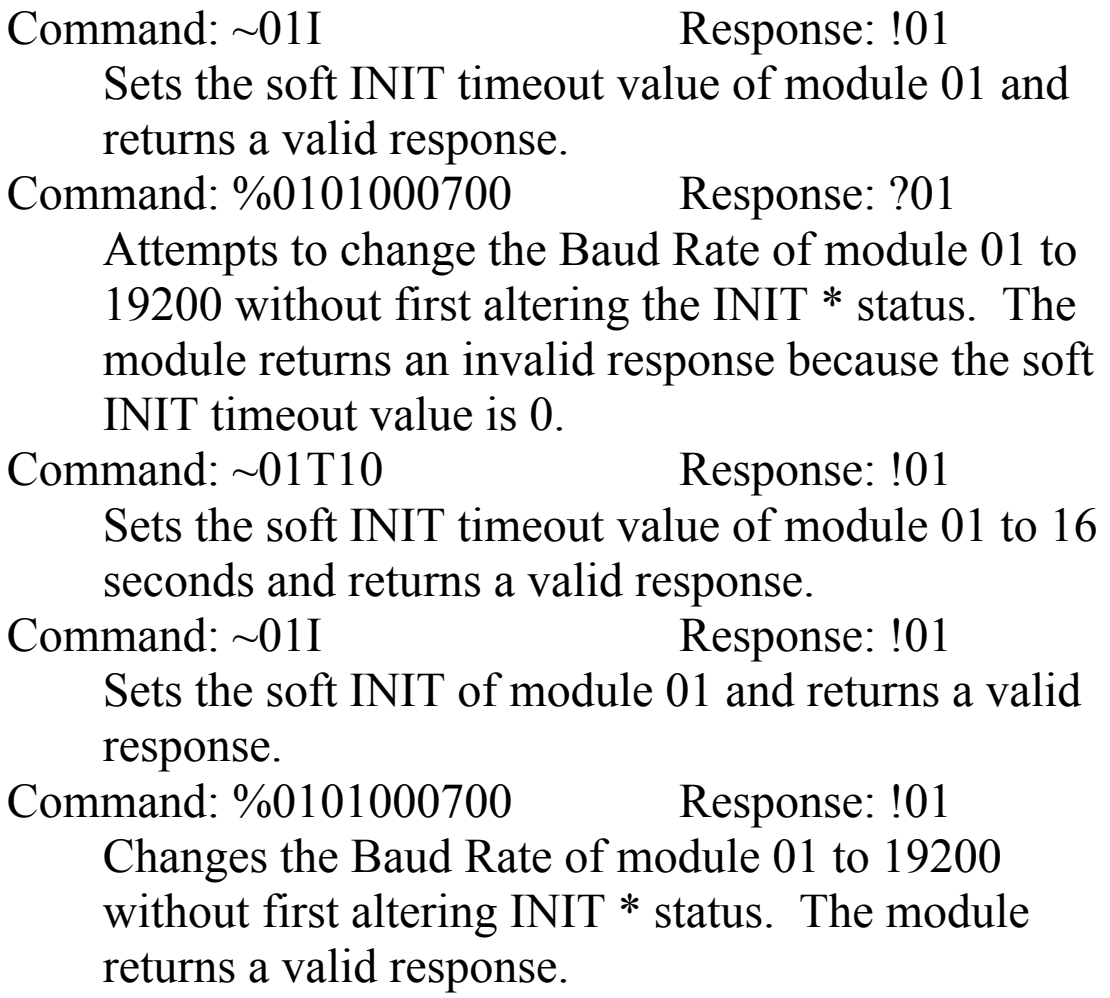

#### **Related Commands:**

Section 2.1 %AANNTTCCFF, Section 2.25 ~AAI

#### **Related Topics:**

Section A.1 INIT\* Pin Operation

#### **Notes:**

It is recommended that the soft INIT timeout value is reset to 0 once any changes to the Baud Rate and checksum settings have been completed.

# **2.28 @AAGxTtt**

#### **Description:**

Reads the Steinhart coefficient of a user-defined type.

## **Syntax:**

#### **@AAGxTtt[CHKSUM](CR)**

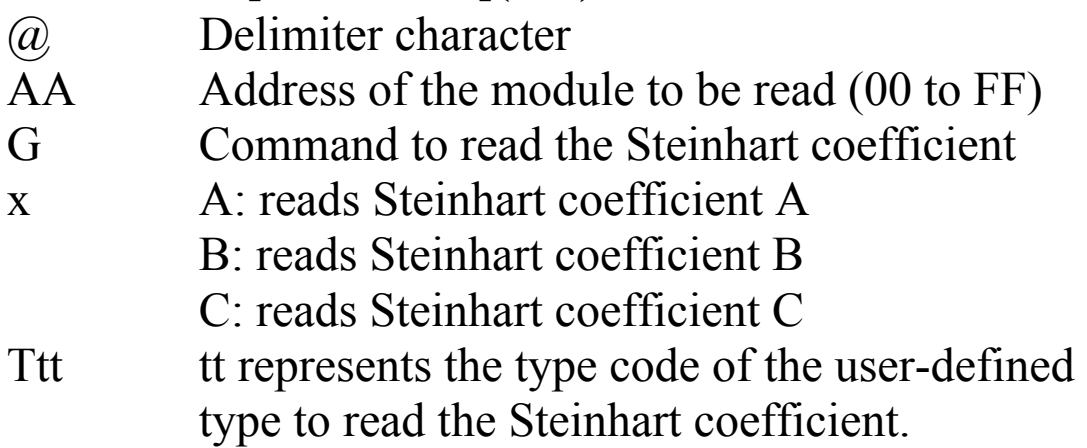

## **Response:**

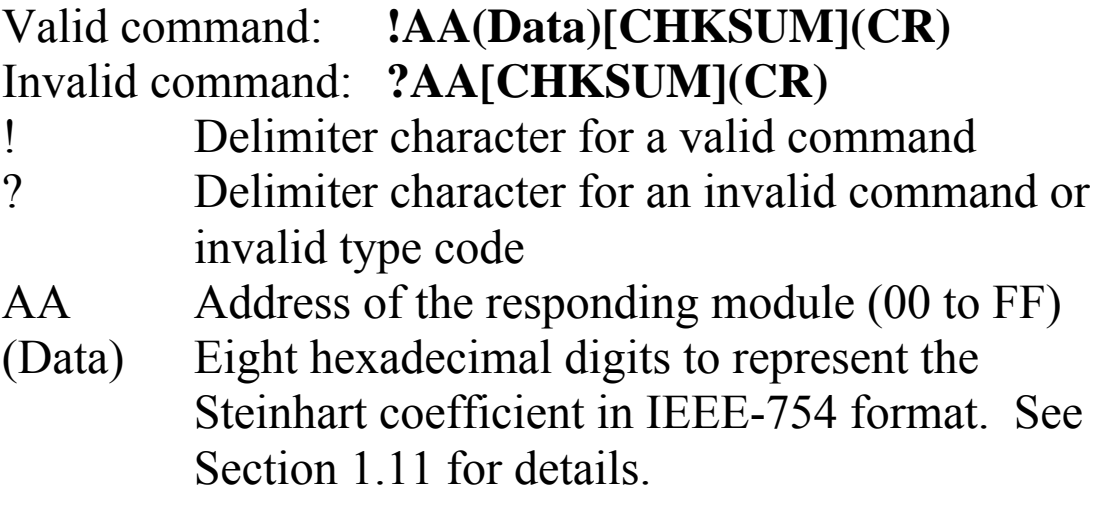

Command: @01GAT70 Response: !013A94030A Reads the A coefficient of type 70 of module 01 and returns a value of 3A94030A, which is equivalent to  $1.129241 \times 10^{-3}$ 

Command: @01GBT70 Response: !0139757ACF Reads the B coefficient of type 70 of module 01 and returns a value of 39757ACF, which is equivalent to  $2.341077\times10^{-4}$ 

Command: @01GCT70 Response: !0133BC73A5 Reads the C coefficient of type 70 of module 01 and returns a value of 33BC73A5, which is equivalent to  $8.775468x10^{-8}$ 

## **Related Commands:**

Section 2.29 @AARTTttR(data), Section 2.30 @AASxTttC(data)

## **Related Topics:**

Section 1.11 User-defined Types, Section A.6 Thermistor

# **2.29 @AARTTttR(Data)**

#### **Description:**

Reads the temperature associated with the input resistance of a user-defined type.

#### **Syntax:**

#### **@AARTTttR(Data)[CHKSUM](CR)**

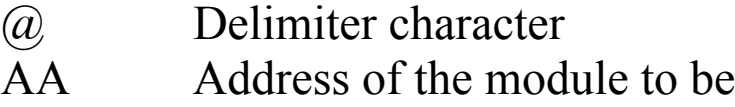

RT Command to read the temperature associated with the input resistance of a user-defined type

read  $(00 \text{ to FF})$ 

- Ttt tt represents the type code of the user-defined type.
- R(Data) The (Data) consists of seven decimal digits, or five digits, decimal point and one additional digit, to represent the input resistance.

## **Response:**

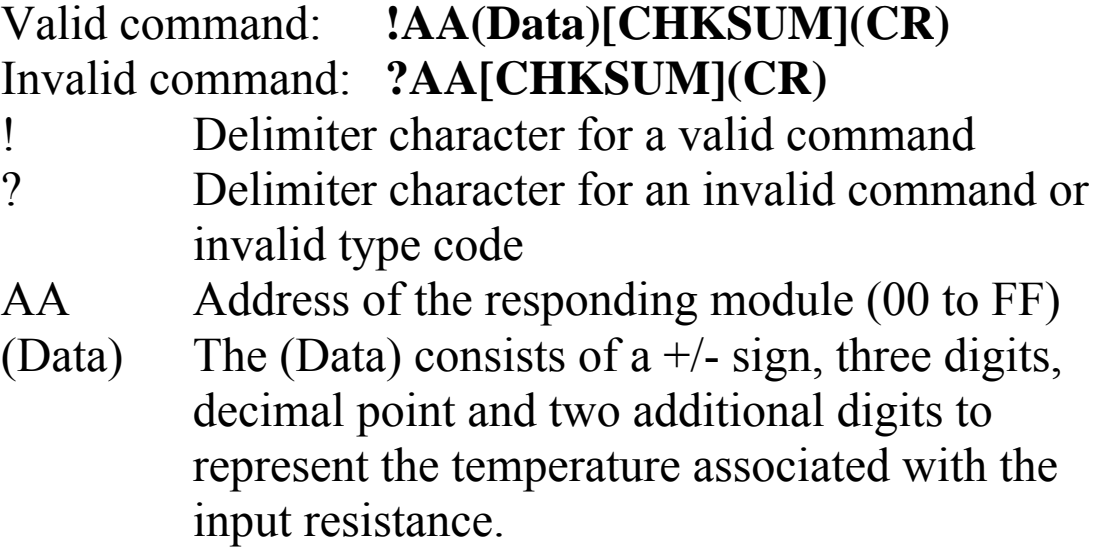

There will be no response if the command syntax is incorrect, there is a communication error, or there is no module with the specified address.

#### **Examples:**

Command: @01RTT70R0104500 Response: !01-032.64 Reads the temperature associated with 104500 ohms of type 70 of module 01, and the module returns a value of –32.64 degree. Command: @01RTT70R00801.2 Response: !01+072.62 Reads the temperature associated with 801.2 ohms of

type 70 of module 01, and the module returns a value of 72.62 degree.

#### **Related Commands:**

Section 2.22 ~AAD, Section 2.23 ~AADT, Section 2.28 @AAGxTtt, Section 2.30 @AASxTttC(data)

#### **Related Topics:**

Section A.6 Thermistor

#### **Notes:**

The temperature scale is set using the  $\sim$ AADT command and can be read using the ~AAD command. See Sections 2.22 and 2.23 for details.

# **2.30 @AASxTttC(data)**

#### **Description:**

Sets the Steinhart coefficient of a user-defined type.

#### **Syntax:**

#### **@AASxTttC(data)[CHKSUM](CR)**

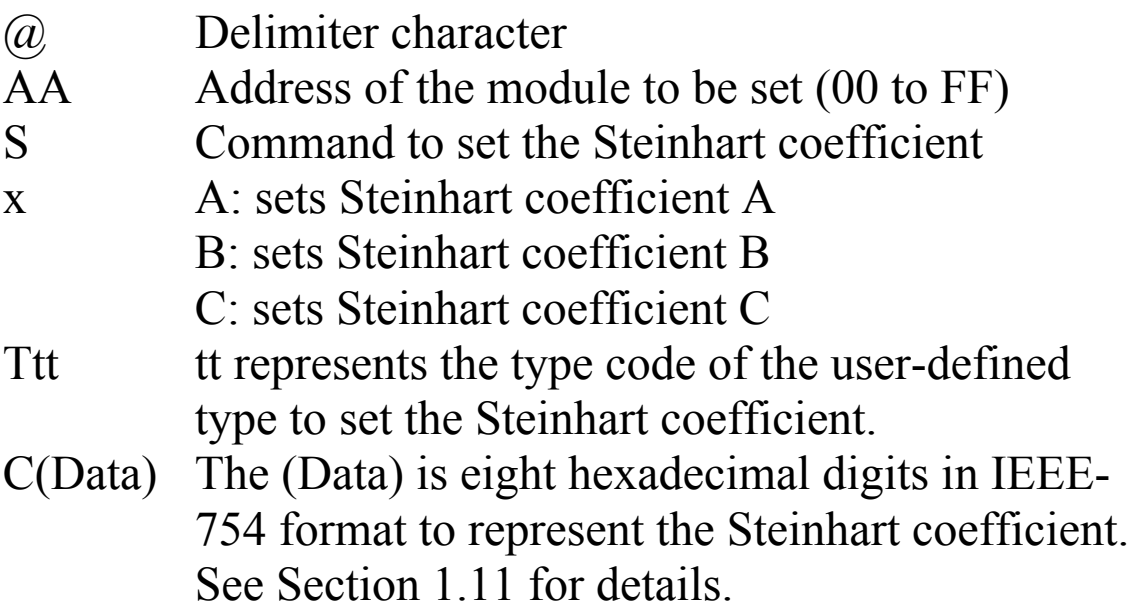

#### **Response:**

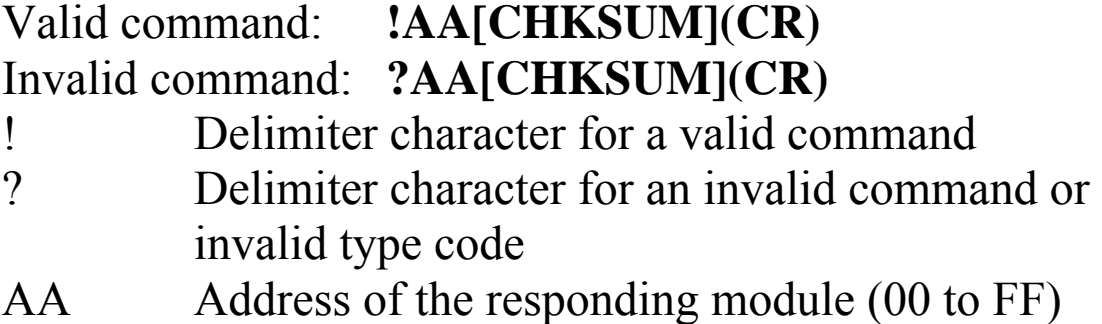

Command: @01SAT70C3A94030A Response: !01 Sets the A coefficient of type 70 of module 01 to be 3A94030A, which is equivalent to  $1.129241 \times 10^{-3}$ , and the module returns a valid response.

Command: @01SBT70C39757ACF Response: !01 Sets the B coefficient of type 70 of module 01 to be 39757ACF, which is equivalent to  $2.341077 \times 10^{-4}$ , and the module returns a valid response.

Command: @01SCT70C33BC73A5 Response: !01 Sets the C coefficient of type 70 of module 01 to be 33BC73A5, which is equivalent to  $8.775468 \times 10^{-8}$ , and the module returns a valid response.

## **Related Commands:**

Section 2.28 @AAGxTtt, Section 2.29 @AARTTttR(data)

#### **Related Topics:**

Section 1.11 User-defined Types, Section A.6 Thermistor

## **Notes:**

If the resistance versus temperature data table of the thermistor is available, it is suggested that the @AARTTttR(data) command be used to verify the accuracy of the user-defined type.

# **2.31 @AACHCi**

## **Description:**

Clears the high latched alarm of a channel.

## **Syntax:**

#### **@AACHCi[CHKSUM](CR)**

- @ Delimiter character
- AA Address of the module to be set (00 to FF)
- CH Command to clear the high latched alarm
- Ci i represents which channel should have the high latched alarm cleared.

#### **Response:**

- Valid command: **!AA(Data)[CHKSUM](CR)** Invalid command: **?AA[CHKSUM](CR)**
- Delimiter character for a valid command
- ? Delimiter character for an invalid command or invalid channel
- AA Address of the responding module (00 to FF)

Command: @01CHC2 Response: !01 Clears the high latched alarm of channel 2 of module 01, and the module returns a valid response.

#### **Related Commands:**

Section 2.32 @AACLCi, Section 2.33 @AADHCi, Section 2.35 @AADLCi, Section 2.37 @AAHI(data)CiTOj, Section 2.38 @AALO(data)CiTOj

#### **Related Topics:**

Section 1.12 Digital Outputs and Alarms

# **2.32 @AACLCi**

#### **Description:**

Clears the low latched alarm of a channel.

## **Syntax:**

#### **@AACLCi[CHKSUM](CR)**

- @ Delimiter character
- AA Address of the module to be set (00 to FF)
- CL Command to clear the low latched alarm
- Ci i represents which channel should have the low latched alarm cleared.

#### **Response:**

#### Valid command: **!AA(Data) [CHKSUM](CR)** Invalid command: **?AA[CHKSUM](CR)**

- Delimiter character for a valid command
- ? Delimiter character for an invalid command or invalid channel
- AA Address of the responding module (00 to FF)

Command: @01CLC2 Response: !01 Clears the low latched alarm of channel 2 of module 01, and the module returns a valid response.

#### **Related Commands:**

Section 2.31 @AACHCi, Section 2.33 @AADHCi, Section 2.35 @AADLCi, Section 2.37 @AAHI(data)CiTOj, Section 2.38 @AALO(data)CiTOj

#### **Related Topics:**

Section 1.12 Digital Outputs and Alarms

# **2.33 @AADHCi**

## **Description:**

Disables the high alarm of a channel.

## **Syntax:**

#### **@AADHCi[CHKSUM](CR)**

- @ Delimiter character
- AA Address of the module to be set (00 to FF)
- DH Command to disable the high alarm
- Ci i represents which channel should have the high alarm disabled.

## **Response:**

- Valid command: **!AA(Data)[CHKSUM](CR)** Invalid command: **?AA[CHKSUM](CR)**
- Delimiter character for a valid command
- ? Delimiter character for an invalid command or invalid channel
- AA Address of the responding module (00 to FF)

Command: @01DHC2 Response: !01 Disables the high alarm of channel 2 of module 01, and the module returns a valid response.

#### **Related Commands:**

Section 2.31 @AACHCi, Section 2.32 @AACLCi, Section 2.35 @AADLCi, Section 2.37 @AAHI(data)CiTOj, Section 2.38 @AALO(data)CiTOj

#### **Related Topics:**

Section 1.12 Digital Outputs and Alarms

# **2.34 @AADI**

## **Description:**

Reads the status of the digital output ports.

#### **Syntax:**

#### **@AADI[CHKSUM](CR)**

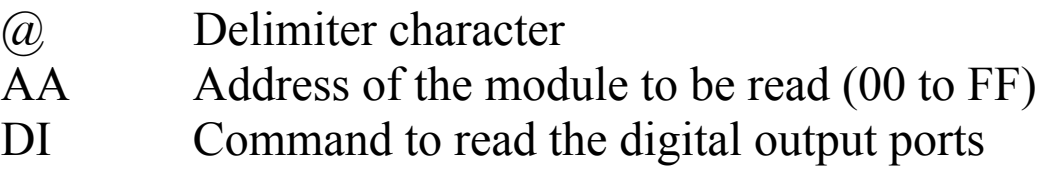

#### **Response:**

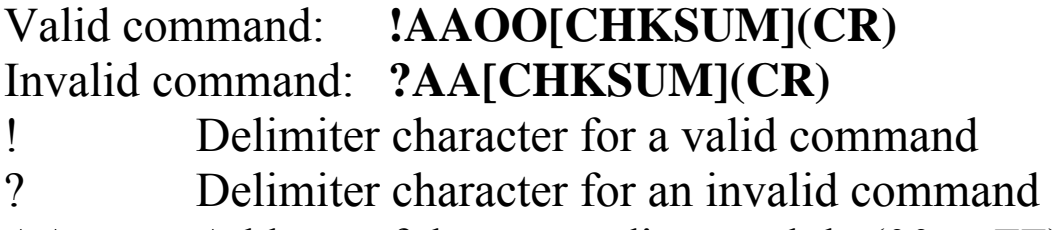

- AA Address of the responding module (00 to FF)
- OO A two-digit hexadecimal value, where bit 0 corresponds to DO0, bit 1 corresponds to DO1, etc. When the bit is 1, it denotes that the digital output port is on, and 0 denotes that the digital output port is off.

Command: @01DI Response: !0133 Reads the digital output port status of module 01 and returns 33h, which denotes that DO0, DO1, DO4 and DO5 are on and DO2 and DO3 are off.

#### **Related Commands:**

Section 2.36 @AADODD

#### **Related Topics:**

Section 1.12 Digital Outputs and Alarms

# **2.35 @AADLCi**

## **Description:**

Disables the low alarm of a channel.

#### **Syntax:**

#### **@AADHCi[CHKSUM](CR)**

- @ Delimiter character
- AA Address of the module to be set (00 to FF)
- DL Command to disable the low alarm
- Ci i represents which channel should have the low alarm disabled.

#### **Response:**

- Valid command: **!AA(Data)[CHKSUM](CR)** Invalid command: **?AA[CHKSUM](CR)**
- Delimiter character for a valid command
- ? Delimiter character for an invalid command or invalid channel
- AA Address of the responding module (00 to FF)

Command: @01DLC2 Response: !01 Disables the low alarm of channel 2 of module 01, and the module returns a valid response.

#### **Related Commands:**

Section 2.31 @AACHCi, Section 2.32 @AACLCi, Section 2.33 @AADHCi, Section 2.37 @AAHI(data)CiTOj, Section 2.38 @AALO(data)CiTOj

#### **Related Topics:**

Section 1.12 Digital Outputs and Alarms

# **2.36 @AADODD**

## **Description:**

Sets the digital output ports.

#### **Syntax:**

#### **@AADODD[CHKSUM](CR)**

- @ Delimiter character
- AA Address of the module to be set (00 to FF)
- DO Command to set the digital output ports
- DD A two-digit hexadecimal value, where bit 0 corresponds to DO0, bit 1 corresponds to DO1, etc. When the bit is 1, it denotes that the digital output port is on, and 0 denotes that the digital output port is off.

#### **Response:**

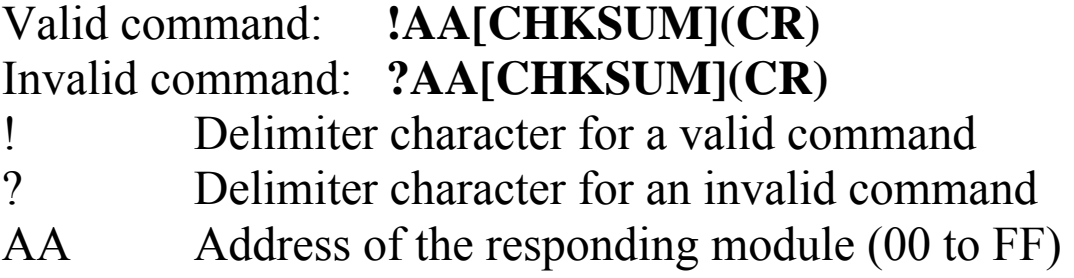

Command: @01DO33 Response: !01 Sets DO0 to on, DO1 to on, DO2 to off, DO3 to off, DO4 to on, and DO5 to on, and the module returns a valid response.

## **Related Commands:**

Section 2.34 @AADI

#### **Related Topics:**

Section 1.12 Digital Outputs and Alarms

#### **Notes:**

- **1.** If the digital output port is already set to be an alarm output port, then the value written to the port is ignored.
- **2.** When a host watchdog timeout occurs, the module will respond with an invalid command for this command and the DO value that was sent is ignored.

# **2.37 @AAHI(data)CiTOj**

# **Description:**

Sets the high alarm of a channel.

## **Syntax:**

#### **@AAHI(data)CiTOj[CHKSUM](CR)**

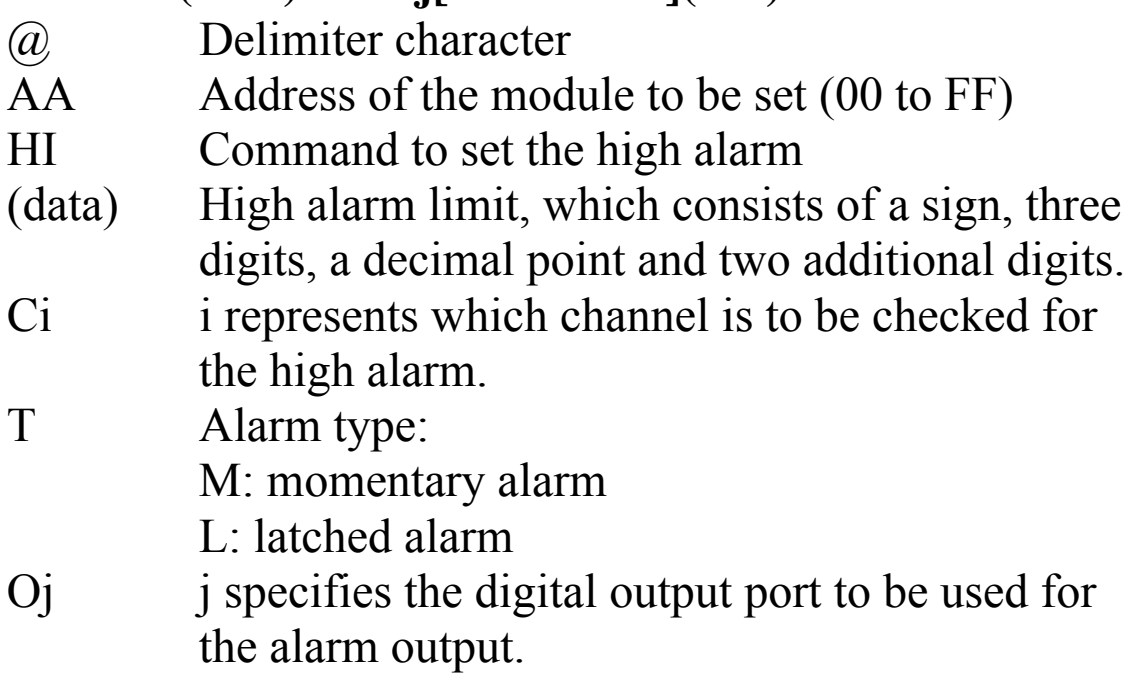

# **Response:**

#### Valid command: **!AA[CHKSUM](CR)** Invalid command: **?AA[CHKSUM](CR)**

- ! Delimiter character for a valid command
- ? Delimiter character for an invalid command or invalid channel
- AA Address of the responding module (00 to FF)
# **Examples:**

Command: @01HI+090.00C0MO1 Response: !01 Sets the high alarm of channel 0 of module 01. The alarm limit is 90.0 degree. The alarm type is momentary. The alarm output port is DO1. Command: @01HI+110.00C3LO5 Response: !01 Sets the high alarm of channel 3 of module 01. The alarm limit is 110.0 degree. The alarm type is latched. The alarm output port is DO5.

## **Related Commands:**

Section 2.22 ~AAD, Section 2.23 ~AADT, Section 2.31 @AACHCi, Section 2.32 @AACLCi, Section 2.33 @AADHCi, Section 2.38 @AALO(data)CiTOj

# **Related Topics:**

Section 1.12 Digital Outputs and Alarms

# **Notes:**

- 1. The temperature scale of the temperature limit is set using the ~AADT command and can be read using the  $\sim$ AAD command. See Sections 2.22 and 2.23 for details. If the temperature scale is changed, then the temperature limit should be changed accordingly. The default temperature scale is Celsius.
- 2. It is possible to have more than one alarm associated with a digital output port. The digital output port is turned on when one of the alarms is activated, and is turned off when all of the alarms associated are not activated.

# **2.38 @AALO(data)CiTOj**

# **Description:**

Sets the low alarm of a channel.

# **Syntax:**

## **@AALO(data)CiTOj[CHKSUM](CR)**

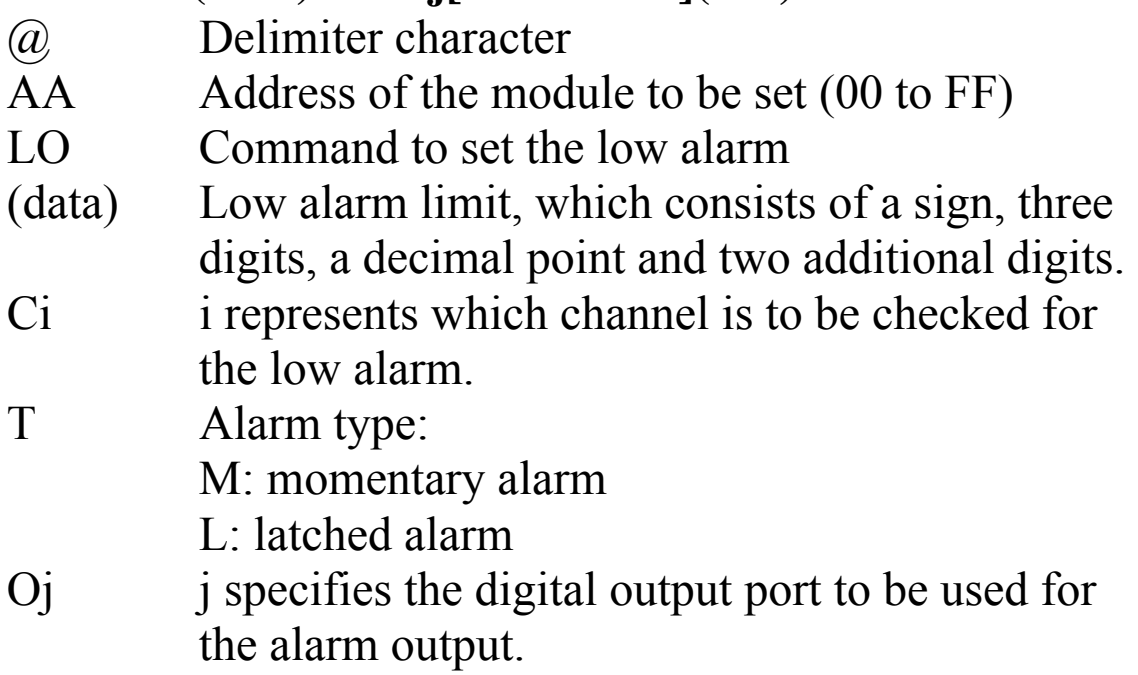

# **Response:**

### Valid command: **!AA[CHKSUM](CR)** Invalid command: **?AA[CHKSUM](CR)**

- ! Delimiter character for a valid command
- ? Delimiter character for an invalid command or invalid channel
- AA Address of the responding module (00 to FF)

There will be no response if the command syntax is incorrect, there is a communication error, or there is no module with the specified address.

# **Examples:**

Command: @01LO-005.00C0MO1 Response: !01 Sets the low alarm of channel 0 of module 01. The alarm limit is -5.0 degree. The alarm type is momentary. The alarm output port is DO1. Command: @01LO+010.00C3LO5 Response: !01 Sets the low alarm of channel 3 of module 01. The alarm limit is 10.0 degree. The alarm type is latched. The alarm output port is DO5.

## **Related Commands:**

Section 2.22 ~AAD, Section 2.23 ~AADT, Section 2.31 @AACHCi, Section 2.32 @AACLCi, Section 2.33 @AADHCi, Section 2.37 @AAHI(data)CiTOj

# **Related Topics:**

Section 1.12 Digital Outputs and Alarms

# **Notes:**

- 1. The temperature scale of the temperature limit is set using the ~AADT command and can be read uisng the  $\sim$ AAD command. See Sections 2.22 and 2.23 for details. If the temperature scale is changed, then the temperature limit should be changed accordingly. The default temperature scale is Celsius.
- 2. It is possible to have more than one alarm associated with a digital output port. The digital output port is turned on when one of the alarms is activated, and is turned off when all of the alarms associated are not activated.

# **2.39 @AARAOj**

## **Description:**

Reads the currently activated alarms associated with a digital output port.

# **Syntax:**

## **@AARAOj[CHKSUM](CR)**

- @ Delimiter character
- AA Address of the module to be read (00 to FF)
- RA Command to read the currently activated alarms associated with a digital output port.
- Oj j specifies the digital output port.

# **Response:**

- Valid command: **!AAHHLL[CHKSUM](CR)** Invalid command: **?AA[CHKSUM](CR)**
- ! Delimiter character for a valid command ? Delimiter character for an invalid command or invalid port
- AA Address of the responding module (00 to FF)
- HH A two-digit hexadecimal value to represent the currently activated high alarms associated with the digital output port, where bit 0 corresponds to channel 0, bit 1 corresponds to channel 1, etc. When the bit is 1, it denotes that there is an activated high alarm associated with the channel. When the bit is 0, it denotes that there are no activated high alarms associated with the channel.

LL A two-digit hexadecimal value to represent the currently activated low alarms associated with the digital output port, where bit 0 corresponds to channel 0, bit 1 corresponds to channel 1, etc. When the bit is 1, it denotes that there is an activated low alarm associated with the channel. When the bit is 0, it denotes that there are no activated low alarms associated with the channel.

There will be no response if the command syntax is incorrect, there is a communication error, or there is no module with the specified address.

## **Examples:**

Command: @01RAO1 Response: !011122 Reads the currently activated alarms associated with the DO1 of module 01. The module responds with 1122, which denotes that there is an activated high alarm associated with channels 0 and 4, and an activated low alarm associated with channels 1 and 5.

## **Related Commands:**

Section 2.42 @AAROOj

# **Related Topics:**

Section 1.12 Digital Outputs and Alarms

# **2.40 @AARHCi**

## **Description:**

Reads the high alarm settings of a channel.

## **Syntax:**

### **@AARHCi[CHKSUM](CR)**

- @ Delimiter character
- AA Address of the module to be read (00 to FF)
- RH Command to read the high alarm settings.
- Ci i represents from which channel the high alarm settings should be read.

## **Response:**

### Valid command: **!AA(Data)SOj[CHKSUM](CR)** Invalid command: **?AA[CHKSUM](CR)**

- Delimiter character for a valid command
- ? Delimiter character for an invalid command or invalid channel

AA Address of the responding module (00 to FF)

- (data) High alarm limit, which consists of a  $(+/-)$  sign, three digits, a decimal point and two additional digits.
- S Alarm type:
	- 0: alarm disabled
	- 1: momentary alarm
	- 2: latched alarm
- Oj j specifies the digital output port to be used for the alarm output.

There will be no response if the command syntax is incorrect, there is a communication error, or there is no module with the specified address.

## **Examples:**

Command: @01RHC0 Response: !01+090.001O1 Reads the high alarm settings of channel 0 of module 01. The module responds that the high alarm limit is 90.0 degree, the alarm type is momentary and the alarm output port is DO1.

Command: @01RHC3 Response: !01+110.002O5 Reads the high alarm settings of channel 3 of module 01. The module responds that the high alarm limit is 110.0 degree, the alarm type is latched and the alarm output port is DO5.

## **Related Commands:**

Section 2.31 @AACHCi, Section 2.32 @AACLCi, Section 2.33 @AADHCi, Section 2.37 @AAHI(data)CiTOj, Section 2.41 @AARLCi

### **Related Topics:**

Section 1.12 Digital Outputs and Alarms

## **Notes:**

The temperature scale of the temperature limit can be read using the ~AAD command. The default temperature scale is Celsius. See Section 2.22 for details.

# **2.41 @AARLCi**

## **Description:**

Reads the low alarm setting of a channel.

## **Syntax:**

### **@AARLCi[CHKSUM](CR)**

- @ Delimiter character
- AA Address of the module to be read (00 to FF)
- RL Command to read the low alarm setting.
- Ci i represents from which channel the low alarm setting should be read.

## **Response:**

### Valid command: **!AA(Data)SOj[CHKSUM](CR)** Invalid command: **?AA[CHKSUM](CR)**

- Delimiter character for a valid command
- ? Delimiter character for an invalid command or invalid channel

AA Address of the responding module (00 to FF)

- (data) Low alarm limit which consists of a  $(+/-)$  sign, three digits, a decimal point and two additional digits.
- S Alarm type:
	- 0: alarm disabled
	- 1: momentary alarm
	- 2: latched alarm
- Oj j specifies the digital output port to be used for the alarm output.

There will be no response if the command syntax is incorrect, there is a communication error, or there is no module with the specified address.

## **Examples:**

Command: @01RLC0 Response: !01+010.001O1 Reads the low alarm setting of channel 0 of module 01. The module responds that the low alarm limit is 10.0 degree, the alarm type is momentary and the alarm output port is DO1.

Command: @01RLC3 Response: !01-020.002O5 Reads the low alarm setting of channel 3 of module 01. The module responds that the low alarm limit is -20.0 degree, the alarm type is latched and the alarm output port is DO5.

## **Related Commands:**

Section 2.31 @AACHCi, Section 2.32 @AACLCi, Section 2.33 @AADHCi, Section 2.38 @AALO(data)CiTOj, Section 2.40 @AARHCi

### **Related Topics:**

Section 1.12 Digital Outputs and Alarms

## **Notes:**

The temperature scale of the temperature limit can be read using the ~AAD command. The default temperature scale is Celsius. See Section 2.22 for details.

# **2.42 @AAROOj**

## **Description:**

Reads the alarms associated with a digital output port.

## **Syntax:**

### **@AARAOj[CHKSUM](CR)**

- @ Delimiter character
- AA Address of the module to be read (00 to FF)
- RO Command to read the alarms associated with a digital output port.
- Oj j specifies the digital output port.

## **Response:**

- Valid command: **!AAHHLL[CHKSUM](CR)** Invalid command: **?AA[CHKSUM](CR)**
- Delimiter character for a valid command
- ? Delimiter character for an invalid command or invalid port
- AA Address of the responding module (00 to FF)
- HH A two-digit hexadecimal value to represent the high alarms associated with the digital output port, where bit 0 corresponds to channel 0, bit 1 corresponds to channel 1, etc. When the bit is 1, it denotes that the high alarm of the channel is set. When the bit is 0, it denotes that the high alarm of the channel is disabled.

LL A two-digit hexadecimal value to represent the low alarms associated with the digital output port, where bit 0 corresponds to channel 0, bit 1 corresponds to channel 1, etc. When the bit is 1, it denotes that the low alarm of the channel is set. When the bit is 0, it denotes that the low alarm of the channel is disabled.

There will be no response if the command syntax is incorrect, there is a communication error, or there is no module with the specified address.

# **Examples:**

Command: @01ROO1 Response: !011122 Reads the alarms associated with the DO1 of module 01. The module responds with 1122 meaning that the high alarms on channels 0 and 4 and the low alarms on channels 1 and 5 are associated with the DO1.

# **Related Commands:**

Section 2.39 @AARAOj

## **Related Topics:**

Section 1.12 Digital Outputs and Alarms

# $2.43 -$ \*\*

# **Description:**

Informs all modules that the host is OK.

# **Syntax:**

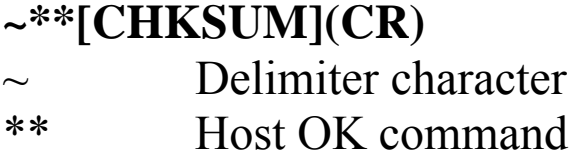

# **Response:**

No response.

# **Examples:**

Command: ~\*\* No response Sends a "Host OK" command to all modules.

# **Related Commands:**

Section 2.44 ~AA0, Section 2.45 ~AA1, Section 2.46  $\sim$ AA2, Section 2.47  $\sim$ AA3EVV, Section 2.48  $\sim$ AA4, Section 2.49 ~AA5PPSS

# **Related Topics:**

Section A.2 Dual Watchdog Operation

# **2.44 ~AA0**

## **Description:**

Reads the host watchdog status of a module.

## **Syntax:**

## **~AA0[CHKSUM](CR)**

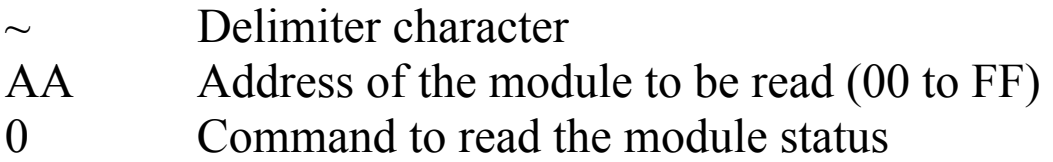

## **Response:**

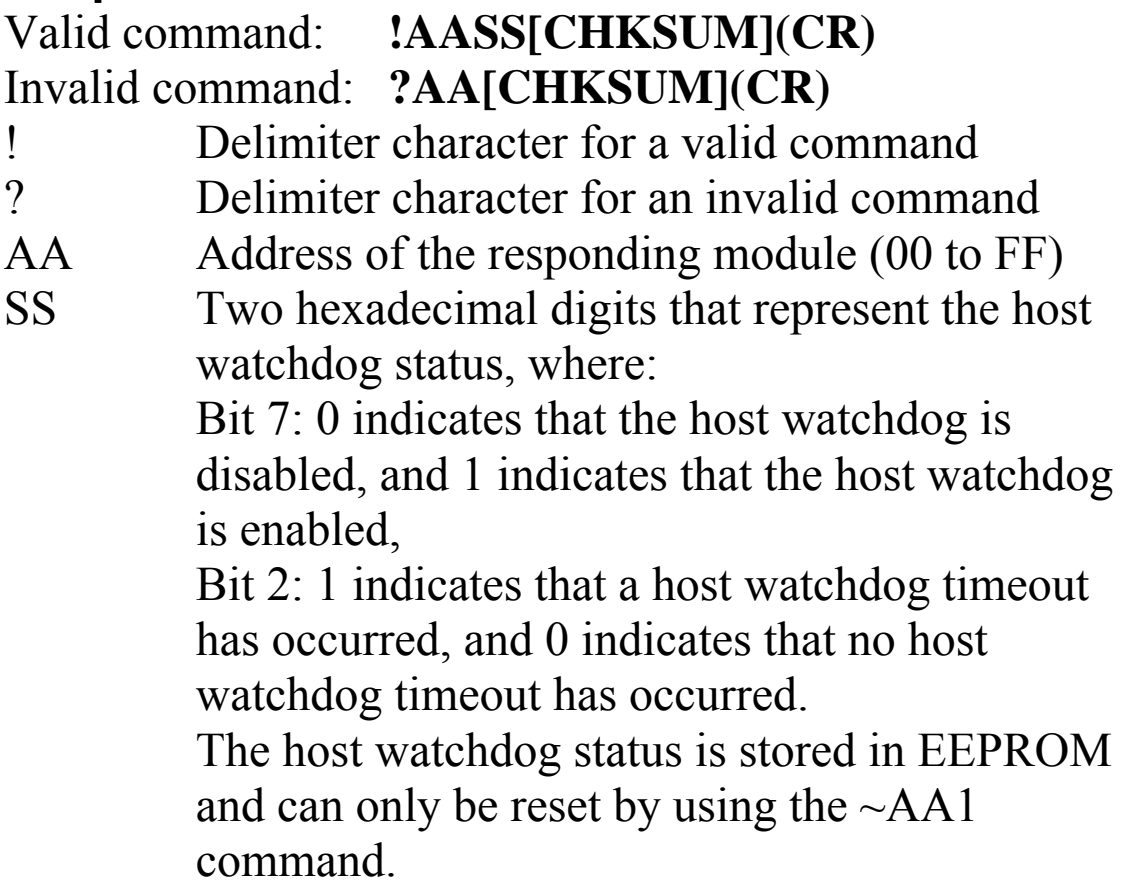

There will be no response if the command syntax is incorrect, there is a communication error, or there is no module with the specified address.

## **Examples:**

Command: ~010 Response: !0100 Reads the host watchdog status of module 01 and returns 00, meaning that the host watchdog is disabled and no host watchdog timeout has occurred. Command: ~020 Response: !0204 Reads the host watchdog status of module 02 and returns 04, meaning that a host watchdog timeout has occurred.

### **Related Commands:**

Section 2.43  $\sim$ \*\*, Section 2.45  $\sim$ AA1, Section 2.46  $\sim$ AA2, Sec 2.47 ~AA3EVV, Section 2.48 ~AA4, Section 2.49  $\sim$ AA5PPSS

### **Related Topics:**

Section A.2 Dual Watchdog Operation

# **2.45 ~AA1**

## **Description:**

Resets the host watchdog timeout status of a module.

## **Syntax:**

## **~AA1[CHKSUM](CR)**

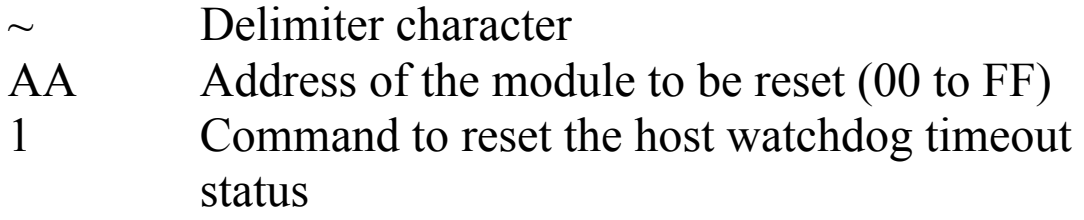

### **Response:**

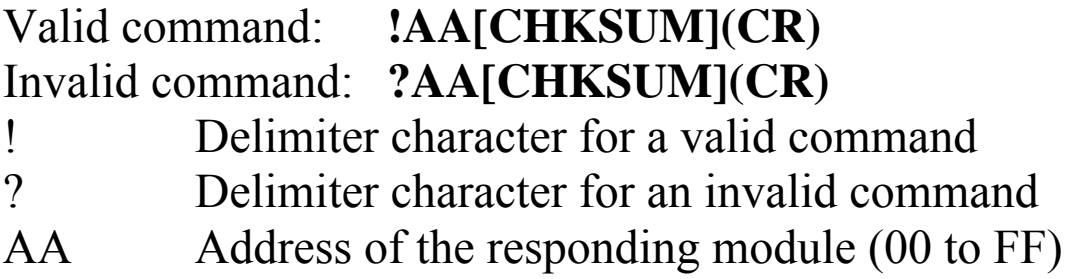

There will be no response if the command syntax is incorrect, there is a communication error, or there is no module with the specified address.

# **Examples:**

Command: ~010 Response: !0104 Reads the host watchdog status of module 01 and shows that a host watchdog timeout has occurred. Command: ~011 Response: !01 Resets the host watchdog timeout status of module 01 and returns a valid response. Command: ~010 Response: !0100 Reads the host watchdog status of module 01 and

shows that no host watchdog timeout has occurred.

## **Related Commands:**

Section 2.43  $\rightarrow$ \*\*, Section 2.44  $\sim$ AA0, Section 2.46 $\sim$ AA2, Section 2.47~AA3EVV, Section 2.48 ~AA4, Section 2.49  $~\sim$ AA5PPSS

## **Related Topics:**

Section A.2 Dual Watchdog Operation

# **2.46 ~AA2**

## **Description:**

Reads the host watchdog timeout value of a module.

## **Syntax:**

## **~AA2[CHKSUM](CR)**

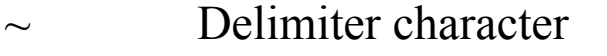

- AA Address of the module to be read (00 to FF)
- 2 Command to read the host watchdog timeout value

## **Response:**

## Valid command : **!AAEVV[CHKSUM](CR)**  Invalid command: **?AA[CHKSUM](CR)**

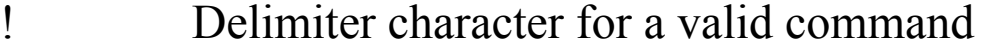

- ? Delimiter character for an invalid command
- AA Address of the responding module (00 to FF)
- E 1: the host watchdog is enabled 0: the host watchdog is disabled
- VV Two hexadecimal digits to represent the timeout value in tenths of a second, for example, 01 denotes 0.1 seconds and FF denotes 25.5 seconds.

There will be no response if the command syntax is incorrect, there is a communication error, or there is no module with the specified address.

# **Examples:**

Command: ~012 Response: !011FF Reads the host watchdog timeout value of module 01 and returns FF, which denotes that the host watchdog is enabled and the host watchdog timeout value is 25.5 seconds.

## **Related Commands:**

Section 2.43  $\sim$ \*\*, Section 2.44  $\sim$ AA0, Section 2.45  $\sim$ AA1, Section 2.47 ~AA3EVV, Section 2.48 ~AA4, Section 2.49  $~\sim$ AA5PPSS

## **Related Topics:**

Section A.2 Dual Watchdog Operation

# **2.47 ~AA3EVV**

## **Description:**

Enables/disables the host watchdog and sets the host watchdog timeout value of a module.

# **Syntax:**

## **~AA3EVV[CHKSUM](CR)**

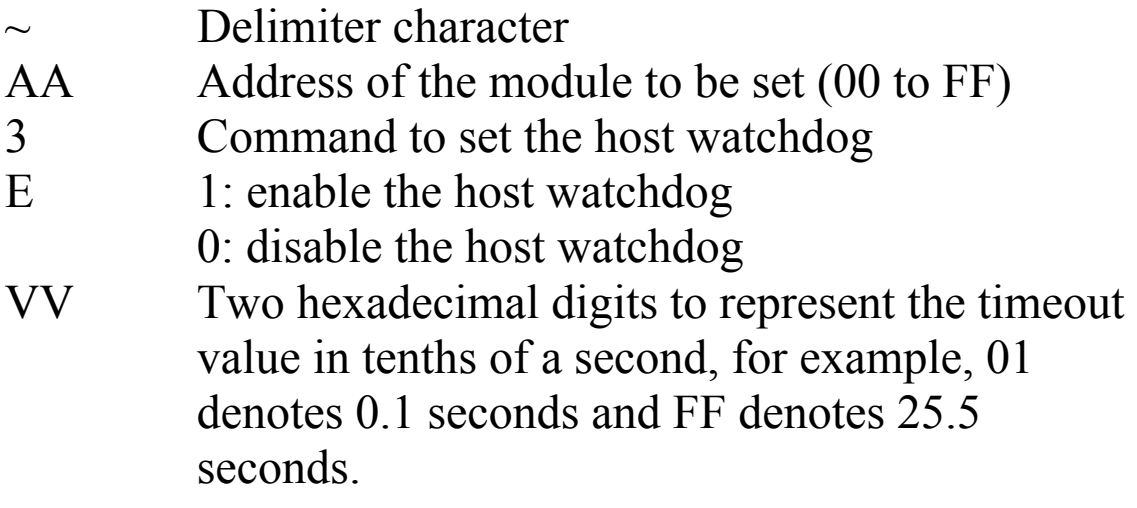

### **Response:**

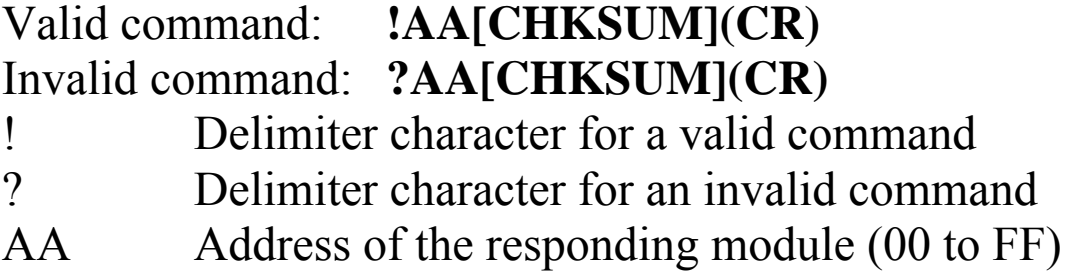

There will be no response if the command syntax is incorrect, there is a communication error, or there is no module with the specified address.

# **Examples:**

Command: ~013164 Response: !01 Enables the host watchdog of module 01 and sets the host watchdog timeout value to 10.0 seconds. The module returns a valid response. Command: ~012 Response: !01164 Reads the host watchdog timeout value of module 01. The module returns 164, which denotes that the host watchdog is enabled and the host watchdog timeout value is 10.0 seconds.

# **Related Commands:**

Section 2.43  $\sim$ \*\*, Section 2.44  $\sim$ AA0, Section 2.45  $\sim$ AA1, Section 2.46 ~AA2, Section 2.48 ~AA4, Section 2.49  $\sim$ AA5PPSS

## **Related Topics:**

Section A.2 Dual Watchdog Operation

## **Notes:**

When a host watchdog timeout occurs, the host watchdog is disabled. The  $\sim$ AA3EVV command should be sent again to reenable the host watchdog.

# **2.48 ~AA4**

## **Description:**

Reads the power-on DO and safe DO values of a module.

## **Syntax:**

## **~AA4[CHKSUM](CR)**

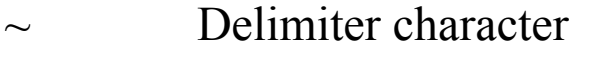

- AA Address of the module to be read (00 to FF)
- 4 Command to read the power-on DO and safe DO values

## **Response:**

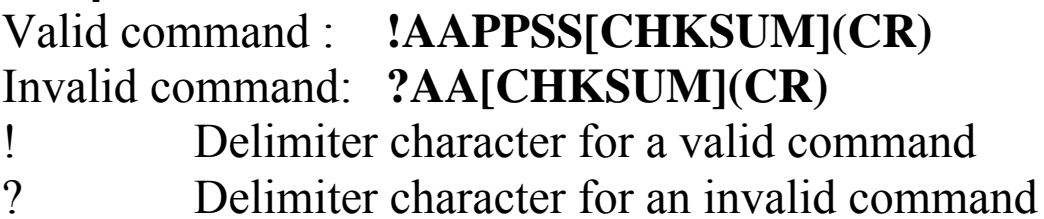

- AA Address of the responding module (00 to FF)
- PP Two hexadecimal digits to represent the poweron DO value.
- SS Two hexadecimal digits to represent the safe DO value.

There will be no response if the command syntax is incorrect, there is a communication error, or there is no module with the specified address.

# **Examples:**

Command: ~014 Response: !010000 Reads the power-on DO value and the safe DO value of module 01 and returns 0000.

## **Related Commands:**

Section 2.49 ~AA5PPSS

# **Related Topics:**

Section 1.12 Digital Outputs and Alarms, Section A.2 Dual Watchdog Operation

## **Notes:**

Both the power-on value and the safe value have no effect on the DO ports that are associated with alarm outputs.

# **2.49 ~AA5PPSS**

## **Description:**

Sets the power-on DO and safe DO values of a module.

## **Syntax:**

## **~AA5PPSS[CHKSUM](CR)**

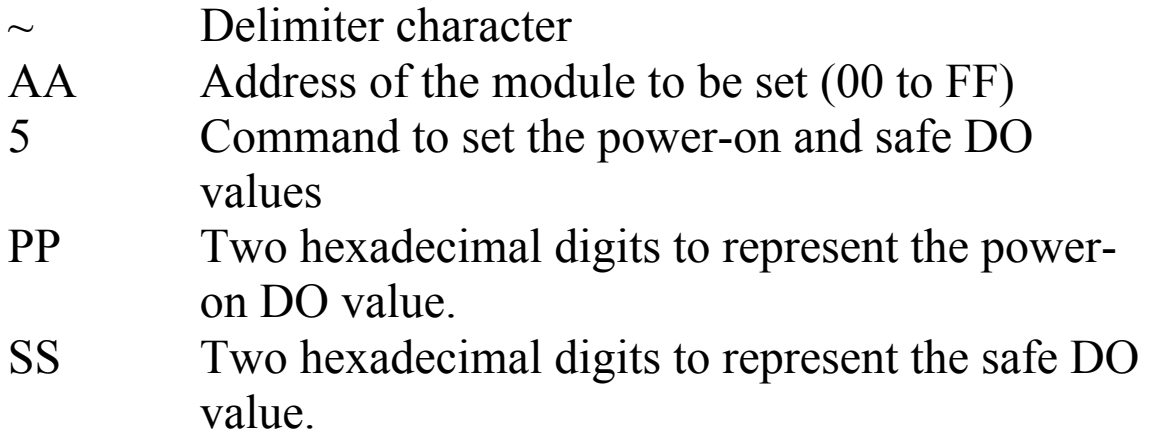

### **Response:**

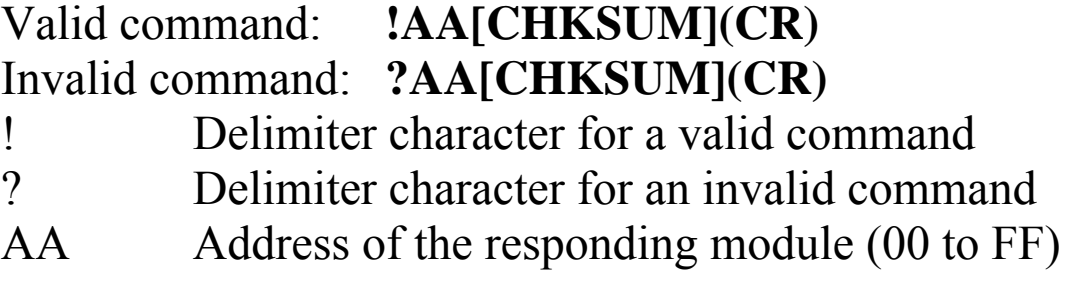

There will be no response if the command syntax is incorrect, there is a communication error, or there is no module with the specified address.

## **Examples:**

Command: ~0150000 Response: !01 Sets the power-on DO value to 0 and the safe DO value to 0. The module returns a valid response. Command: ~014 Response: !010000 Reads the power-on DO value and the safe DO value of module 01. The module returns 0000, which denotes that both the power-on DO value and the safe DO value are 0.

## **Related Commands:**

Section  $2.48 \sim AAA$ 

## **Related Topics:**

Section 1.12 Digital Output and Alarm, Section A.2 Dual Watchdog Operation

## **Notes:**

Both the power-on value and the safe value have no effect on the DO ports that are associated with alarm outputs.

# **3. Modbus RTU Protocol**

The Modbus protocol is developed by Modicon Inc., originally developed for Modicon controllers. Detailed information can be found at http://www.modicon.com/techpubs/toc7.html. You can also visit http://www.modbus.org to find more valuable information.

M-7000 series modules support the Modbus RTU protocol. The communication Baud Rates range from 1200bps to 115200bps. The parity, data bits and stop bits are fixed as no parity, 8 data bits and 1 stop bit. The following Modbus functions are supported by the M-7005.

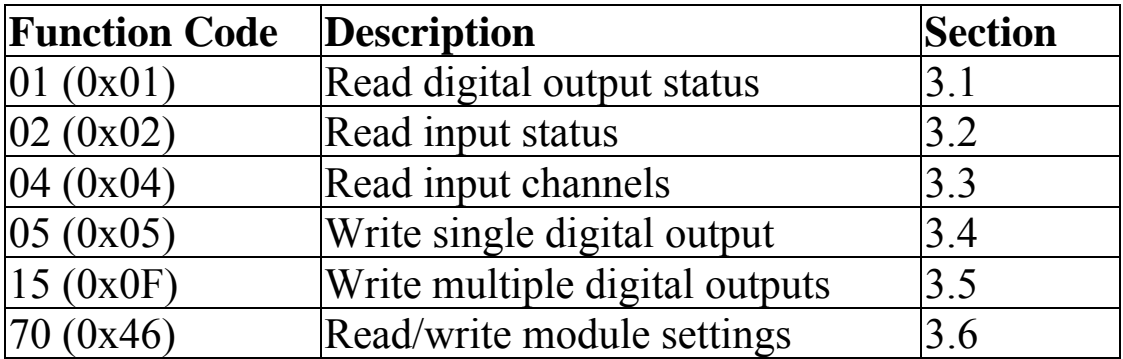

If the function specified in the message is not supported, then the module responds as follows.

### **Error Response**

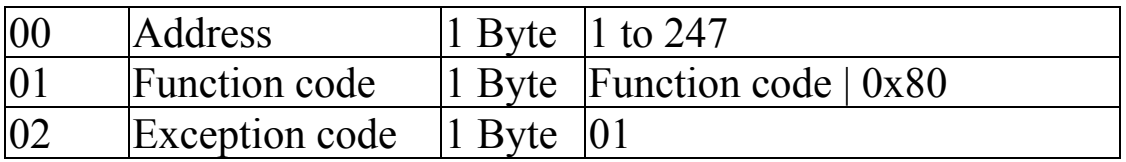

If a CRC mismatch occurs, the module will not respond.

# **3.1 01 (0x01) Read Digital Output Status**

This function code is used to read the digital output channel status of a module.

#### **Request**

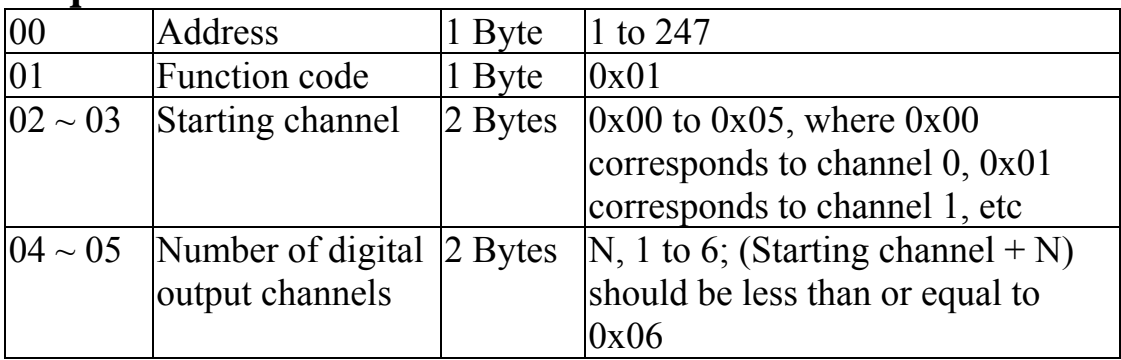

### **Response**

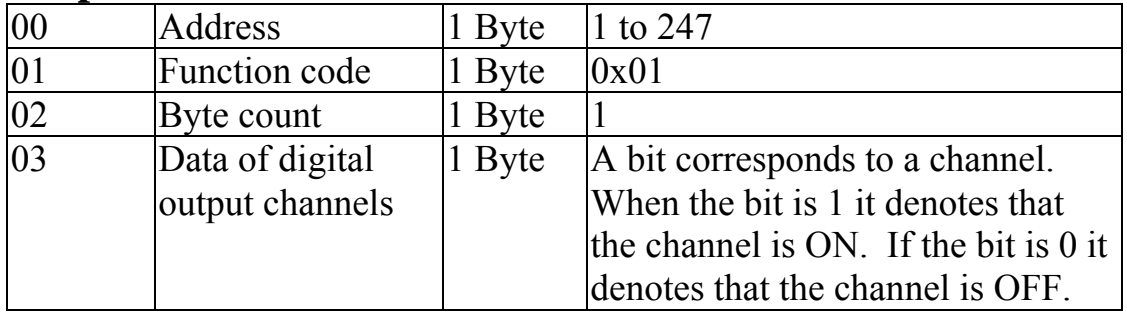

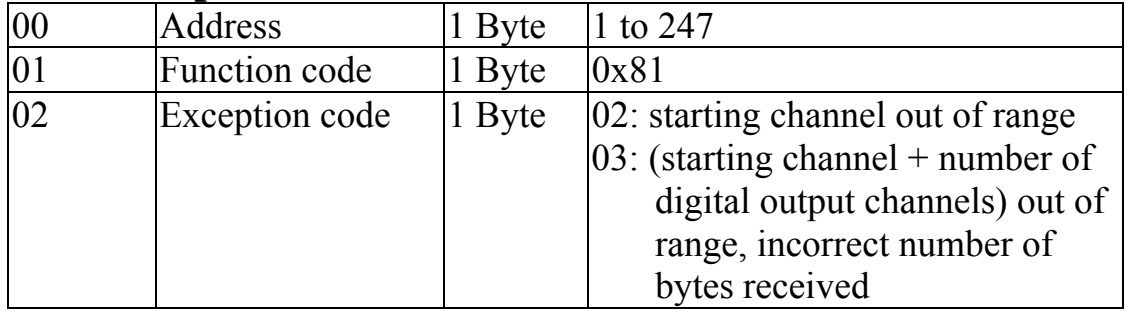

# **3.2 02 (0x02) Read Input Status**

This function code is used to read the thermistor wire opening status of a module.

#### **Request**

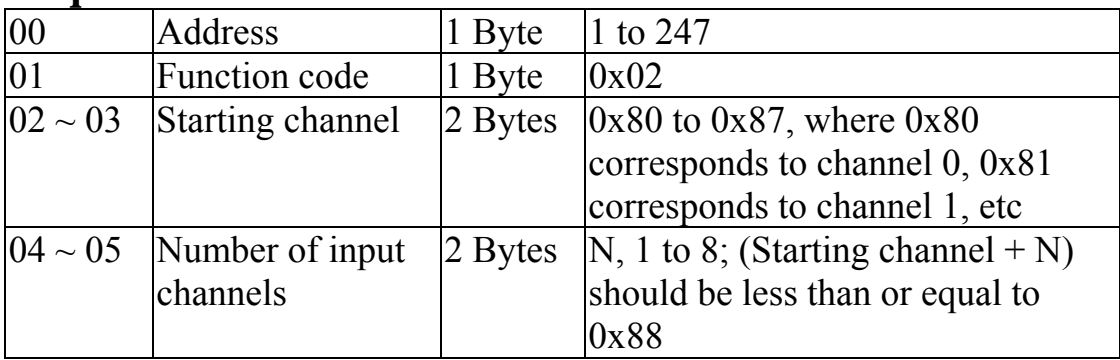

#### **Response**

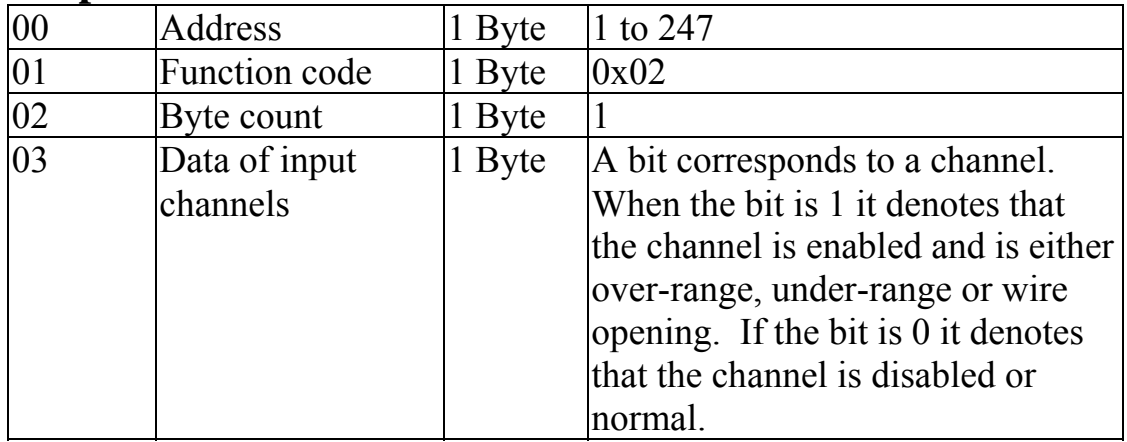

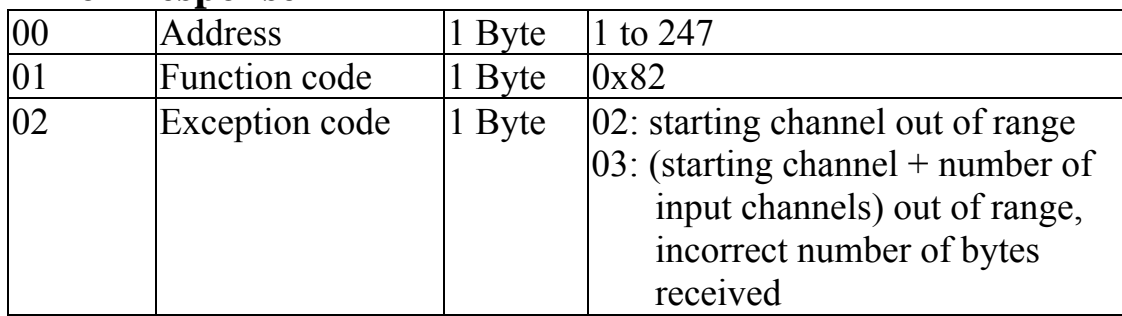

# **3.3 04 (0x04) Read Input Channels**

This function code is used to read from contiguous analog input channels.

### **Request**

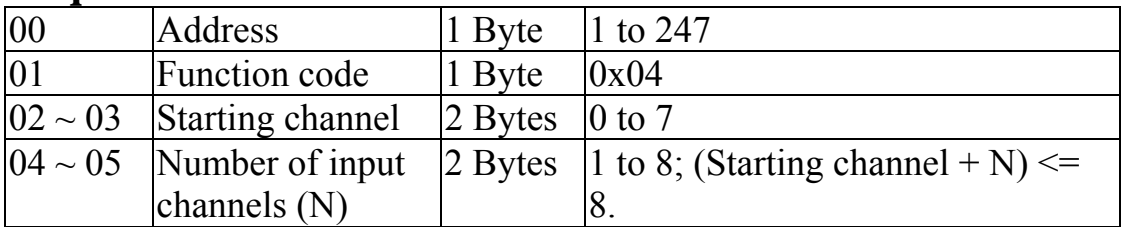

#### **Response**

![](_page_135_Picture_106.jpeg)

![](_page_135_Picture_107.jpeg)

# **3.4 05 (0x05) Write Single Digital Output**

This function code is used to write to one digital output channel.

![](_page_136_Picture_64.jpeg)

![](_page_136_Picture_65.jpeg)

#### **Response**

![](_page_136_Picture_66.jpeg)

![](_page_136_Picture_67.jpeg)

# **3.5 15 (0x0F) Write Multiple Digital Output Channels**

This function code is used to write to multiple digital output channels.

#### **Request**

![](_page_137_Picture_119.jpeg)

#### **Response**

![](_page_137_Picture_120.jpeg)

![](_page_137_Picture_121.jpeg)

# **3.6 70 (0x46) Read/Write Module Settings**

This function code is used to read the settings of the module or change the settings of the module. The following sub-function codes are supported.

![](_page_138_Picture_85.jpeg)

If the module does not support the sub-function code specified in the message, then it responds as follows.

![](_page_138_Picture_86.jpeg)

# **3.6.1 Sub-function 00 (0x00) Read module name**

This sub-function code is used to read the name of a module.

### **Request**

![](_page_139_Picture_66.jpeg)

### **Response**

![](_page_139_Picture_67.jpeg)

![](_page_139_Picture_68.jpeg)

# **3.6.2 Sub-function 04 (0x04) Set module address**

This sub-function code is used to set the address of a module.

![](_page_140_Picture_81.jpeg)

#### **Response**

![](_page_140_Picture_82.jpeg)

![](_page_140_Picture_83.jpeg)

## **3.6.3 Sub-function 05 (0x05) Read communication settings**

This sub-function code is used to read the communication protocol settings of a module.

### **Request**

![](_page_141_Picture_104.jpeg)

#### **Response**

![](_page_141_Picture_105.jpeg)

**Note**: This information is the data saved in the EEPROM and will be used for the next power-on reset. It is not the currently used settings.

![](_page_141_Picture_106.jpeg)

# **3.6.4 Sub-function 06 (0x06) Set communication settings**

This sub-function code is used to set the communication protocol of a module.

### **Request**

![](_page_142_Picture_117.jpeg)

#### **Response**

![](_page_142_Picture_118.jpeg)

**Note**: The new Baud Rate and protocol will be effective after the next power-on reset.

![](_page_142_Picture_119.jpeg)

# **3.6.5 Sub-function 07 (0x07) Read type code**

This sub-function code is used to read the type code information of a module.

### **Request**

![](_page_143_Picture_84.jpeg)

#### **Response**

![](_page_143_Picture_85.jpeg)

![](_page_143_Picture_86.jpeg)
## **3.6.6 Sub-function 08 (0x08) Set type code**

This sub-function code is used to set the type code of a module.

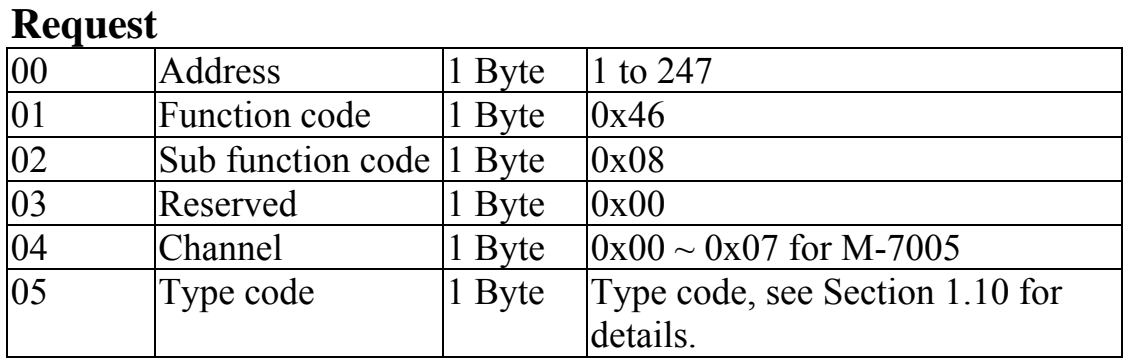

#### **Response**

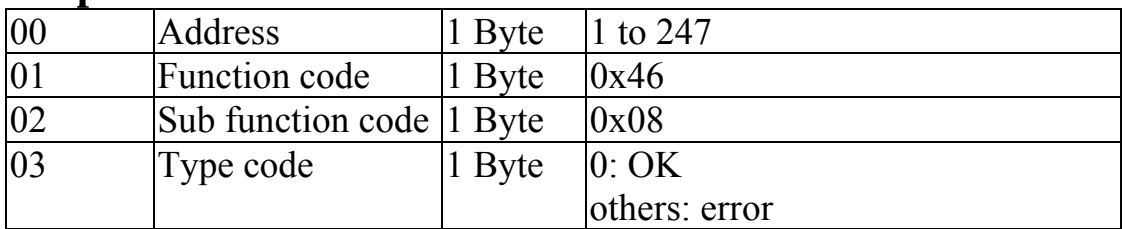

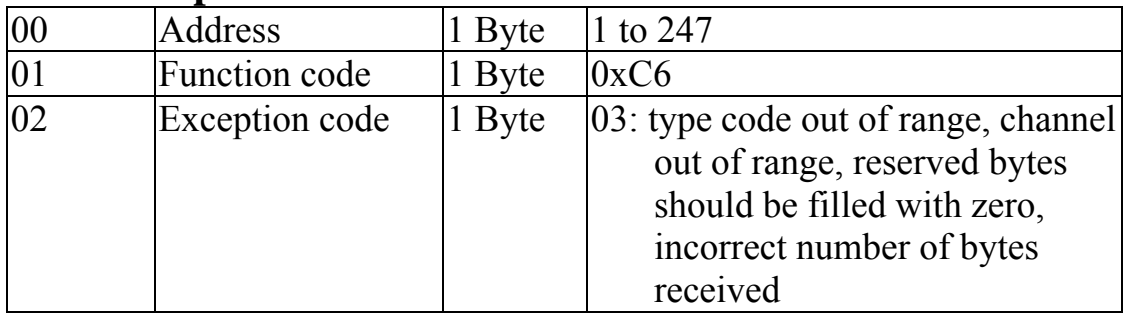

## **3.6.7 Sub-function 32 (0x20) Read firmware version**

This sub-function code is used to read the firmware version information of a module.

### **Request**

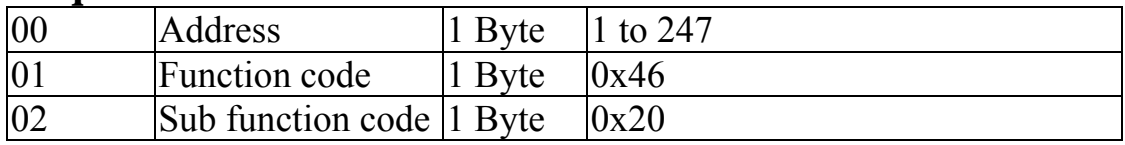

#### **Response**

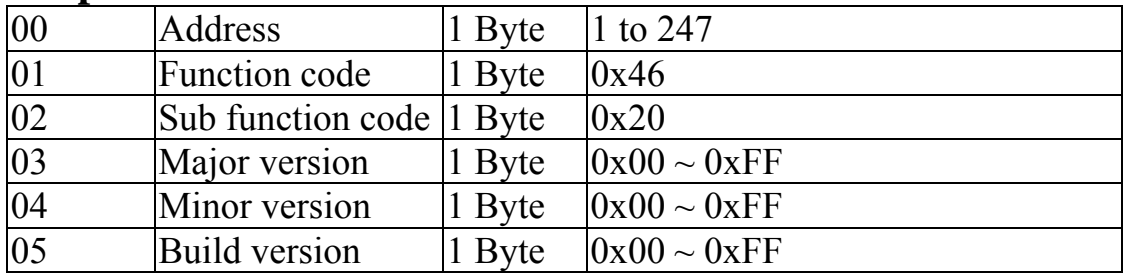

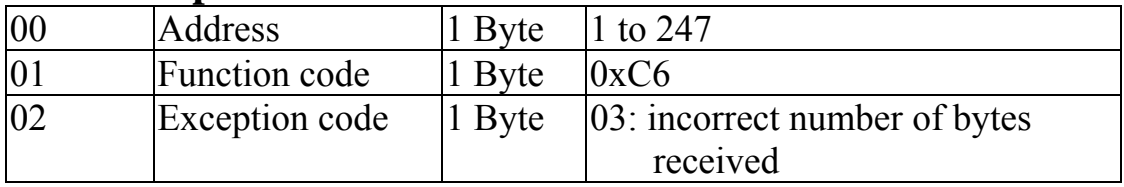

## **3.6.8 Sub-function 37 (0x25) Read channel enabled/disabled status**

This sub-function code is used to read the enabled/disabled status of each channel in a module.

### **Request**

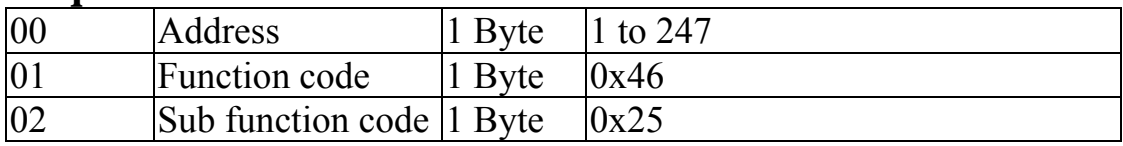

#### **Response**

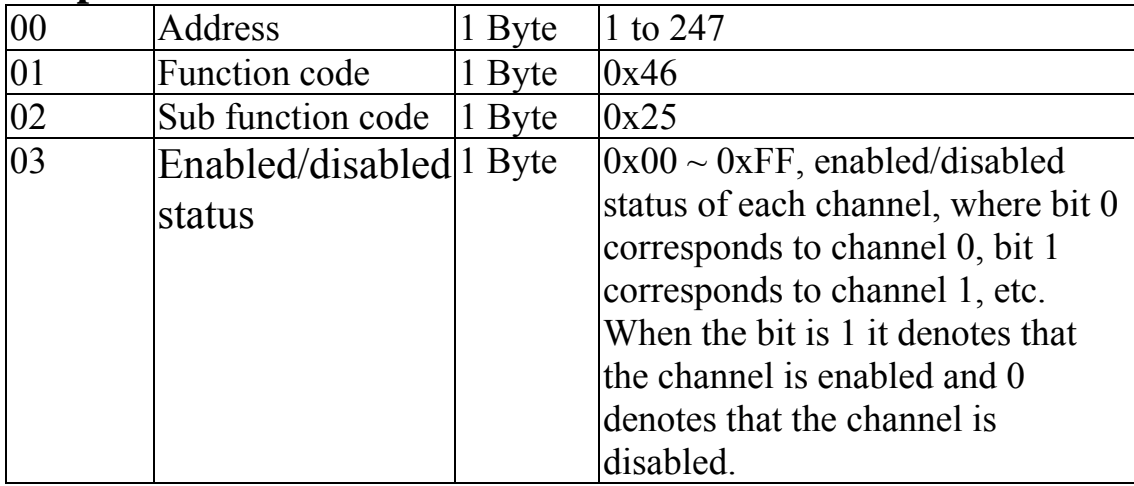

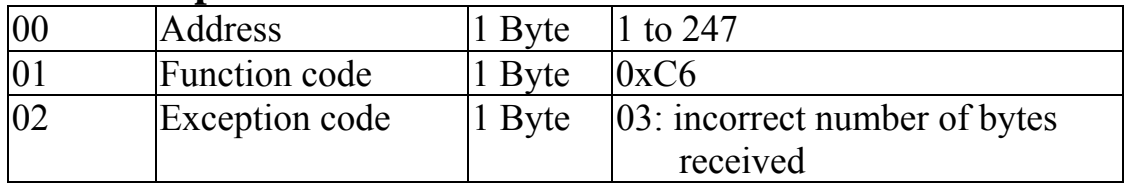

## **3.6.9 Sub-function 38 (0x26) Set channel enable/disable**

This sub-function code is used to specify the channels to be enabled in a module.

### **Request**

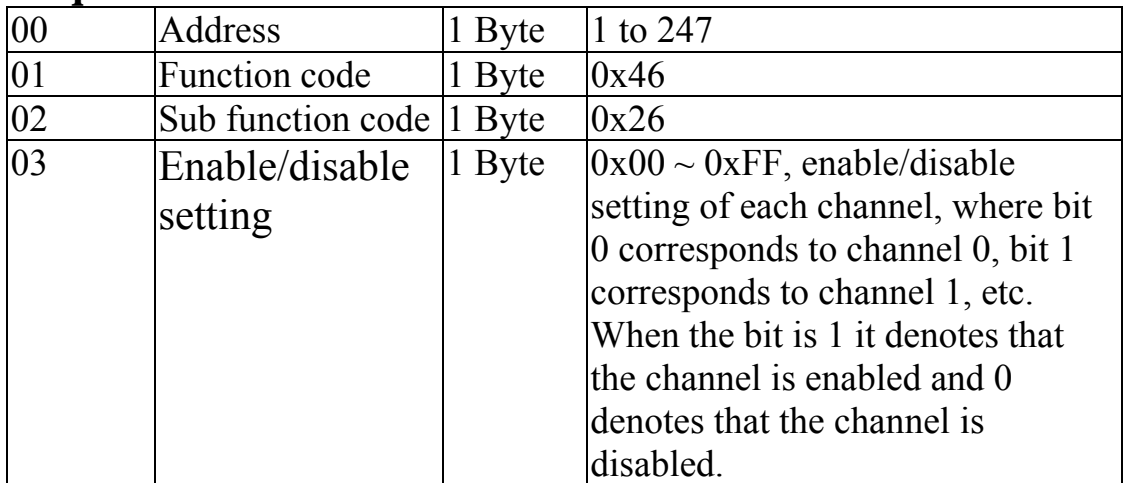

#### **Response**

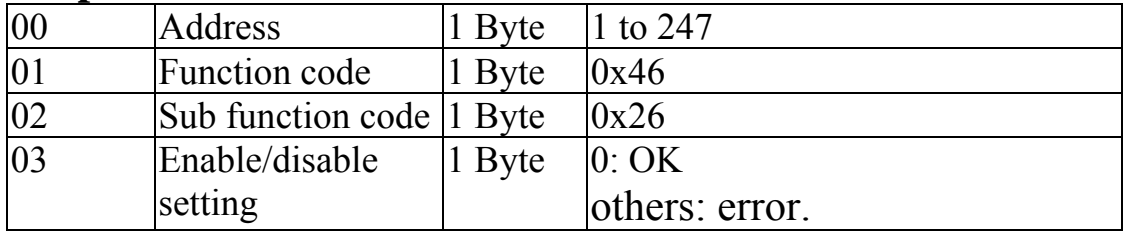

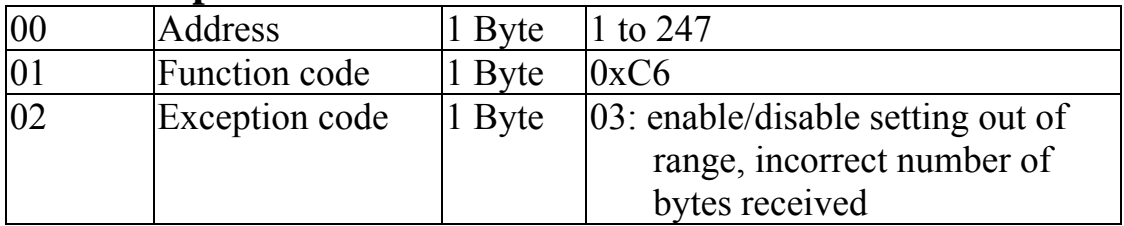

## **3.6.10 Sub-function 41 (0x29) Read miscellaneous settings**

This sub-function code is used to read the miscellaneous settings of a module.

#### **Request**

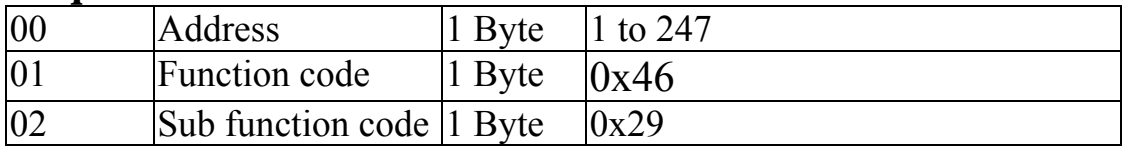

#### **Response**

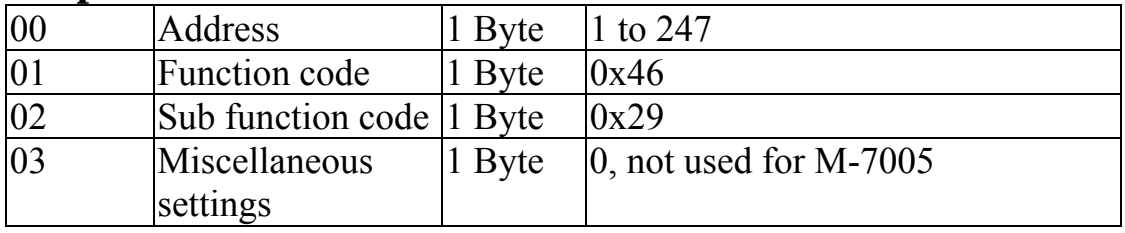

**Note**: The reserved fields are filled with zeros.

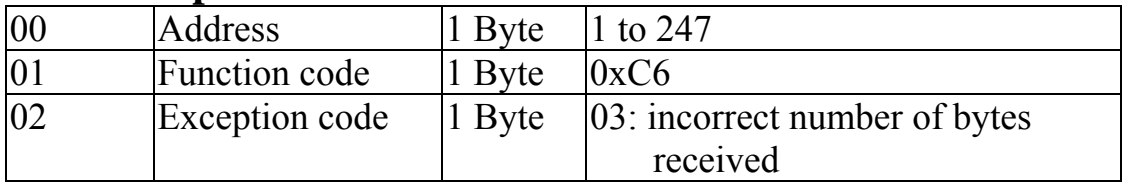

## **3.6.11 Sub-function 42 (0x2A) Write miscellaneous settings**

This sub-function code is used to set the miscellaneous settings of a module.

#### **Request**

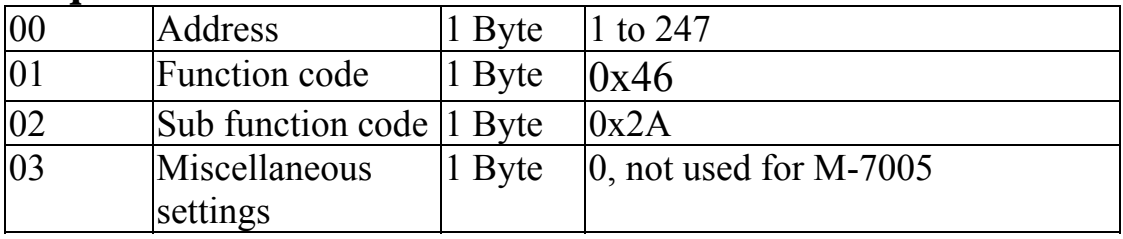

**Note:** The reserved fields are filled with zeros.

#### **Response**

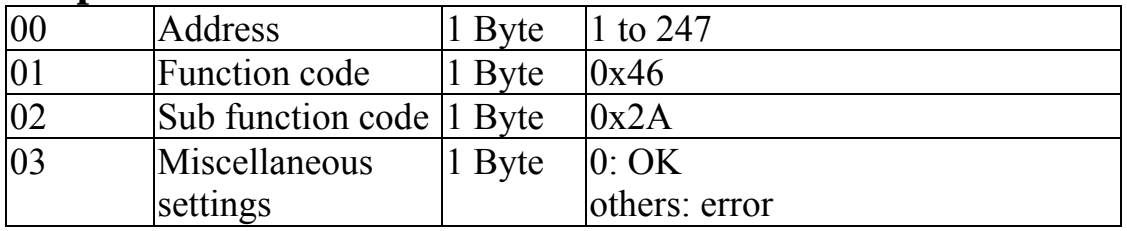

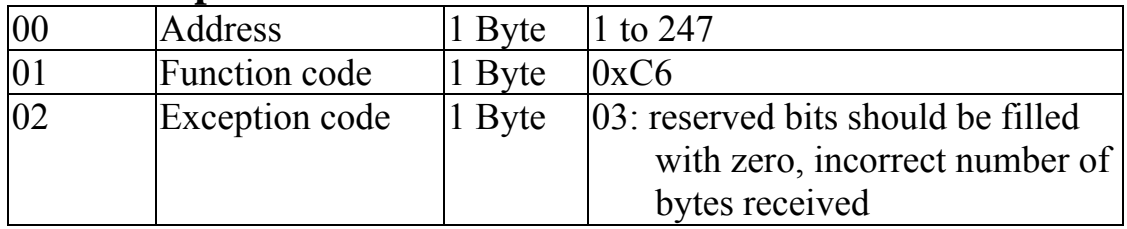

## **3.7 M-7005 Address Mappings**

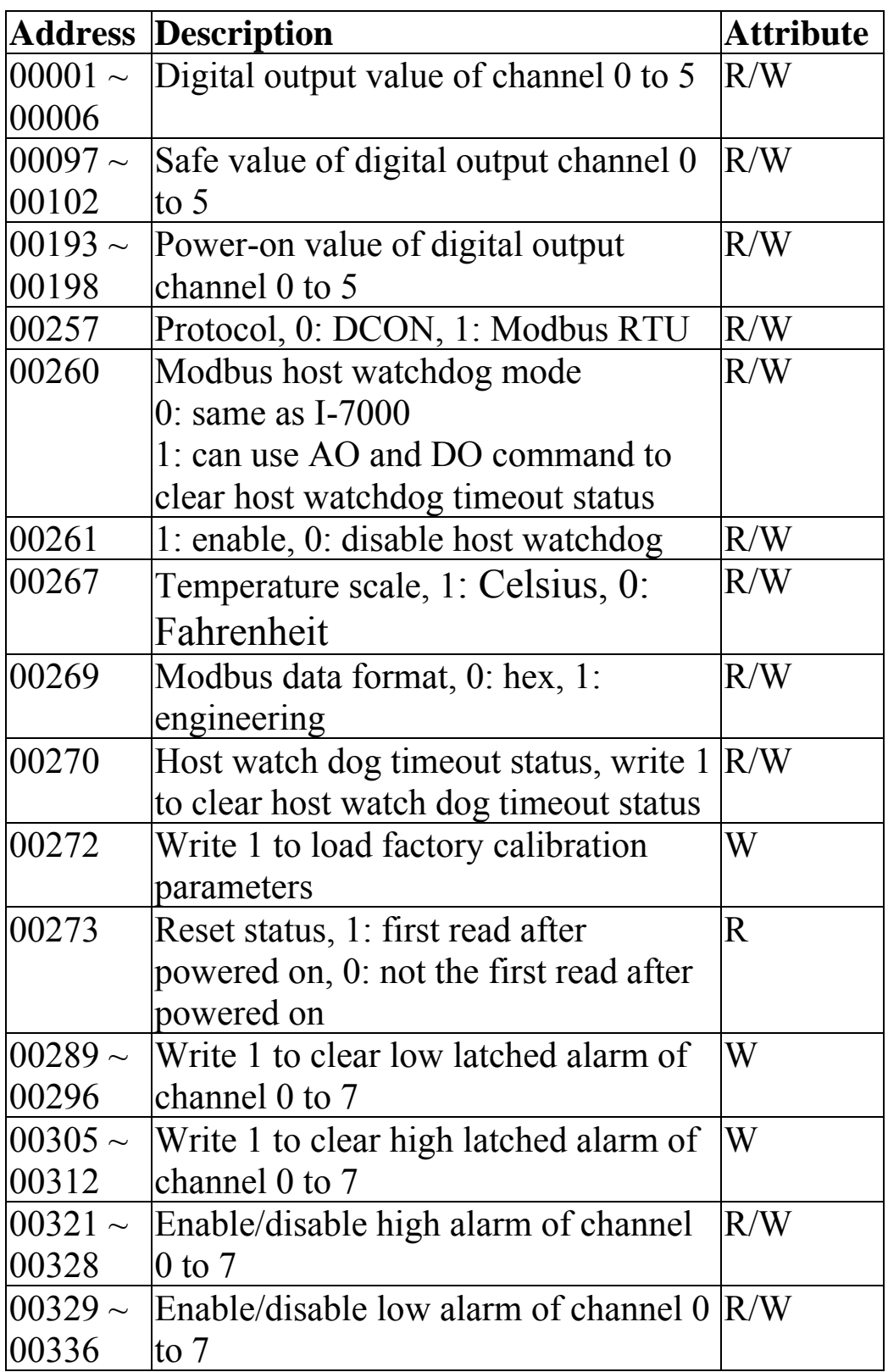

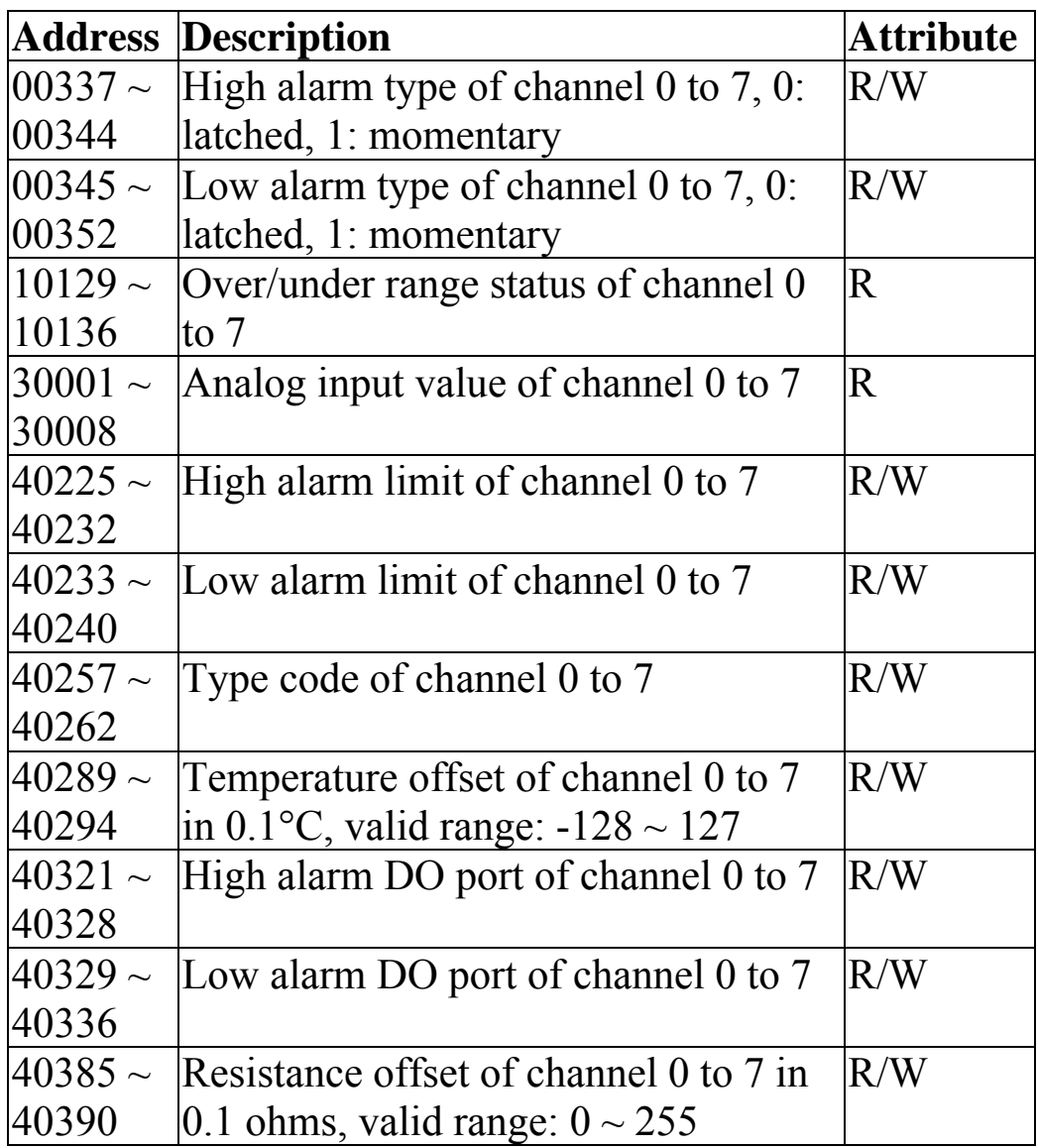

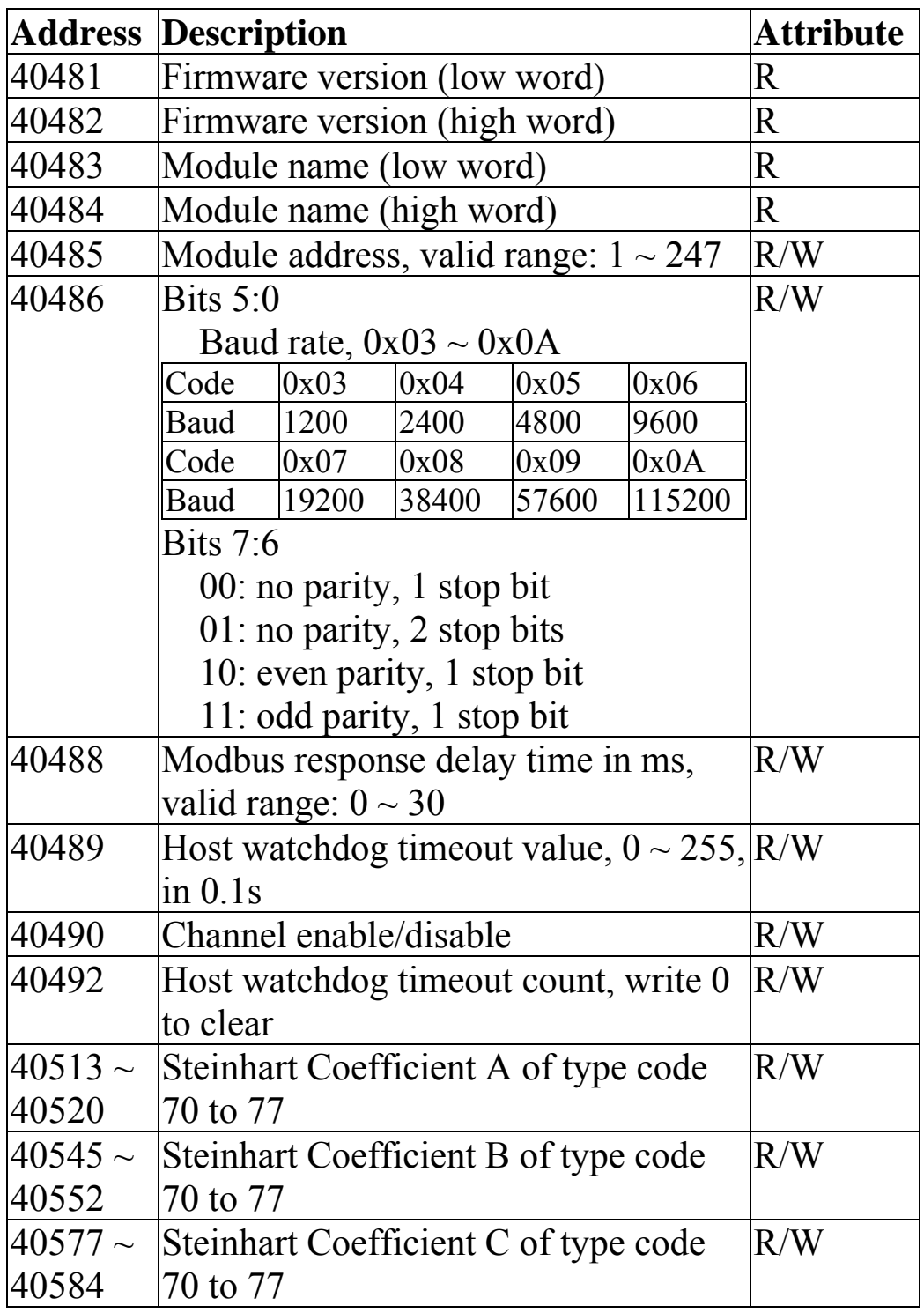

## **3.8 M-7005 Engineering Data Format Table**

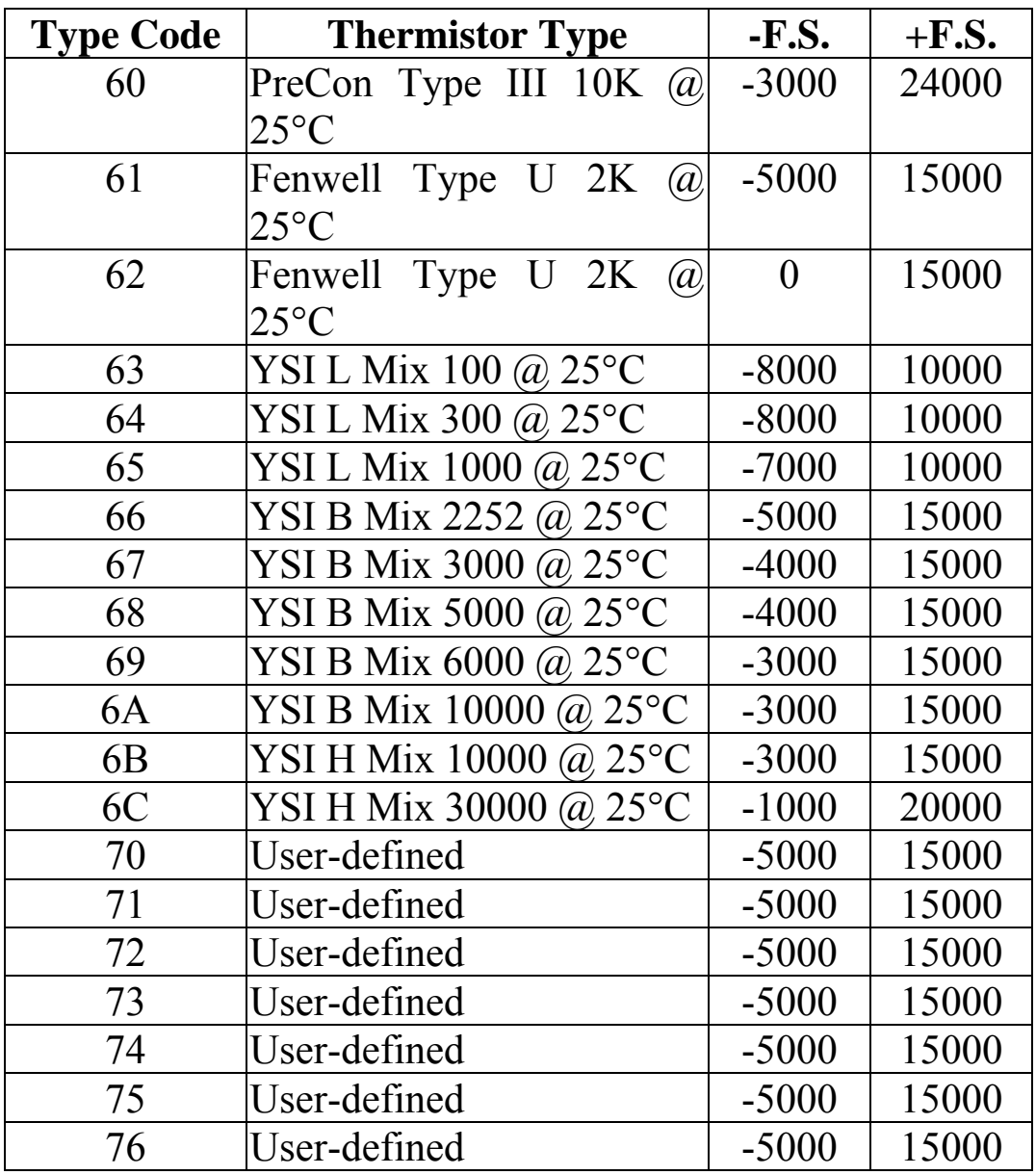

The under range value is  $-32768$  and the over range value is +32767. For the hex data format, please refer to Section 1.10.

# **4. Troubleshooting**

If you are having difficulty using the I-7000 series module, here are some suggestions that may help. If you cannot find the answers you need in these guides, contact ICP DAS Product Support. Contact information is located in Section 1.15.

## **4.1 Communicating with the module**

If you attempt to communicate with the module and receive no response, first check the following:

- $\Box$  Ensure that the supplied power is within the range of  $+10$  to  $+30$  V DC. If the supplied power is OK, then the power LED should be on.
- $\Box$  When the module receives a command, the power LED is set to "off". The power LED is shown as "on" after the module responds. This method can be used to check whether the module has received a command sent from the host.
- $\Box$  If possible, use another device to check whether the host can communicate with the device through the same RS-485 network.
- $\Box$  If the host is a PC installed with a Windows operating system, then execute the DCON Utility to determine whether the module can be found. The DCON Utility can be downloaded from the ICP DAS website http://www.icpdas.com. The DCON Utility documentation can be found in the "**Getting Started For I-7000 Series Modules**" manual.
- $\Box$  Set the module to "INIT mode" and communicate with the module using the following settings: address 00, Baud Rate 9600bps and no checksum. See Section A.1 for details.

## **4.2 Reading Data**

If the data read from the input channel is not correct, first check the following:

- $\Box$  Ensure that the type code and data format settings are correct. For the I-7005, the type code is set by using the \$AA7CiRrr command, see Section 2.12 for details. The data format is set by using the %AANNTTCCFF command.
- $\Box$  Connect a resistor, instead of thermistor sensor, using the thermistor connection as shown in Section 1.6. The resistance of the resistor should be less than 180000 ohms. Change the data format to ohms, see Sections 1.10 and 2.1, and check whether the data reading is correct.
- $\Box$  If the resistance read by the module is still incorrect, then it may be because the calibration parameters stored in the non-volatile memory are corrupted, which means that the module should be recalibrated. Be sure to read Section 1.9 in detail before performing the calibration. For the I-7005 and M-7005, you can send the \$AAS1 command, see Section 2.21 for details, to reload the factory calibration parameters.

# **A. Appendix**

## **A.1 INIT Mode**

Each I-7000 and M-7000 module has a built-in EEPROM to store configuration information such as module address, type code, Baud Rate, etc. Occasionally, the configuration of a module may be forgotten and there are no visual indications of the configuration of the module. It is difficult to communicate with the module when the configuration of the module is unknown. To help avoid this problem, the I-7000 and M-7000 series has a special mode called **"INIT mode"**. When the module is powered on in **"INIT mode"** the configuration of the module is reset as follows, allowing it to be operated as normal.

- 1. Address: 00
- 2. Baud Rate: 9600 bps
- 3. No checksum
- 4. Protocol: DCON

The configuration information stored in the EEPROM is not changed and can be read by sending the \$002(CR) command at 9600bps.

There are commands that require the module to be in INIT mode. They are:

- 1. %AANNTTCCFF when changing Baud Rate and checksum settings. See Section 2.1 for details.
- 2. \$AAPN, see Section 2.24 for details.

Originally, the INIT mode is accessed by connecting the INIT\* terminal to the GND terminal. New I-7000 and M-7000 modules have the INIT switch located on the rear side of the module allow easier access to the INIT mode. For these modules, INIT mode is accessed by sliding the INIT switch to the Init position as shown below.

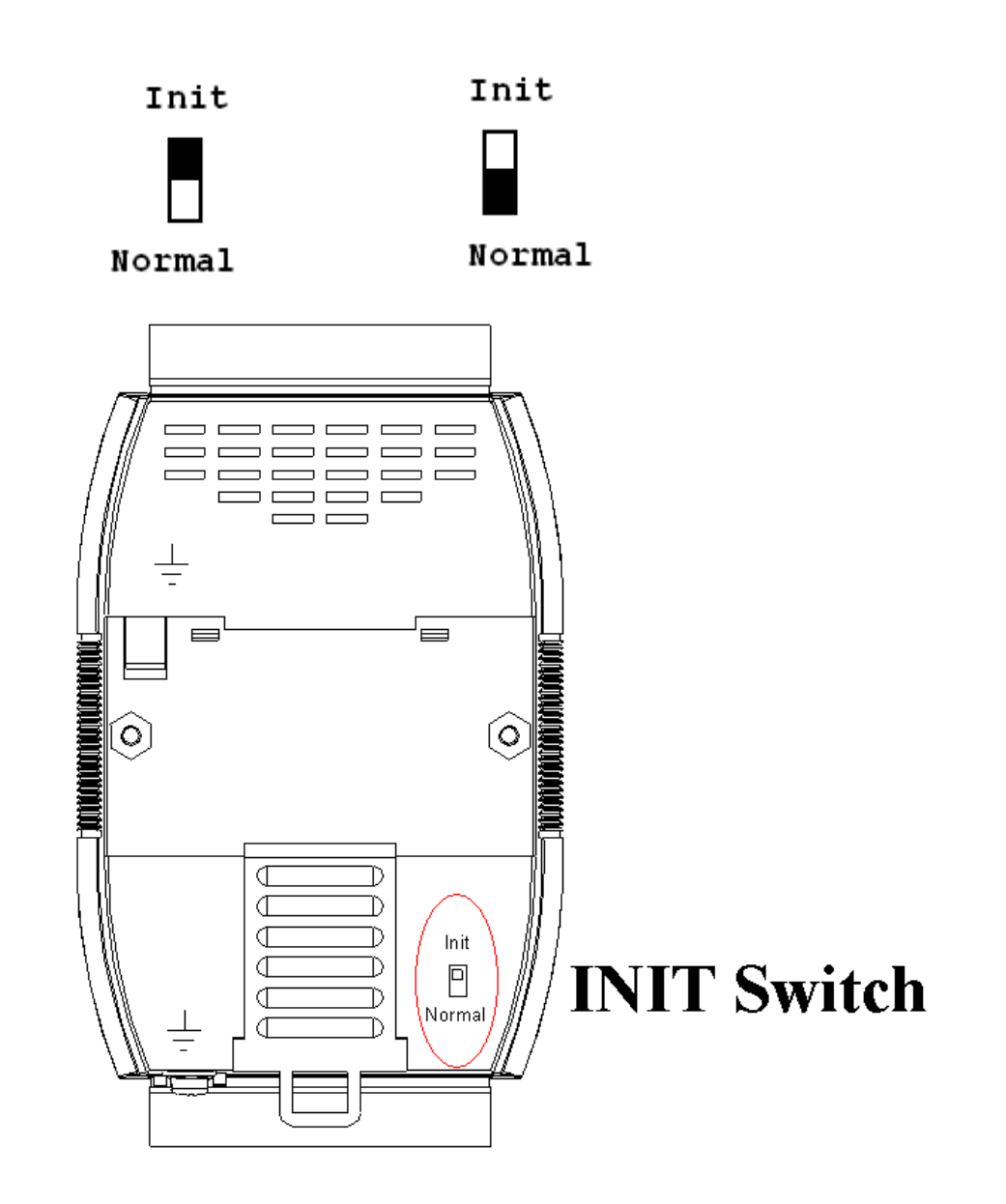

## **A.2 Dual Watchdog Operation**

## **Dual Watchdog = Module Watchdog + Host Watchdog**

The Module Watchdog is a hardware reset circuit that monitors the operating status of the module. While working in harsh or noisy environments, the module may be shut down by external signals. The circuit allows the module to work continuously without disruption.

The Host Watchdog is a software function that monitors the operating status of the host. Its purpose is to prevent problems due to network/communication errors or host malfunctions. When a host watchdog timeout occurs, the module will reset all outputs to a safe state in order to prevent any erroneous operations of the controlled target.

I-7000 and M-7000 series modules include an internal Dual Watchdog, making the control system more reliable and stable.

For more information regarding the Dual Watchdog, please refer to Chapter 5 of the "**Getting Started For I-7000 Series Modules**" manual that can be downloaded from the ICP DAS website http://www.icpdas.com.

## **A.3 Frame Ground**

Electronic circuits are constantly vulnerable to Electro-Static Discharge (ESD), which become worse in a continental climate area. Some I-7000 and M-7000 modules feature a new design for the frame ground, which provides a path for bypassing ESD, allowing enhanced static protection (ESD) capability and ensures that the module is more reliable.

Either of the following options will provide a better protection for the module:

- 1. If the module is DIN rail mounted, connect the DIN rail to the earth ground because the DIN rail is in contact with the upper frame ground as shown in the figure below.
- 2. Alternatively, connect the lower frame ground terminal to a wire and connect the wire to the earth ground, as shown in the figure below.

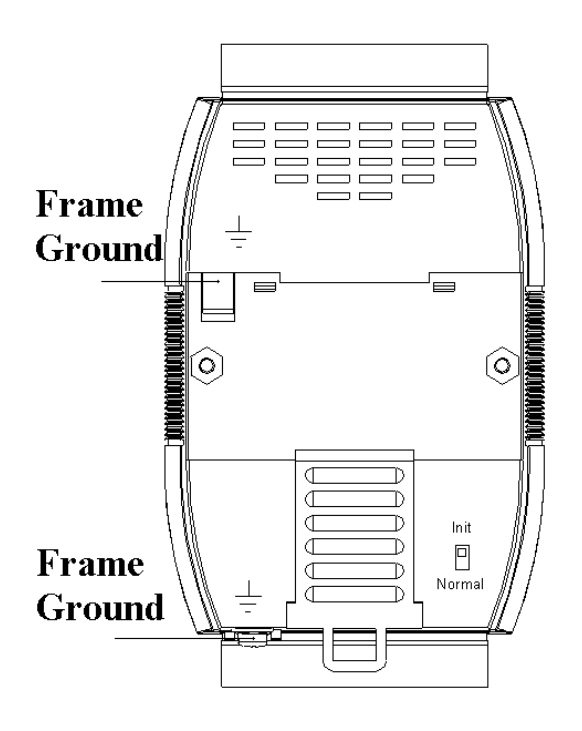

New DIN rail models are available that can easily be connected to the earth ground. Each is made of stainless steel, which is stronger than those made of aluminum. There is a screw at one end and a ring terminal is included as shown in the figure below. Refer to Section 1.14.1 for more information about the new DIN rail models.

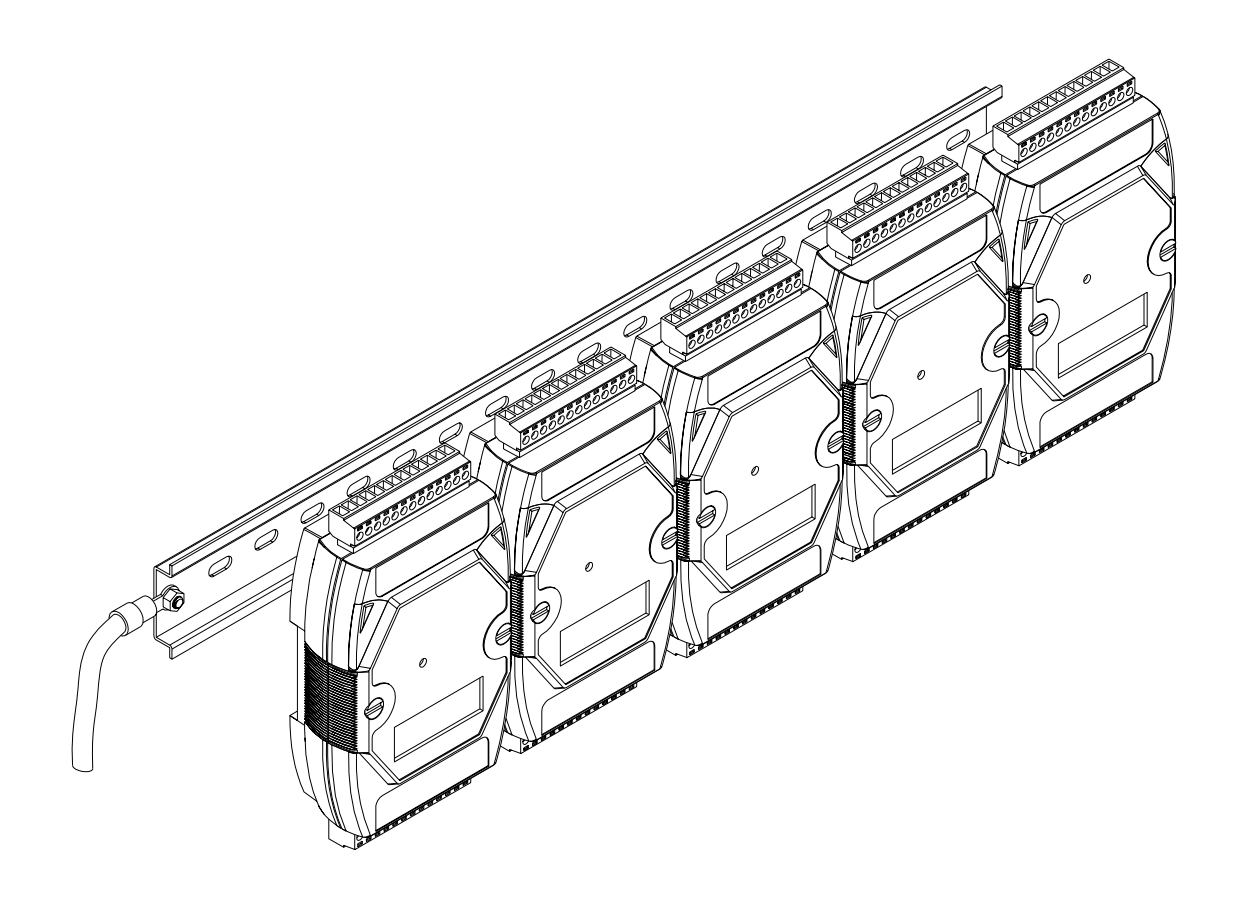

## **A.4 Node Information Area**

Each I-7000 and M-7000 module has a built-in EEPROM to store configuration information such as module address, type code, Baud Rate, etc. One minor drawback is that there are no visual indications of the configuration of the module. New I-7000 and M-7000 modules include node information areas that are protected by a cover, as shown below, and can be used to make a written record of the node information, such as module address, Baud Rate, etc. To access the node information areas, first slide the covers outward, as shown in the figure below.

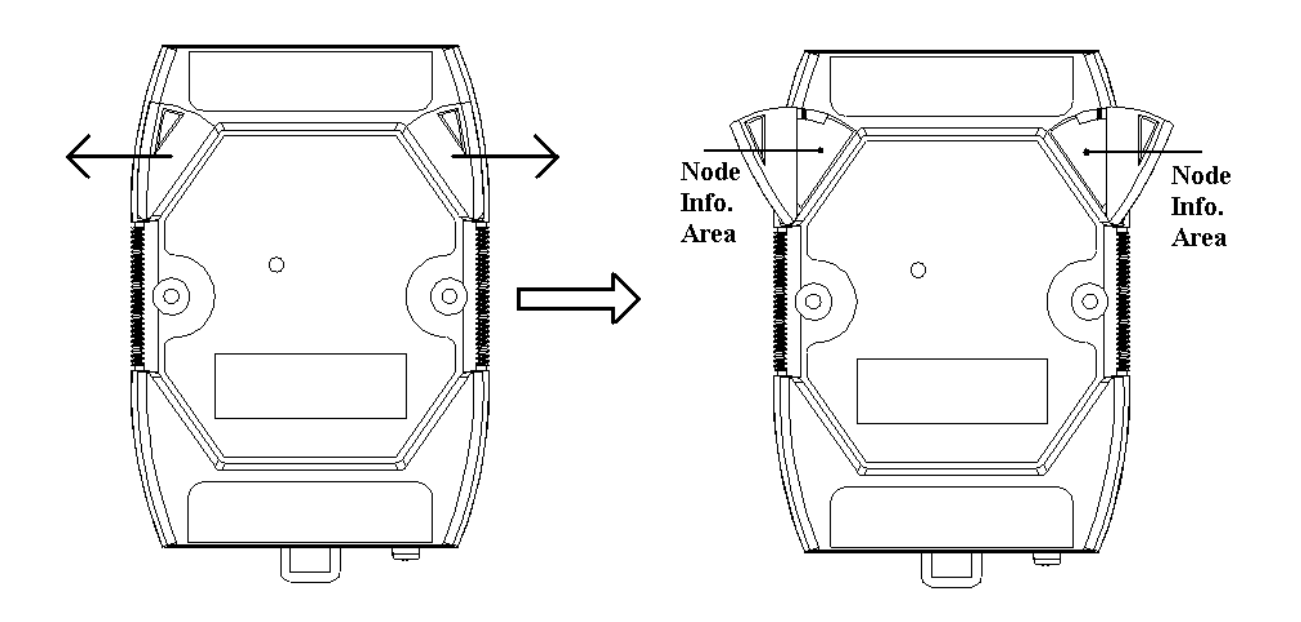

## **A.5 Thermistor**

A thermistor is a temperature sensitive resistor that can be used in temperature measurement, control and compensation circuitry. For most thermistors, the resistance decreases as the temperature rises and the relationship can be expressed as:

$$
1/T = A + B \ln R_T + C \left( \ln R_T \right)^3
$$

where  $R_T$  is the resistance in ohms at the temperature T in Kelvins ( $K = {}^{\circ}C + 273.15$ ). This is called the Steinhart-Hart equation.

Thermistors typically work over a relatively small temperature range of -60°C to 300°C. They are less stable than RTDs. However, they exhibit a large change in resistance proportional to a small change in temperature than RTDs and a much higher nominal resistance. They are less sensitive to lead resistance noise effects and can be transmitted over a large distance. No compensation for ambient temperature is needed. They are one of the most accurate types of temperature sensors.

## **A.6 Resistance Measurement**

The I-7005 and M-7005 modules can be used for resistance measurement. To measure the resistance, connect the resistor using thermistor connection, as shown in Section 1.6, and set the data format to ohms. To set the data format, send the %AANNTTCCFF command to the module, see Section 2.1 for details, or use the DCON utility, refer to Chapter 2 of the "**Getting Started For I-7000 Series Modules**" manual that can be downloaded from the ICP DAS website http://www.icpdas.com.

The maximum resistance that can be measured by I-7005 and M-7005 is 180000 ohms for firmware version A2.3 and earlier, and 204800 ohms for firmware version A3.7 and later.

When set to ohm data format, the maximum resistance that can be measured for type code  $71 \sim 77$  for firmware version A3.7 and later are as follows.

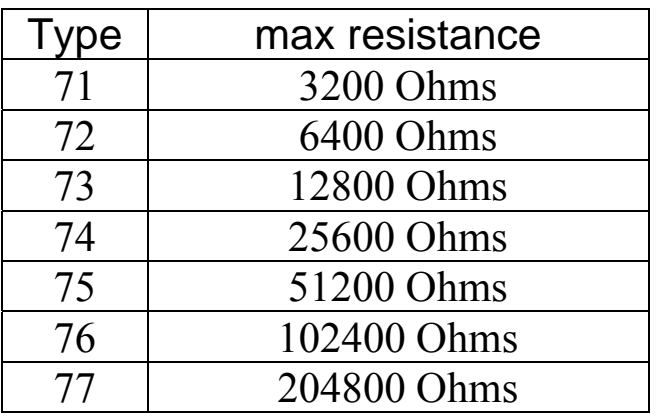